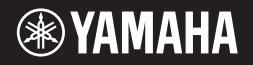

**ЦИФРОВОЙ КЛАВИШНЫЙ ИНСТРУМЕНТ**

# E363 **SREW300 YPT-360**

**Установка**

/становка

**Перед началом работы с инструментом прочитайте раздел «МЕРЫ БЕЗОПАСНОСТИ» на 5–7.**

**Руководство пользователя**

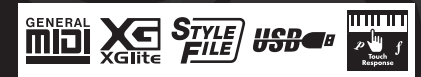

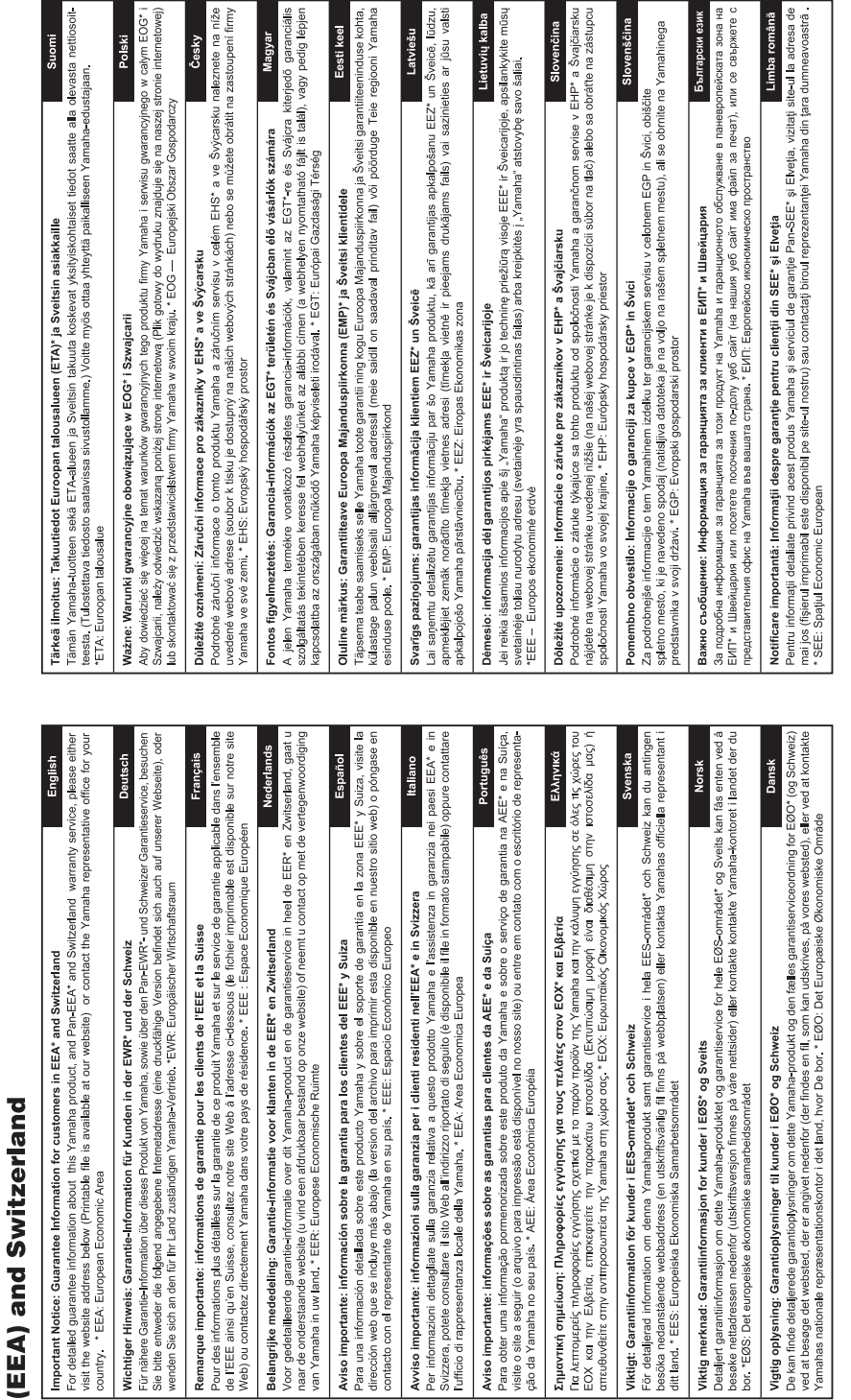

for customers in European Economic Area Important Notice: Guarantee Information

# http://europe.yamaha.com/warranty/

٦

Номер модели, серийный номер, требования к источнику питания и пр. указаны на табличке с названием изделия в нижней части устройства или рядом с ней. Запишите серийный номер в расположенном ниже поле и сохраните данное руководство как подтверждение покупки; это поможет идентифицировать принадлежность устройства в случае кражи.

**Номер модели.** 

# **Cерийный номер.**

(bottom\_ru\_02)

### **OBSERVERA!**

Apparaten kopplas inte ur växelströmskällan (nätet) så länge som den ar ansluten till vägguttaget, även om själva apparaten har stängts av.

**ADVARSEL:** Netspændingen til dette apparat er IKKE afbrudt, sålænge netledningen sidder i en stikkontakt, som er tændt — også selvom der er slukket på apparatets afbryder.

**VAROITUS:** Laitteen toisiopiiriin kytketty käyttökytkin ei irroita koko laitetta verkosta.

(standby)

# **ПРАВИЛА ТЕХНИКИ БЕЗОПАСНОСТИ**

# **ВНИМАТЕЛЬНО ПРОЧТИТЕ, ПРЕЖДЕ ЧЕМ ПРИСТУПАТЬ К ЭКСПЛУАТАЦИИ**

Храните это руководство в надежном и удобном месте, чтобы можно было обращаться к нему в дальнейшем.

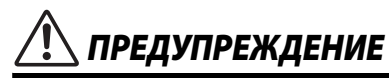

- Этот блок питания можно использовать только с электронными инструментами компании Yamaha. Не используйте его для других целей.
- Предназначен для использования только в помещениях. Не используйте в условиях высокой влажности.

# **Для блока питания**

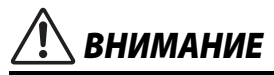

• Перед настройкой убедитесь, что доступ к используемой розетке не затруднен. При возникновении какого-либо сбоя или неисправности немедленно отключите питание выключателем на инструменте и отсоедините блок питания от электросети. Учтите, что когда блок питания подсоединен к электросети, минимальный ток присутствует, даже если выключатель питания находится в выключенном положении. Если инструмент не используется в течение длительного времени, отсоедините кабель питания от розетки электросети.

### **Для инструмента**

# *ПРЕДУПРЕЖДЕНИЕ*

**Во избежание получения серьезных травм вплоть до наступления смерти от удара электрическим током, а также во избежание короткого замыкания, повреждения оборудования, пожара и других инцидентов, всегда соблюдайте основные правила безопасности, перечисленные далее. Они включают принятие следующих мер (не ограничиваясь ими):**

### **Источник питания/блок питания**

- Кабель питания не должен находиться рядом с источниками тепла, такими как нагреватели и батареи отопления. Кроме того, не допускайте перегибов и других повреждений кабеля, не ставьте на него тяжелые предметы.
- Используйте только то напряжение, на которое рассчитан инструмент. Это напряжение указано на наклейке на инструменте.
- Используйте только указанный тип адаптера ([стр. 77\)](#page-76-0). Использование неподходящего адаптера может привести к его перегреву или к повреждению инструмента.
- Периодически проверяйте сетевую вилку адаптера и очищайте ее от накопившейся пыли и грязи.

# **Не открывать**

• В инструменте нет компонентов, которые должен обслуживать пользователь. Не следует открывать инструмент и пытаться разбирать его, а также каким-либо образом модифицировать его внутренние компоненты. При возникновении неисправности немедленно прекратите эксплуатацию инструмента и обратитесь за помощью к квалифицированным специалистам центра технического обслуживания

корпорации Yamaha.

# **Беречь от воды**

- Не держите инструмент там, где он может попасть под дождь, рядом с водой, а также в сырых и влажных помещениях. Не ставьте на него емкости с жидкостью (вазы, бутылки или стаканы), которая может пролиться и попасть в отверстия. В случае попадания жидкости, например воды, в инструмент немедленно отключите питание и отсоедините кабель питания от розетки электросети. Затем обратитесь за помощью к специалистам центра технического обслуживания корпорации Yamaha.
- Ни в коем случае не вставляйте и не вынимайте сетевую вилку инструмента мокрыми руками.

# **Беречь от огня**

• Не ставьте на инструмент предметы, являющиеся источником открытого огня, например свечи. Горящий предмет может упасть и стать источником возникновения пожара.

# **Батарея**

- Выполняйте указанные ниже меры предосторожности. Несоблюдение этих мер может привести к взрыву, возгоранию, перегреву или вытеканию электролита из батарей.
	- Не портите умышленно и не разбирайте батареи.
	- Не бросайте батареи в огонь.
	- Не пытайтесь перезаряжать батареи, не предназначенные для перезарядки.
- Храните батареи отдельно от металлических предметов, таких как ожерелья, заколки, монеты и ключи.
- Используйте только батареи указанного типа [\(стр. 77](#page-76-0)).
- При применении новых батарей устанавливайте батареи одинакового типа и одинаковой модели, изготовленные одним производителем.
- Обязательно устанавливайте батареи согласно маркировке, соблюдая полярность.
- При разрядке батарей или если инструмент не будет использоваться в течение длительного времени, выньте их из инструмента во избежание вытекания электролита.
- При применении никель-металлгидридных аккумуляторных батарей следуйте инструкциям, прилагаемым к батареям. Для зарядки используйте только указанное зарядное устройство.
- Храните батареи в недоступном для детей месте.

• Если батареи все же протекли, избегайте контакта с вытекшим электролитом. В случае попадания электролита в глаза, рот или на кожу, немедленно смойте электролит водой и обратитесь к врачу. Электролит, используемый в батареях, – это агрессивное вещество, способное вызвать потерю зрения или химические ожоги.

### **Внештатные ситуации**

- При возникновении какой-либо из указанных ниже проблем немедленно отключите питание инструмента и отсоедините кабель питания от электросети. (В случае использования батарей извлеките батареи из инструмента.) Затем обратитесь за помощью к специалистам центра технического обслуживания корпорации Yamaha.
	- Износ или повреждение кабеля питания или вилки.
	- Необычный запах или дым.
	- Попадание в корпус инструмента мелких предметов.
	- Неожиданное прекращение звучания во время использования инструмента.

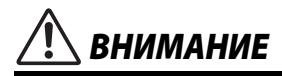

**Во избежание нанесения серьезных травм себе и окружающим, а также повреждения инструмента и другого имущества, всегда соблюдайте основные меры безопасности. Они включают принятие следующих мер (не ограничиваясь ими):**

### **Источник питания/блок питания**

- Не подключайте инструмент к сетевой розетке через тройник вместе с другими устройствами. Это может привести к ухудшению качества звука или перегреву розетки.
- При отключении вилки от инструмента или из розетки обязательно беритесь за вилку, а не за кабель. Иначе можно повредить кабель.
- Отключайте инструмент от электросети, если он не будет использоваться длительное время. Отключать инструмент от электросети следует также во время грозы.

### **Место установки**

- Во избежание случайного падения инструмента не оставляйте его в неустойчивом положении.
- Перед перемещением инструмента отсоедините все кабели во избежание их повреждения или травмы в результате спотыкания.
- При установке инструмента убедитесь в том, что используемая электрическая розетка легко доступна. При возникновении какого-либо сбоя или неисправности немедленно отключите питание инструмента и отсоедините кабель питания от электросети. Даже если переключатель питания выключен, инструмент продолжает в минимальном количестве потреблять электроэнергию. Если инструмент не используется длительное время, отсоедините кабель питания от сетевой розетки.

• Используйте только подставку, предназначенную для данного инструмента. При креплении подставки пользуйтесь только прилагаемыми винтами. При невыполнении этого требования возможно повреждение внутренних компонентов или опрокидывание инструмента.

### **Подключение**

- Перед подсоединением инструмента к другим электронным компонентам отключите их питание. Перед включением или отключением питания электронных компонентов установите минимальный уровень громкости.
- Убедитесь также в том, что на всех компонентах установлен минимальный уровень громкости, и во время игры на инструменте постепенно увеличьте громкость до нужного уровня.

### **Правила безопасности при эксплуатации**

- Не вставляйте пальцы или руки в отверстия инструмента.
- Никогда не засовывайте и не роняйте бумагу, металлические и прочие предметы в отверстия на панели и клавиатуре. Несоблюдение этого требования может привести к получению серьезных травм, нанесению их окружающим, повреждению инструмента и другого имущества, а также к отказу во время эксплуатации.
- Не облокачивайтесь на инструмент, не ставьте на него тяжелые предметы и не прикладывайте усилие к кнопкам, переключателям и разъемам.
- Не следует долго пользоваться инструментом/устройством или наушниками с установленным высоким или некомфортным уровнем громкости, так как это может привести к потере слуха. При ухудшении слуха или звоне в ушах обратитесь к врачу.

Корпорация Yamaha не несет ответственности за повреждения, вызванные неправильной эксплуатацией или модификацией инструмента, а также за потерю или повреждение данных.

Всегда выключайте питание инструмента, если инструмент не используется.

Даже если переключатель [ **d** ] (Режим ожидания/вкл.) находится в положении режима ожидания (подсветка ЖК-дисплея выключена), инструмент продолжает потреблять электроэнергию на минимальном уровне.

Если инструмент не используется в течение длительного времени, обязательно отсоедините кабель питания от розетки электросети. Утилизацию использованных батарей необходимо выполнять в соответствии с действующим местным законодательством.

### *УВЕДОМЛЕНИЕ*

Во избежание неисправности или повреждения инструмента, повреждения данных или другого имущества соблюдайте приведенные ниже правила техники безопасности.

### **Обращение с инструментом**

- Не используйте инструмент в непосредственной близости от телевизора, радиоприемника, стереооборудования, мобильного телефона и других электроприборов. В противном случае возможно возникновение шума в инструменте, телевизоре или радиоприемнике. Если инструмент используется вместе с iPad, iPhone или iPod touch рекомендуется установить на устройстве «Авиарежим», чтобы избежать помех, создаваемых мобильной связью.
- Во избежание деформации панели, повреждения внутренних компонентов и нестабильной работы берегите инструмент от чрезмерной пыли и сильной вибрации и не подвергайте воздействию очень высоких или низких температур (например, не размещайте его под прямыми солнечными лучами, рядом с обогревательными приборами и не держите в машине в дневное время). Утвержденный диапазон рабочих температур: 5–40 $\degree$ C
- Не кладите на инструмент предметы из винила, пластмассы или резины. Это может привести к обесцвечиванию панели или клавиатуры.

### **Техническое обслуживание**

• Для чистки инструмента пользуйтесь мягкой тканью. Не используйте пятновыводители, растворители, алкоголь, жидкие чистящие средства и чистящие салфетки с пропиткой.

### **Сохранение данных**

• Некоторые данные этого инструмента [\(стр. 49](#page-48-0)) сохраняются даже при отключении питания. Однако сохраненные данные могут быть утеряны по причине сбоя, ошибочной последовательности действий и т. п. Сохраняйте важные данные на внешних устройствах, например на компьютере [\(стр. 48](#page-47-0)).

### *Информация*

### **Авторские права**

- Копирование имеющихся в продаже музыкальных данных, включая данные MIDI и (или) аудиоданные, но не ограничиваясь ими, в любых целях, кроме целей личного пользования, строго запрещено.
- Этот продукт включает компьютерные программы и содержимое, авторские права на которые принадлежат корпорации Yamaha или право на использование которых получено Yamaha по лицензии от других фирм. В соответствии с законами о защите авторских прав и другими соответствующими законами вам НЕ разрешается заниматься распространением носителей, на которых сохранено или записано такое содержимое, которое при этом остается полностью аналогичным или очень похожим на то, которое хранится в данном устройстве.
	- \* Описанное выше содержимое включает компьютерные программы, данные стиля аккомпанемента, данные в формате MIDI и WAVE, данные записи тембров, партитуру, данные партитуры и т. п.
	- \* Разрешение со стороны Yamaha не требуется, если вы распространяете носитель, на котором записано ваше выступление или музыкальное произведение, созданное с помощью такого содержимого.

### **О функциях/данных, встроенных в инструмент**

• Некоторые встроенные композиции были сокращены или изменены с целью аранжировки и, следовательно, могут не совпадать с оригиналом.

### **Об этом руководстве**

- Иллюстрации и снимки ЖК-дисплеев приведены в данном руководстве только в качестве примеров. Действительные изображения на дисплее могут отличаться от иллюстраций в данном руководстве.
- iPhone, iPad, iPod Touch являются товарными знаками корпорации Apple Inc., зарегистрированными в США и других странах.
- Названия компаний и продуктов в данном руководстве являются товарными знаками или зарегистрированными торговыми марками соответствующих компаний.

<span id="page-7-0"></span>Помимо данного руководства пользователя, доступны следующие материалы в Интернете (PDF-файлы).

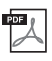

### **MIDI Reference (Справочник по MIDI-интерфейсу)**

Содержит информацию, связанную с MIDI-интерфейсом, например таблицу характеристик MIDI-интерфейса.

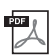

### **MIDI Basics (Основные понятия MIDI) (только на английском, французском, немецком и испанском языках)**

<span id="page-7-3"></span>Содержит основные сведения о MIDI-интерфейсе и его возможностях.

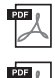

### **Computer-related Operations (Операции, связанные с компьютером)** Содержит инструкции по функциям, связанным с компьютером.

**iPhone/iPad Connection Manual (Руководство по подключению iPhone/iPad)** Инструкции по подключению инструмента к портативным смарт-устройствам, таким как

iPhone, iPad и др.

Для получения этих материалов перейдите на веб-сайт загрузок Yamaha Downloads и введите название модели, чтобы найти необходимые файлы.

### **Yamaha Downloads**

http://download.yamaha.com.

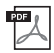

### <span id="page-7-4"></span>**Song Book, сборник композиций (только на английском, французском, немецком и испанском языках)**

Содержит партитуры для встроенных композиций (за исключением демонстрационных композиций) данного инструмента. Для бесплатной загрузки Song Book заполните регистрационные данные пользователя на следующем веб-сайте.

### **Yamaha Online Member (Участник веб-сообщества Yamaha)**

https://member.yamaha.com/

Для заполнения регистрационной формы пользователя потребуется PRODUCT ID (Идентификатор продукта), который указан в регистрационной карте пользователя Online Member Product Registration, поставляемой с данным руководством.

# <span id="page-7-1"></span>Принадлежности в комплекте

- Руководство пользователя (данная книга)
- Блок питания\*1
- Пюпитр
- "Online Member Product Registration (Регистрационная карта пользователя)<sup>\*2</sup>
- \*1: В некоторых регионах не входит в комплект поставки. Уточните у местного торгового представителя Yamaha.
- \*2: Идентификатор PRODUCT ID, указанный на бланке, потребуется при заполнении регистрационной формы пользователя.

# <span id="page-7-2"></span>Форматы и функции

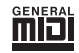

# **GM System Level 1**

GM System Level 1 представляет собой дополнение к стандарту MIDI, обеспечивающее точное воспроизведение любых музыкальных данных, совместимых со стандартом GM, на любом тонгенераторе, совместимом со стандартом GM, независимо от изготовителя. Любое программное и аппаратное обеспечение, поддерживающее стандарт GM System Level, помечено маркировкой GM.

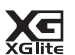

### **XGlite**

Формат XGlite — это упрощенная версия формата высококачественных тонгенераторов XG корпорации Yamaha. Разумеется, с помощью тон-генератора XGlite можно воспроизвести любую композицию в формате XG. Однако имейте в виду, что из-за сокращенного набора параметров управления и эффектов некоторые композиции могут воспроизводиться не так, как в оригинальном варианте.

# **Hene**s

**USB**

USB — это сокращенное обозначение универсальной последовательной шины (Universal Serial Bus). Она представляет собой последовательный интерфейс для соединения компьютера с периферийными устройствами. Этот интерфейс обеспечивает возможность «горячей» замены периферийных устройств (без выключения питания компьютера).

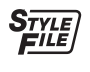

### **Формат файла стиля (SFF)**

Единый унифицированный формат SFF (Style File Format — формат файла стиля) был разработан с учетом всех достижений корпорации Yamaha в области автоаккомпанемента.

### **Реакция на силу нажатия**

Исключительно естественная реакция на силу нажатия обеспечивает максимально выразительный контроль уровня тембров.

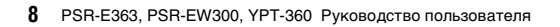

Установка **Установка**

### *Благодарим за покупку цифрового клавишного инструмента Yamaha!*

*Внимательно прочтите данное руководство, чтобы в полной мере воспользоваться* 

*многочисленными удобными функциями инструмента.*

*Мы также рекомендуем держать это руководство под рукой для дальнейшего использования.*

# **Содержание**

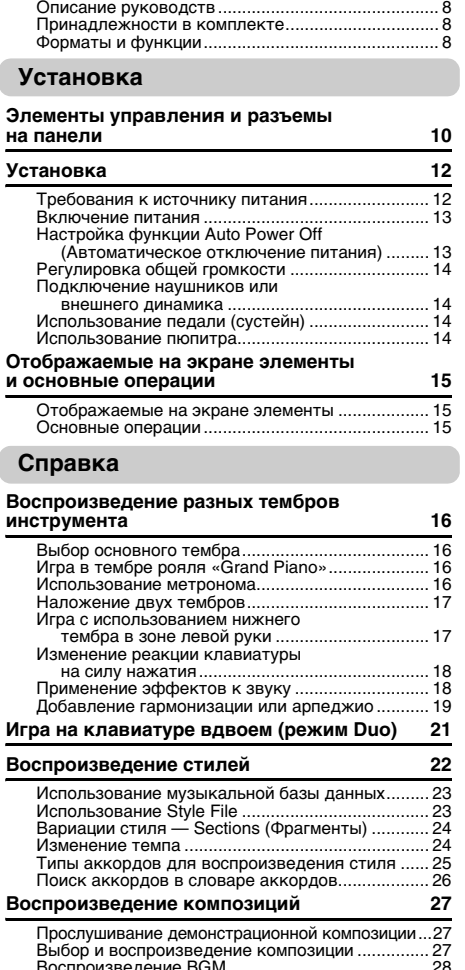

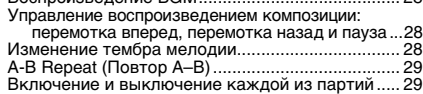

### **Воспроизведение звука с внешних [аудиоустройств с помощью встроенных](#page-29-0)  динамиков инструмента 30**

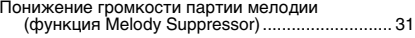

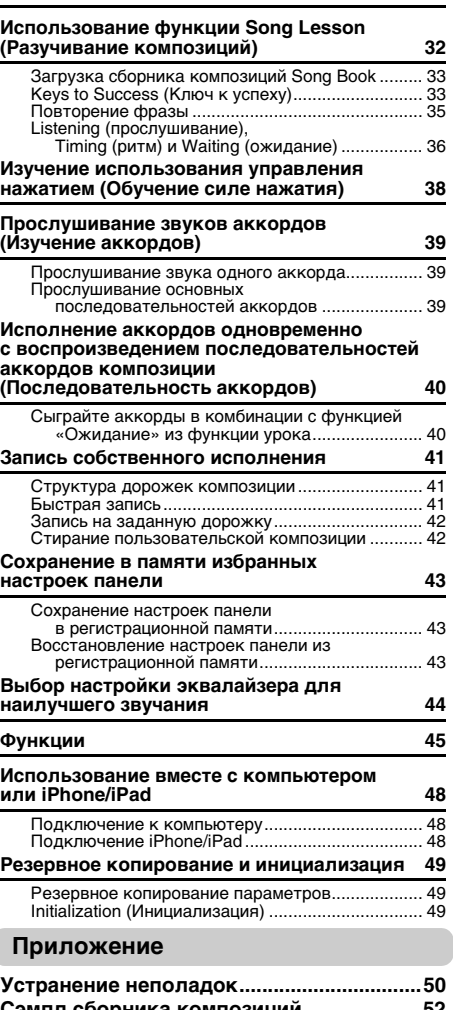

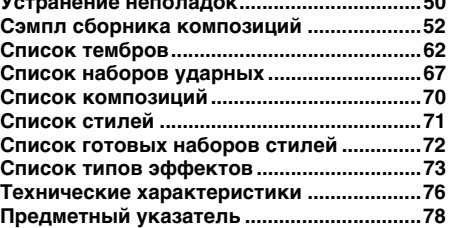

### <span id="page-9-1"></span><span id="page-9-0"></span>**Передняя панель**

### *ПРИМЕЧАНИЕ*

- Иллюстрации и снимки экранов, приведенные в данном руководстве, выполнены для модели PSR-E363.
- Обратите внимание, что у моделей PSR-EW300, PSR-E363 и YPT-360 разное количество клавиш: у модели PSR-EW300 — 76 клавиш, у моделей PSR-E363 и YPT-360 — 61 клавиша.

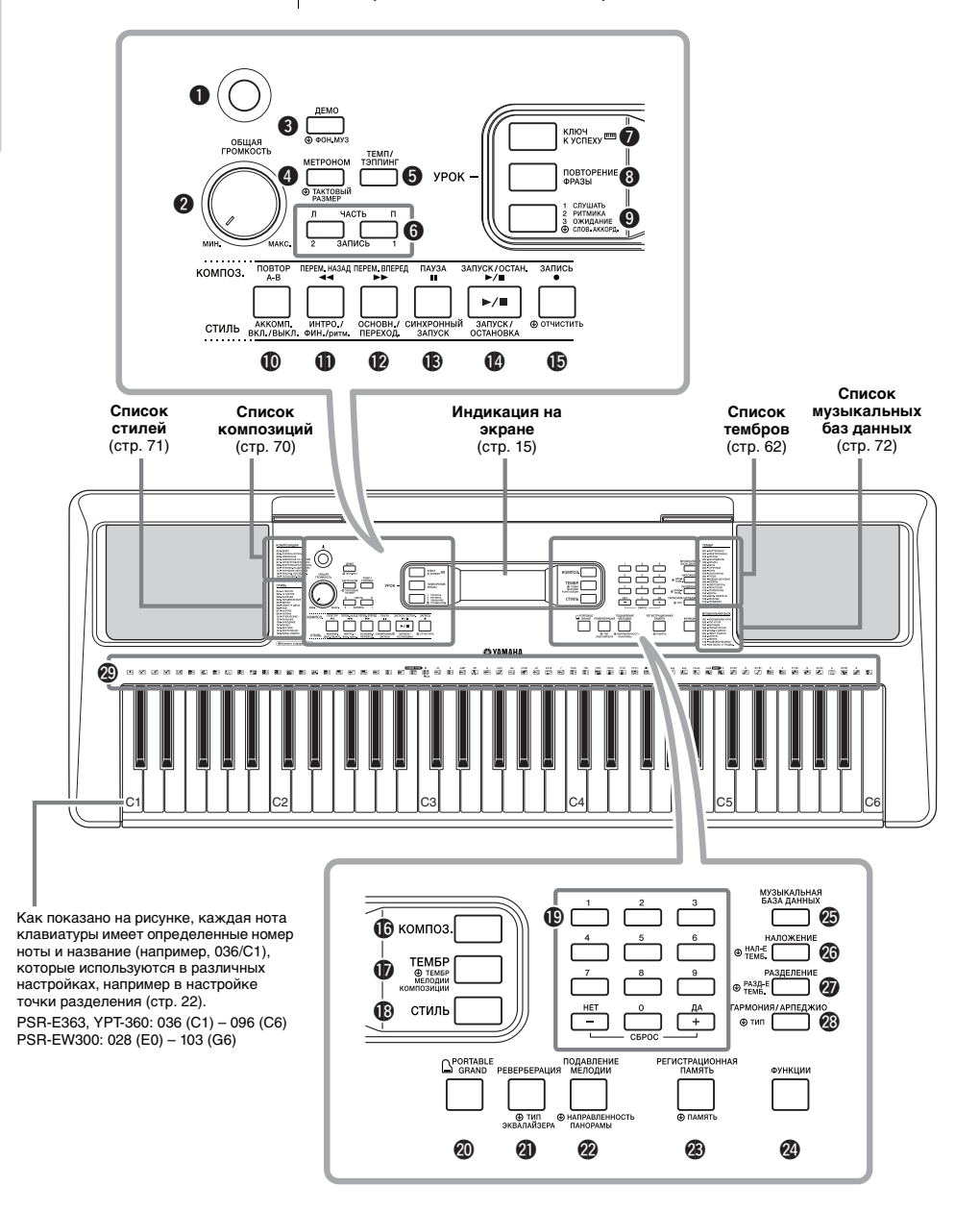

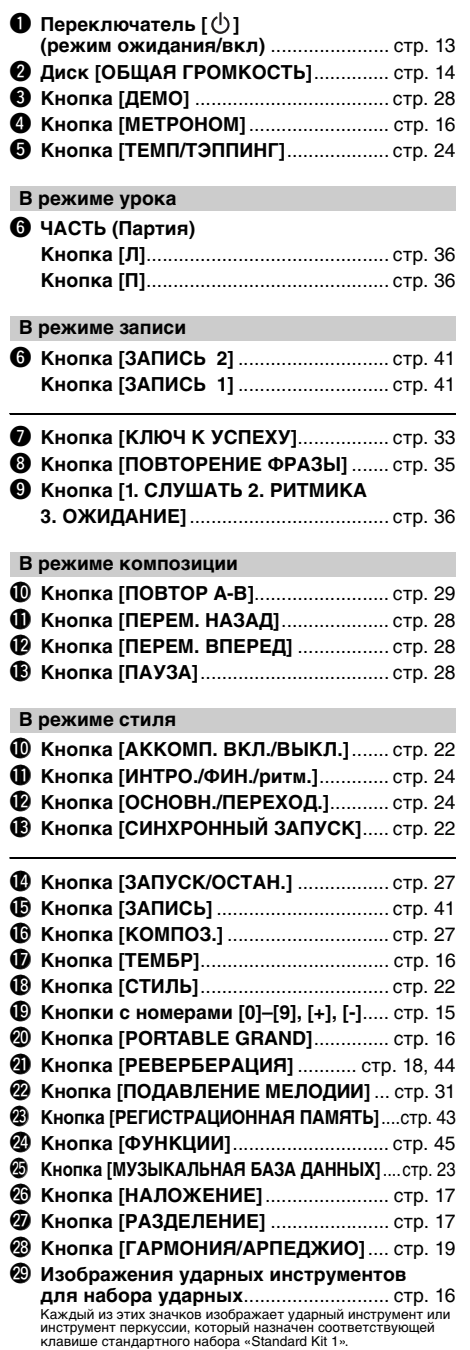

# **Задняя панель**

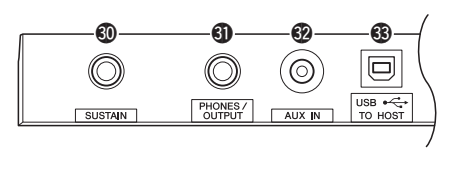

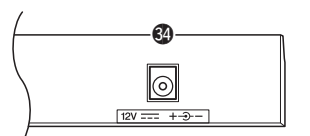

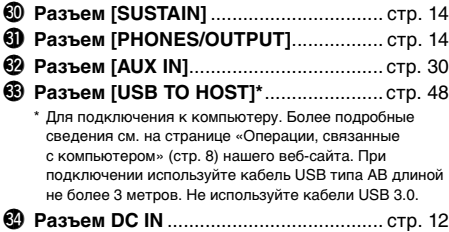

### <span id="page-10-0"></span>**Настройки панели**

 $\circledR$ 

При помощи элементов управления панели вы можете выполнить различные настройки в соответствии с приведенными инструкциями. В данном руководстве эти настройки инструмента обозначаются в целом как «настройки панели».

### **Символ «Press & Hold» (Нажать и удерживать)**

Кнопки, имеющие эту индикацию, можно использовать для вызова альтернативной функции путем нажатия и удерживания соответствующей кнопки. Удерживайте данную кнопку нажатой до вызова функции.

# <span id="page-11-1"></span><span id="page-11-0"></span>Требования к источнику питания

Хотя инструмент может работать как от блока питания, так и от батарей, корпорация Yamaha рекомендует по возможности использовать блок питания. Блок питания наносит меньше ущерба окружающей среде и не истощает ресурсы.

### **Использование блока питания**

Подключите блок питания в порядке, показанном на рисунке.

<span id="page-11-2"></span>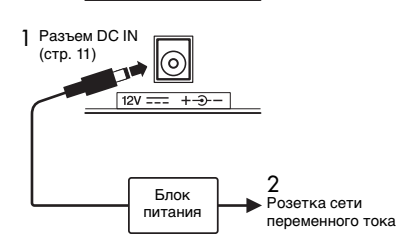

### **ПРЕДУПРЕЖДЕНИЕ**

*• Используйте только блок питания указанного типа ([стр. 77](#page-76-1)). Использование неподходящего блока питания может привести к перегреву или повреждению инструмента.*

### **ПРЕДУПРЕЖДЕНИЕ**

- *При использовании блока питания со съемной вилкой не забывайте подключить вилку к блоку питания. Использование вилки отдельно может привести к возгоранию или поражению электрическим током.*
- *При случайном отсоединении штекера от блока питания вставьте его обратно до щелчка, не касаясь никаких внутренних металлических частей. Во избежание поражения электрическим током, короткого замыкания или причинения ущерба следите за тем, чтобы между вилкой и блоком питания не было пыли.*

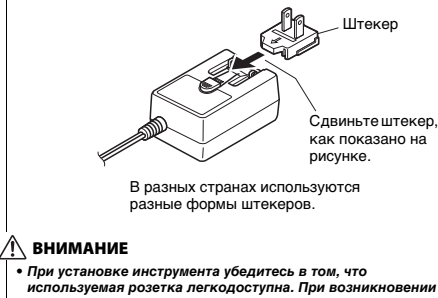

*используемая розетка легкодоступна. При возникновении какого-либо сбоя или неисправности немедленно отключите питание и отсоедините кабель питания от электросети.*

### *ПРИМЕЧАНИЕ*

• Выполните показанную выше процедуру в обратном порядке при отсоединении блока питания.

# **Использование батарей**

Для работы инструмента требуется шесть щелочных (LR6)/марганцевых (R6) батарей типа AA или аккумуляторных гибридных никелевых батарей (никель-металлогидридных аккумуляторных батарей). Для этого инструмента рекомендуется использовать щелочные батареи или никель-металл-гидридные аккумуляторные батареи. Батареи других типов могут иметь худшие показатели работы.

### **ПРЕДУПРЕЖДЕНИЕ**

*• При разрядке батарей или если инструмент не будет использоваться в течение длительного времени, выньте их из инструмента.*

- 1 Убедитесь, что питание инструмента выключено.
- 2 Откройте крышку отсека для батарей, расположенную на нижней панели инструмента.

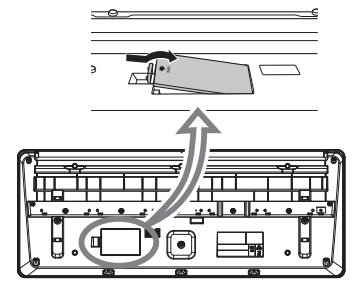

3 Вставьте шесть новых батарей. Обратите внимание на маркировку полярности внутри отсека.

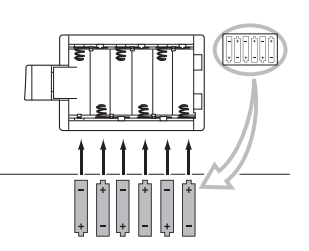

4 Закройте и защелкните крышку отсека.

### **УВЕДОМЛЕНИЕ**

- *Если в инструмент вставлены батареи, подключение или отсоединение блока питания может привести к отключению питания, в результате чего могут быть утеряны данные, записываемые или передаваемые в этот момент.*
- *Обязательно задайте правильный тип батарей ([стр. 13\)](#page-12-2).*
- *Если заряд батареи становится слишком низким для нормальной работы инструмента, возможно снижение громкости, искажение звука и возникновение ряда других проблем. В этом случае необходимо заменить все батареи новыми или предварительно заряженными батареями.*
- Этот инструмент не предназначен для зарядки батарей. Для зарядки используйте только указанное зарядное устройство.
- При подключении блока питания питание автоматически начинает поступать от блока питания, даже если в инструменте установлены батареи.

### <span id="page-12-2"></span>**Установка типа батарей**

Следует изменить настройки инструмента в соответствии с типом используемых батарей. По умолчанию выбраны щелочные (и марганцевые) батареи. После установки новых батарей и включения питания обязательно задайте значение параметра Battery Type (тип батарей), указав, какие батареи используются (аккумуляторные или обычные), через функцию № 046 ([стр. 47\)](#page-46-0).

### **УВЕДОМЛЕНИЕ**

*• Пренебрежение настройкой параметра Battery Type (Тип батарей) может привести к сокращению срока службы батарей. Обязательно задайте правильный тип батарей.*

# <span id="page-12-0"></span>Включение питания

1 Поверните диск [ОБЩАЯ ГРОМКОСТЬ] в минимальное положение «MIN».

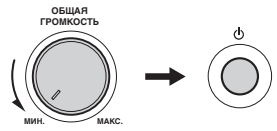

 $2$  Чтобы включить питание, нажмите кнопку  $\lceil$  (<sup>1</sup>) ] (Режим ожидания/Вкл.).

На дисплее появится название тембра. Во время игры на клавиатуре отрегулируйте громкость.

3 Нажмите и удерживайте переключатель [  $\binom{1}{1}$  ] (Режим ожидания/вкл.) около секунды, чтобы перевести инструмент в режим ожидания.

### **ВНИМАНИЕ**

*• Даже в тех случаях, когда переключатель [ ] (режим ожидания/вкл.) установлен в режим ожидания, инструмент продолжает в минимальных количествах потреблять электроэнергию. Отключайте инструмент от электросети, если он не будет использоваться в течение длительного времени, а также во время грозы.* 

### **УВЕДОМЛЕНИЕ**

*• Нажмите только кнопку [ ] (Режим ожидания/вкл.). Все другие операции, например нажатие педали, запрещены. Они могут привести к сбоям в работе.*

# <span id="page-12-1"></span>Настройка функции Auto Power Off (Автоматическое отключение питания)

В целях энергосбережения этот инструмент поддерживает функцию Auto Power Off (Автоматическое отключение питания), которая автоматически выключает питание, если инструмент не используется в течение определенного периода времени. По умолчанию питание автоматически отключается через 30 минут, однако эту настройку можно изменить.

### **Задание периода времени до автоматического отключения питания**

Нажмите кнопку [ФУНКЦИИ] (Функция) несколько раз пока не появится индикация «AutoOff» (Функция 045; [стр. 47](#page-46-1)), и выберите нужное значение с помощью кнопки [+] или [-].

**Допустимые значения:** OFF (Выкл.), 5, 10, 15, 30, 60, 120 (минут) **Значение по умолчанию:** 30 (минут)

### **Отключение функции автоматического отключения питания**

Включите питание, удерживая нажатой крайнюю левую клавишу на клавиатуре. Появится сообщение «oFF AutoOff», которое вскоре исчезнет. После этого инструмент будет включен. Функция Auto Power Off (Автоматическое отключение питания) будет отключена. Функцию автоматического отключения питания также можно выключить, выбрав значение Off (Выкл.) в настройках функции 045 ([стр. 47\)](#page-46-1).

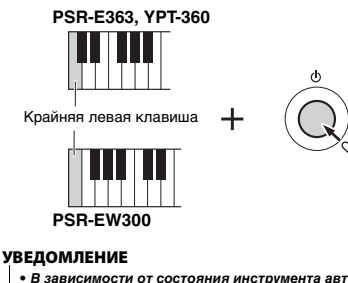

- *В зависимости от состояния инструмента автоматическое отключение питания может не произойти даже по истечении указанного периода времени. Всегда выключайте питание инструмента вручную, если инструмент не используется.*
- *Если инструмент не используется в течение указанного периода времени, когда он подключен к внешнему устройству, такому как усилитель, динамик или компьютер, обязательно следуйте инструкциям в руководстве пользователя для выключения питания инструмента и подключенных устройств с целью защиты устройств от повреждения. Чтобы питание инструмента не отключалось автоматически, когда к инструменту подключено устройство, отключите функцию автоматического отключения питания.*

### *ПРИМЕЧАНИЕ*

• Обычно данные и настройки сохраняются даже при отключении питания с помощью функции Auto Power Off (Автоматическое отключение питания). Дополнительную информацию см. на [стр. 49](#page-48-0).

# <span id="page-13-0"></span>Регулировка общей громкости

Чтобы отрегулировать громкость всего звучания клавиатуры, во время исполнения используйте диск [ОБЩАЯ ГРОМКОСТЬ].

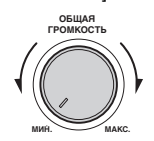

### **ВНИМАНИЕ**

*• Не используйте инструмент слишком долго на высоком уровне громкости или уровне громкости, доставляющем дискомфорт, так как это может вызвать необратимую потерю слуха.* 

# <span id="page-13-1"></span>Подключение наушников или внешнего динамика

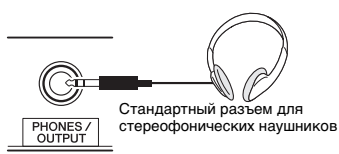

Подключите наушники в гнездо [PHONES/ OUTPUT]. Этот разъем может также служить внешним выходом. Подключив компьютер, усилитель клавиатуры, магнитофон или другое аудиоустройство, вы сможете воспроизводить сигнал этого инструмента на подключенном устройстве. При подключении штекера в это гнездо динамики инструмента автоматически отключаются.

### **ВНИМАНИЕ**

- *Не следует пользоваться инструментом или наушниками при высоком или некомфортном уровне громкости в течение длительного периода времени, так как это может привести к необратимому повреждению слуха.*
- *Прежде чем подключать инструмент к другим электронным компонентам, следует отключить их от электросети. Прежде чем включать или выключать какойлибо компонент, следует установить минимальную громкость. В противном случае возможно поражение электрическим током или повреждение компонентов.*

### **УВЕДОМЛЕНИЕ**

*• Во избежание повреждения подключенных устройств следует сначала включать питание инструмента, а затем питание внешнего устройства. Выключайте электропитание устройств в обратном порядке: сначала внешнее устройство, а затем инструмент.*

# <span id="page-13-4"></span><span id="page-13-2"></span>Использование педали (сустейн)

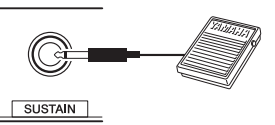

Можно получить естественный сустейн (длительное звучание нот), если нажать педальный переключатель (FC5 или FC4A, продается отдельно), подключенный к разъему [SUSTAIN] (Сустейн).

### *ПРИМЕЧАНИЕ*

- Подключите или отключите педальный переключатель, когда питание выключено. Не нажимайте на педальный переключатель в момент включения питания. В противном случае полярность педального переключателя будет распознана неверно, что приведет к его инвертированному .<br>лействию.
- Функция сустейна не влияет на нижние тембры при разделении тембров на клавиатуре ([стр. 17\)](#page-16-3) и стиль (автоаккомпанемент; [стр. 22\)](#page-21-5).

# <span id="page-13-3"></span>Использование пюпитра

Установите пюпитр в прорези, как показано на рисунке.

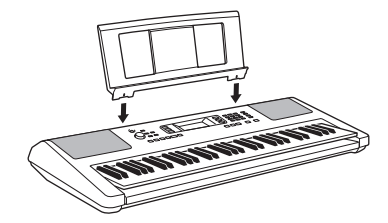

# <span id="page-14-1"></span><span id="page-14-0"></span>Отображаемые на экране элементы

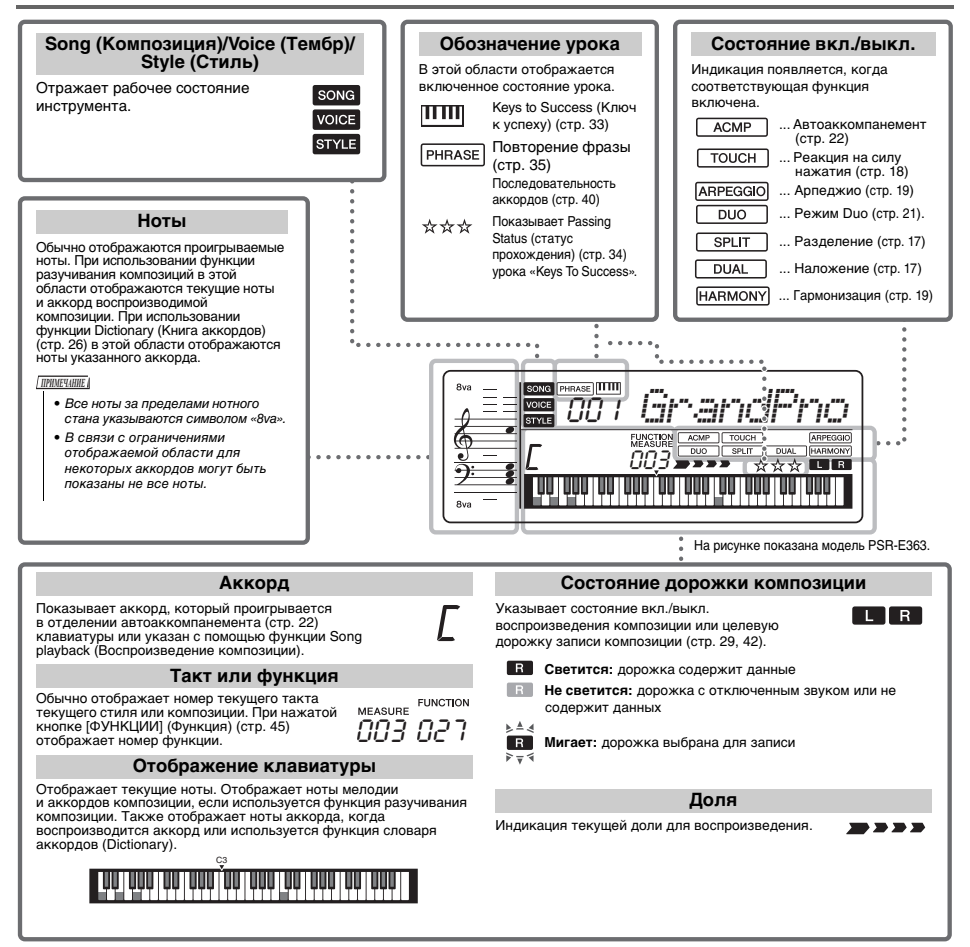

# <span id="page-14-2"></span>Основные операции

Перед использованием данного инструмента полезно ознакомиться с приведенными далее основными элементами управления, которые используются для выбора элементов и изменения значений.

### <span id="page-14-3"></span>**Цифровые кнопки**

Кнопки с номерами используются для прямого ввода элемента или значения. Можно опустить первые нули, если номер начинается с одного или двух нулей.

Нажмите кнопки

ти [0], [0], [3] или просто [3].

*Пример. Выбор тембра 003, Клавесин.*

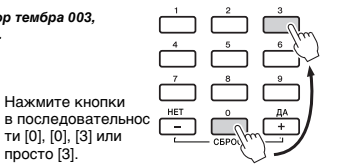

# **Кнопки [+] и [-]**

Для увеличения значения на 1 кратковременно нажмите кнопку [+], а для уменьшения значения на 1 кратковременно нажмите кнопку [-]. Для непрерывного увеличения или уменьшения значения удерживайте нажатой соответствующую кнопку.

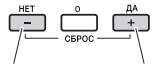

Кратковременно нажмите Кратковременно нажмите для для увеличения на единицу. уменьшения на единицу.

<span id="page-15-1"></span><span id="page-15-0"></span>**В дополнение к тембрам фортепиано, органа и других «стандартных» клавишных инструментов можно использовать множество других тембров и наслаждаться звучанием гитары, бас-гитары, духовых, струнных, ударных и перкуссионных инструментов и даже спецэффектов — другими словами, огромным музыкальным разнообразием.** 

# <span id="page-15-2"></span>**Выбор основного тембра**

### <span id="page-15-6"></span>1 **Нажмите кнопку [ТЕМБР].**

Отображаются номер и название тембра.

Voice number (Номер тембра)

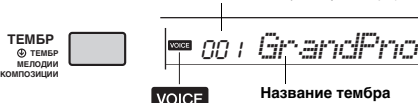

Индикация после нажатия кнопки [ТЕМБР].

Указанный тембр становится основным тембром инструмента.

### 2 **Чтобы выбрать нужный тембр, используйте кнопки с номерами [0]–[9] или кнопки [+] и [-].**

См. «Список тембров» на [стр. 62.](#page-61-1)

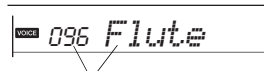

Выберите тембр для игры.

### 3 **Играйте на клавиатуре.**

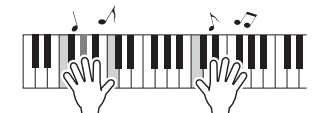

### **Типы встроенных тембров**

<span id="page-15-8"></span>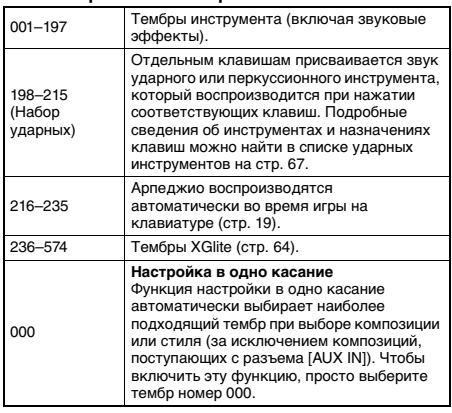

# <span id="page-15-7"></span><span id="page-15-3"></span>**Игра в тембре рояля «Grand Piano»**

Если захотите сбросить разные настройки до значений по умолчанию и просто играть в тембре фортепиано, нажмите кнопку [PORTABLE GRAND] (Рояль).

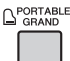

Тембр «001 Grand Piano» автоматически станет основным тембром.

# <span id="page-15-4"></span>**Использование метронома**

В инструмент встроен метроном (устройство, задающее темп), который удобно использовать для упражнений.

<span id="page-15-5"></span>1 **Для запуска метронома нажмите кнопку [МЕТРОНОМ].**

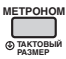

2 **Для остановки метронома снова нажмите кнопку [МЕТРОНОМ] (Метроном).**

### **Изменение темпа**

Нажмите кнопку [TEMPO/TAP] для отображения значения параметра Tempo (Темп), затем воспользуйтесь кнопками с номерами [0]–[9], [+], [-].

**1980 годинария**<br>Представительно година <u>Гетро</u> тэппі

Текущее значение темпа

Для сброса значения темпа и возврата значения по умолчанию одновременно нажмите кнопки [+] и [-].

### **Установка тактового размера**

Нажмите и удерживайте кнопку [МЕТРОНОМ] (Метроном), пока на дисплее не появится надпись «TimeSigN» (функции 036; [стр. 47\)](#page-46-2), затем воспользуйтесь кнопками с номерами или кнопками [+] и [-].

### **Настройка громкости метронома**

Громкость метронома можно настроить с помощью функции 038 [\(стр. 47](#page-46-3)).

# <span id="page-16-2"></span><span id="page-16-0"></span>**Наложение двух тембров**

В дополнение к основному тембру на всей клавиатуре можно использовать наложение другого тембра, называемого «наложенным тембром».

### 1 **Нажмите кнопку [НАЛОЖЕНИЕ] для включения режима наложения.**

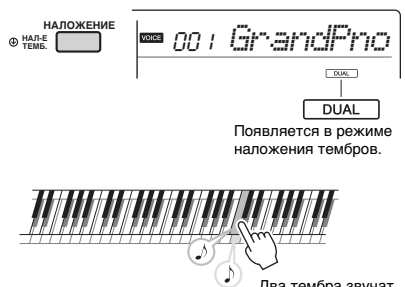

<span id="page-16-5"></span>Два тембра звучат одновременно.

### 2 **Нажмите кнопку [НАЛОЖЕНИЕ] для выхода из режима наложения.**

### **Для выбора другого наложенного тембра используйте диск управления.**

Хотя при включении режима наложения выбирается наложенный тембр, наиболее подходящий к основному тембру, пользователь может самостоятельно выбрать другой тембр для наложения. Для этого нажмите и удерживайте кнопку наложения [НАЛОЖЕНИЕ], пока на дисплее не появится надпись «D.Voice», (функция 013; [стр. 46\)](#page-45-0), а затем выберите нужный вариант с помощью кнопок с номерами [0]–[9], [+], [-].

# <span id="page-16-3"></span><span id="page-16-1"></span>**Игра с использованием нижнего тембра в зоне левой руки**

Разделив клавиатуру на две отдельные зоны, можно использовать разные тембры для левой и правой руки.

### 1 **Нажмите кнопку [РАЗДЕЛЕНИЕ], чтобы включить режим разделения тембров.**

Клавиатура разделяется на зоны для левой и правой руки.

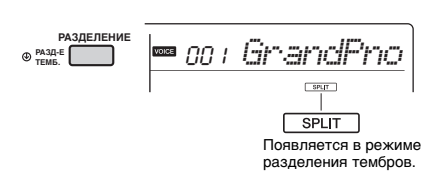

<span id="page-16-4"></span>Точка разделения — по умолчанию: 054 (F#2)

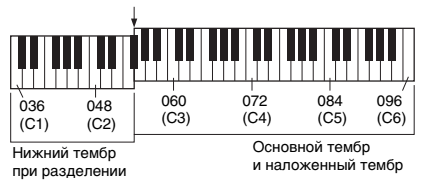

При игре на клавиатуре в зоне левой руки будет воспроизводиться тембр, который называется «нижним тембром», а основной и наложенный тембры будут звучать при игре в зоне правой руки.

Крайняя правая клавиша в зоне левой руки называется точкой разделения (Split Point) (функция 007; [стр. 45](#page-44-2)). По умолчанию это клавиша F#2, но данную настройку можно изменить.

### 2 **Снова нажмите кнопку [РАЗДЕЛЕНИЕ], чтобы выйти из режима разделения.**

### **Для выбора другого варианта разделения тембров используйте диск управления.**

Нажмите и удерживайте кнопку [РАЗДЕЛЕНИЕ], пока на дисплее не появится надпись «S.Voice», (функция 017; [стр. 46\)](#page-45-1), а затем воспользуйтесь кнопками с номерами [0]–[9], [+], [-].

# <span id="page-17-3"></span><span id="page-17-0"></span>**Изменение реакции клавиатуры на силу нажатия**

Клавиатура этого инструмента снабжена функцией Touch Response (Реакция на силу нажатия), которая позволяет получать динамичное и выразительное звучание, управляя уровнем громкости тембров в соответствии с силой нажатия на клавиши.

### 1 **Несколько раз нажмите кнопку [ФУНКЦИИ], пока не появится сообщение «TouchRes» (функция 008).**

Через несколько секунд на экране отобразится текущее значение чувствительности к силе нажатия.

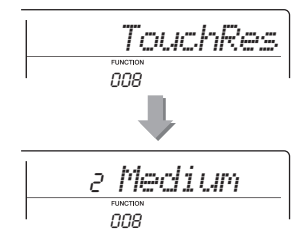

### 2 **Выберите значение чувствительности**  008 **к силе нажатия от 1 до 4 цифровыми кнопками [1]–[4], [+], [-].**

### **Touch Response (Реакция на силу нажатия)**

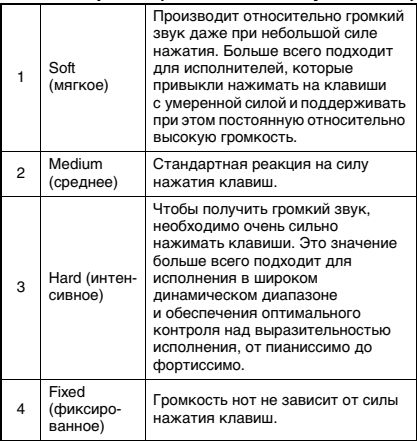

# <span id="page-17-1"></span>**Применение эффектов к звуку**

Данный инструмент может применять различные перечисленные ниже эффекты к своим звукам.

### <span id="page-17-2"></span> **Reverb (реверберация)**

Придает звуку атмосферу джаз-клуба или концертного зала. Наиболее подходящий тип реверберации устанавливается при выборе композиции или стиля, однако можно установить и другой тип, как описано далее.

### **Выбор типа реверберации**

Нажмите кнопку [РЕВЕРБЕРАЦИЯ]. Индикация «Reverb» (Function 021; [стр. 46](#page-45-2)) отображается несколько секунд, затем на экране появляется текущий тип.

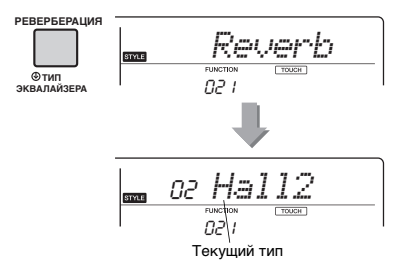

 $2\,$  Чтобы выбрать нужный тип, используйте кнопки с номерами [0]–[9] или кнопки [+] и [-]. При выборе значения «Off» (выкл.) реверберация будет выключена.

С помощью функции № 022 можно установить параметр Reverb depth (Глубина реверберации) ([стр. 46](#page-45-3)).

### **Chorus (хорус)**

Делает звучание тембра богаче, теплее и объемнее. Наиболее подходящий тип хоруса устанавливается при выборе композиции или стиля, однако можно установить и другой тип, воспользовавшись функцией 023 ([стр. 46](#page-45-4)). С помощью функций № 012, 016 и 020 можно установить параметр Chorus depth (Глубина хоруса) для тембров ([стр. 46\)](#page-45-5).

Глубина хоруса не может быть применена к стилям или композициям.

 **Panel Sustain (сустейн на панели)** Включив параметр Sustain (Сустейн) в функции 024 [\(стр. 46\)](#page-45-6), вы можете добавить фиксированную автоматическую длительность (сустейн) к основным/наложенным тембрам, воспроизводимым на клавиатуре. Можно также получить естественный сустейн (длительное звучание нот) с помощью педального переключателя (продается отдельно; [стр. 14\)](#page-13-4).

### *ПРИМЕЧАНИЕ*

• Даже при включении сустейна на панели остаются тембры, к которым сустейн не применяется.

# <span id="page-18-1"></span><span id="page-18-0"></span>**Добавление гармонизации или арпеджио**

Пользователь может добавлять ноты гармонии или арпеджио к тембру, воспроизводимому на клавиатуре.

Указывая тип гармонии, вы можете применять части гармонии (например, дуэт или трио) или добавлять тремоло или эффекты эхо для проигрываемого звука основного тембра. Помимо этого, когда выбран тип арпеджио, при нажатии соответствующих нот на клавиатуре автоматически воспроизводятся арпеджио (арпеджированные аккорды). Например, можно сыграть ноты трезвучия (тонику, третью и пятую ступени), на основе которых функцией арпеджио автоматически создаются разнообразные интересные фразы. Эту функцию можно творчески использовать как для создания, так и для исполнения музыки.

### <span id="page-18-2"></span>1 **Для включения функции гармонизации или арпеджио нажмите кнопку [ГАРМОНИЯ/АРПЕДЖИО].**

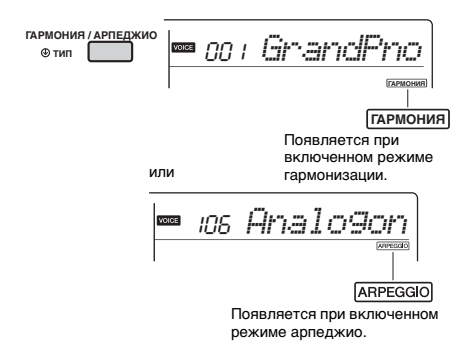

Если одновременно включены функции гармонизации и арпеджио, для текущего тембра выбирается наиболее подходящая из них.

Для выбора конкретного типа выполните этапы операции 2 и 3 ниже.

### *ПРИМЕЧАНИЕ*

- Эффект гармонизации можно добавить только к основному тембру.
- При выборе номера тембра в диапазоне от 216 до 235 автоматически включается функция арпеджио.
- При выборе типа гармонии в диапазоне 001–005 эффект гармонии будет добавляться к мелодии, проигрываемой правой рукой, только если вы включите стиль [\(стр. 22](#page-21-8)) и нажмете аккорды в диапазоне автоаккомпанемента клавиатуры.

2 **Удерживайте нажатой кнопку [ГАРМОНИЯ/АРПЕДЖИО] более секунды, пока на экране не появится индикация «Harm/Arp» (функция 028; [стр. 46\)](#page-45-7).**

Индикация «Harm/Arp» отображается несколько секунд, затем на экране появляется текущий тип.

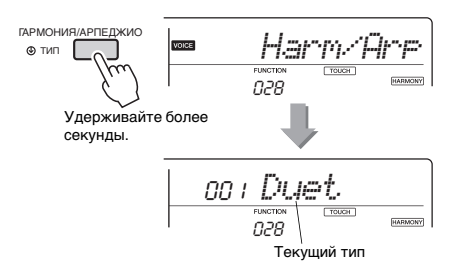

3 **Чтобы выбрать нужный тип, используйте кнопки с номерами [0]–[9] или кнопки [+] и [-].**

Чтобы указать тип гармонии, см. список эффектов Harmony на [стр. 73;](#page-72-1) чтобы указать тип арпеджио, см. список типов арпеджио на [стр. 74](#page-73-0).

### *ПРИМЕЧАНИЕ*

• При воспроизведении типов арпеджио в диапазоне 143– 176 выберите в качестве основного тембра соответствующий тембр ниже.

143–173: выберите «Набор ударных» (тембр № 198–207). 174 (китайский строй): выберите «StdKit1 + Chinese Perc» (тембр № 208).

- 175 (индийский строй): выберите «Indian Kit 1" (тембр № 209) или «Indian Kit 2» (тембр № 210).
- 176 (арабский строй): выберите «Arabic Kit» (тембр № 211).

### <span id="page-18-3"></span>4 **Нажмите клавишу или клавиши на клавиатуре, чтобы включить воспроизведение гармонии или арпеджио.**

Указывая тип гармонии, к проигрываемому звуку основного тембра можно добавить часть гармонии (например, дуэт или трио) или эффект (например, тремоло или эхо). Помимо этого, когда выбран тип арпеджио, при нажатии соответствующих нот на клавиатуре автоматически воспроизводятся арпеджио (арпеджированные аккорды). Конкретные фразы арпеджио различаются в зависимости от количества нажатых нот и зоны на клавиатуре.

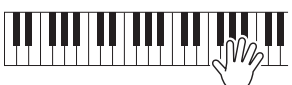

5 **Для выключения функции гармонизации или арпеджио нажмите кнопку [ГАРМОНИЯ/АРПЕДЖИО] снова.**

### **Как играть различные типы**

Методы озвучивания эффекта гармонии (01–26) различаются в зависимости от выбранного типа. Для типов 01–05 включите автоаккомпанемент и сыграйте аккорд в разделе автоаккомпанемента клавиатуры, затем, чтобы получить эффект гармонии, нажмите несколько клавиш в правой части клавиатуры. Для типов 06–26 включение или выключение автоаккомпанемента не играет никакой роли. Тем не менее для типов 06–12 необходимо одновременно сыграть две ноты.

• Тип гармонии от 001 до 005

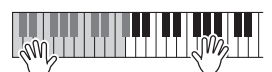

Нажимайте клавиши в правой части клавиатуры, одновременно играя аккорды в области автоаккомпанемента при включенной функции автоаккомпанемента [\(стр. 22](#page-21-8)).

• Тип гармонии от 006 до 012 (трель)

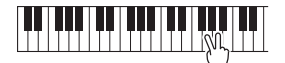

Удерживайте нажатыми две клавиши.

• Тип гармонии от 013 до 019 (тремоло)

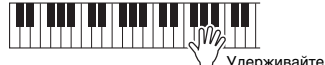

клавиши нажатыми.

• Тип гармонии от 020 до 026 (эхо)

**THE TELEVISION IN THE LOW** Играйте на клавишах.

• Arpeggio Type (тип арпеджио) от 027 до 176 **Если разделение выключено:**

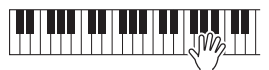

Функция арпеджио применяется к основному и наложенному тембру.

**Если разделение включено:**

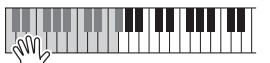

Функция арпеджио применяется только к нижнему тембру при разделении.

- *ПРИМЕЧАНИЕ*
	- Арпеджио не может одновременно применяться к нижнему и основному/наложенному тембрам.
	- При выборе номера тембра в диапазоне 226–235 в качестве основного тембра автоматически включаются функции разделения и арпеджио.

### **Настройка громкости гармонии**

Этот параметр можно настроить с помощью функции 029 ([стр. 46\)](#page-45-8).

### **Регулировка Arpeggio Velocity (Сила нажатия для арпеджио)**

Этот параметр можно настроить с помощью функции 030 ([стр. 46\)](#page-45-8).

### **Удержание воспроизведения арпеджио с помощью педального переключателя**

Нажимая педальный переключатель, подключенный к разъему [SUSTAIN], можно продолжить воспроизведение арпеджио даже после того, как клавиша будет отпущена.

### 1 **Несколько раз нажмите кнопку [ФУНКЦИИ], пока на экране не появится элемент «Pdl Func» (функция 031).**

Название функции «Pdl Func» отображается в течение нескольких секунд, затем на экране появляется текущее значение.

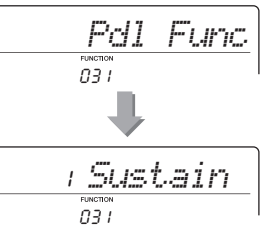

2 **Чтобы выбрать «Arp Hold»,**  031 **используйте кнопки с номерами [1]–[3] или кнопки [+] и [-].**

Если потребуется возвратить функцию педального переключателя в положение сустейн, выберите «Sustain». Для использования обеих функций, удержания и сустейна, выберите «Hold+Sus».

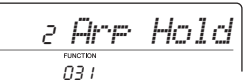

### 3 **Попробуйте сыграть на клавиатуре**  031**с воспроизведением арпеджио с помощью педального переключателя.**

Нажмите клавиши для включения арпеджио, затем нажмите на педальный переключатель. Воспроизведение арпеджио продолжится даже после отпускания клавиш. Отпустите педальный переключатель, чтобы остановить воспроизведение арпеджио.

**Справка**

<span id="page-20-0"></span>**При включении режима Duo на этом инструменте можно играть вдвоем одновременно, с тем же звуком и в том же диапазоне октав. При этом один человек играет в левой части клавиатуры, а второй в правой. Этот режим удобен для обучающих приложений, когда один человек (например, учитель) исполняет пример, а второй смотрит и пытается его повторить, сидя рядом с учителем.** 

1 **Для включения режима Duo на этом инструменте нужно одновременно нажать и удерживать клавишу [Л]**  и нажать выключатель [ $\langle \cdot \rangle$ ] (Standby/ **On) для включения питания.**

Режим "DuoMode" отображается на экране несколько секунд и клавиша F#3 становится точкой разделения, а клавиатура разбивается на две секции: одна для левого тембра, а другая для правого.

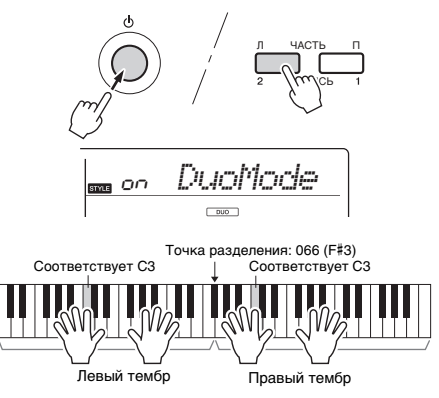

### *ПРИМЕЧАНИЕ*

• Для секций правого и левого тембра задается одинаковый основной тембр.

• В режиме Duo точкой разделения может быть только клавиша F#3, и ее нельзя изменить.

### 2 **Один человек должен играть в секции левого тембра клавиатуры, а второй в секции правого тембра.**

### **Выбор тембра**

Выберите тембр, выполнив шаги 1 и 2 в разделе «Selecting a Main Voice» (выбор основного тембра) на [стр. 16.](#page-15-2)

### *ПРИМЕЧАНИЕ*

- Если наложенный тембр выбран из диапазона тембров от 162 до 188, секция левого тембра воспроизводит только основной тембр.
- В режиме Duo не работают некоторые функции (например, урок, гармонизация/арпеджио и наложение тембров).

### **Как воспроизводятся звуки в режиме Duo**

<span id="page-20-1"></span>Согласно установкам режима Duo по умолчанию ноты, проигрываемые в секции левого тембра, воспроизводятся из левого динамика, тогда как ноты, проигрываемые в секции правого тембра, воспроизводятся из правого динамика. Эту настройку вывода можно изменить в настройках параметра «VoiceOut» (функция 027; [стр. 46\)](#page-45-9).

### *ПРИМЕЧАНИЕ*

• В режиме Duo панорама, громкость и тональные характеристики стереозвука могут отличаться от характеристик в обычном режиме в связи с тем, что для параметра VoiceOut установлено значение «Separate» (Раздельно) [\(стр. 46\)](#page-45-9). В наборах ударных эта разница может быть особенно заметной, так как все клавиши набора ударных имеют разные стереопозиции панорамирования.

### **Использование функции сустейн в режиме Duo**

В режиме Duo функцию сустейн можно применять к секциям левого и правого тембра точно так же, как в обычном режиме, посредством одного из следующих методов.

- Нажмите педальный переключатель ([стр. 14\)](#page-13-4), подключенный к разъему [SUSTAIN].
- Включите функцию Sustain (функция 024; [стр. 46\)](#page-45-6). Сустейн применяется ко всем нотам.

### *ПРИМЕЧАНИЕ*

- Сустейн нельзя независимо применять для секции левого тембра и секции правого тембра.
- При включенной функции сустейн на панели настройка удержания сохраняется даже при отключении питания.

### **Воспроизведение стиля в режиме Duo**

Несмотря на то что полный набор функций стиля (аккомпанемент) недоступен в режиме Duo, ритмическая партия стиля может проигрываться при нормальном проигрывании левого/правого тембра.

### **Запись в режиме Duo**

Секции левого тембра и правого тембра записываются на одну дорожку.

3 **Для выхода из режима Duo нажмите**  переключатель [  $\cup$  ] (Режим **ожидания/вкл.), чтобы выключить питание, и снова включите питание, как обычно.**

<span id="page-21-5"></span><span id="page-21-0"></span>**В инструменте предусмотрена функция Auto Accompaniment (Автоаккомпанемент), которая обеспечивает воспроизведение походящих «стилей» (ритм + бас + аккорды аккомпанемента). Пользователь может выбирать из множества разнообразных стилей, соответствующих широкому спектру музыкальных жанров.** 

<span id="page-21-10"></span><span id="page-21-4"></span>1 **Для выбора нужного стиля необходимо нажать кнопку [СТИЛЬ] (Стиль), после чего воспользоваться кнопками с номерами [0]–[9], [+], [-].** Список стилей представлен на передней панели и в списке стилей [\(стр. 71](#page-70-1)).

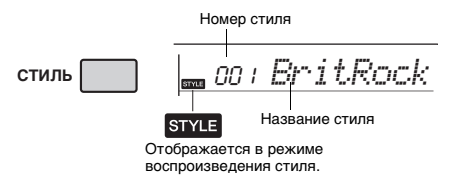

### <span id="page-21-8"></span><span id="page-21-2"></span>2 **Нажмите кнопку [АККОМП. ВКЛ./ ВЫКЛ.], чтобы включить автоаккомпанемент.**

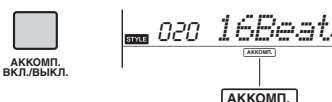

<span id="page-21-6"></span>Этот значок появляется, когда включена функция автоаккомпанемента.

**АККОМП.** 

При выполнении этой операции зона клавиатуры слева от точки разделения (054: F#2) становится «областью автоаккомпанемента» и служит только для задания аккордов.

<span id="page-21-1"></span>Точка разделения — по умолчанию: 054 (F#2)

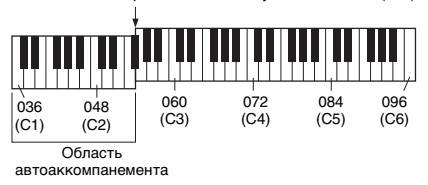

Крайняя правая клавиша в зоне автоаккомпанемента называется Split Point (Точка разделения). Данное значение по умолчанию (F#2) можно изменить с помощью функции № 007 [\(стр. 45\)](#page-44-2).

<span id="page-21-3"></span>3 **Нажмите кнопку [СИНХРОННЫЙ ЗАПУСК] для включения функции Synchro Start (синхронный запуск).** Переводит воспроизведение стиля в режим ожидания и стиль запускается снова, как только вы начнете играть на клавиатуре.

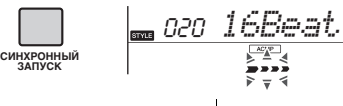

Мигает, когда включен синхронный запуск.

<span id="page-21-9"></span><span id="page-21-7"></span>4 **Сыграйте аккорд в области автоаккомпанемента для запуска воспроизведения.**

Играйте мелодию правой рукой, а аккорды левой.

Для получения сведений об аккордах см. раздел «Типы аккордов для воспроизведения стиля» ([стр. 25](#page-24-0)) или используйте функцию Chord Dictionary (Книга аккордов) ([стр. 26\)](#page-25-0).

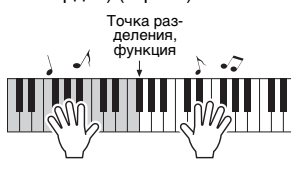

5 **Для остановки воспроизведения нажмите кнопку [ЗАПУСК/ОСТАН.].**

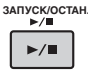

Используя Sections (Фрагменты), пользователь может добавить вступление, концовку и ритмические вариации в воспроизведение стиля. Подробнее см. на [стр. 24.](#page-23-0)

### **Воспроизведение только партии ритма**

При нажатии кнопки [ЗАПУСК/ОСТАН.] (Запуск/ остановка) (без нажатия кнопки [АККОМП. ВКЛ./ВЫКЛ.] (Аккомпанемент вкл./выкл.) на 2 шаге) будет воспроизводиться только партия ритма, благодаря чему можно исполнять мелодию, играя на всей клавиатуре.

### *ПРИМЕЧАНИЕ*

• Поскольку стили категории «Пианист» (157–165) не имеют ритмических партий, если начать воспроизведение только в партии ритма, инструмент не будет издавать никаких звуков. При воспроизведении данных стилей не забудьте выполнить шаги 2–4, приведенные на данной странице.

### **Настройка громкости стиля**

Для настройки баланса громкости между воспроизведением стиля и игрой на клавиатуре можно настроить громкость стиля. Громкость метронома можно настроить с помощью функции 001 ([стр. 45\)](#page-44-3).

# <span id="page-22-2"></span><span id="page-22-0"></span>**Использование музыкальной базы данных**

Эта функция может быть использована для поиска и выбора нужного стиля и тембра. Из музыкальной базы загружаются идеальные настройки при простом выборе любимых музыкальных жанров.

### 1 **Нажмите кнопку [МУЗЫКАЛЬНАЯ БАЗА ДАННЫХ].**

Автоаккомпанемент и синхронный запуск включаются автоматически.

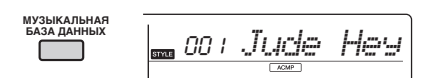

2 **Используйте кнопки с номерами [0]– [9] или кнопки [+] и [-], чтобы выбрать нужную музыкальную базу данных.** 

При выполнении этой операции вызываются настройки панели, такие как тембр и стиль, которые зарегистрированы в выбранной музыкальной базе данных. Название категории списка музыкальных баз данных представлено на передней панели или в Music Database List (Список музыкальных баз данных) ([стр. 72](#page-71-1)).

3 **Играйте на клавиатуре, как описано в приведенных ранее шагах 4–5 на [стр. 22](#page-21-9).** 

# <span id="page-22-1"></span>**Использование Style File**

Данные стиля, созданного на другом инструменте или компьютере, можно зарегистрировать (загрузить) в стили с номерами 166–175 и затем воспроизводить их так же, как внутренние встроенные стили.

- 1 **Переместите файл стиля (\*\*\*.sty) с компьютера на инструмент с помощью Musicsoft Downloader.** Более подробные сведения см. на странице «Операции, связанные с компьютером» [\(стр. 8](#page-7-3)).
- 2 **Несколько раз нажмите кнопку [ФУНКЦИИ], пока не появится сообщение «StyleReg» (функция 009; [стр. 46\)](#page-45-10).**

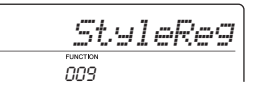

Примерно через две секунды на экране появится регистрируемое имя файла стилей.

3 **При необходимости выберите нужный стиль с помощью кнопок [+] и [-].**

### 4 **Нажмите кнопку [0].**

На экране отображается место назначения загрузки «Load To? \*\*\*» (\*\*\*: 166–175). При необходимости с помощью кнопок [+] или [-] выберите другой номер.

### 5 **Нажмите кнопку [0].**

Отображается запрос на подтверждение операции. Чтобы отменить операцию, нажмите кнопку [-/NO].

6 **Нажмите кнопку [+/YES], чтобы загрузить файл.**

Через некоторое время появляется сообщение о завершении операции.

### **УВЕДОМЛЕНИЕ**

- *Операцию загрузки невозможно отменить во время ее выполнения. Во время этой операции запрещается отключать питание. Это может привести к потере данных.*
- 7 **Нажмите кнопку [СТИЛЬ], затем с помощью кнопок [+] или [-] выберите стиль с номером 166–175 и попробуйте его воспроизвести.**

# <span id="page-23-0"></span>**Вариации стиля — Sections (Фрагменты)**

Каждый стиль состоит из нескольких «фрагментов», позволяющих менять аранжировку аккомпанемента согласно исполняемой композиции. В данных инструкциях приводится типичный пример использования фрагментов.

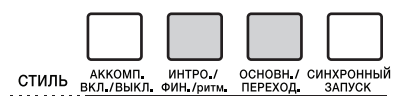

# 1–3

То же самое, что шаги 1–3, представленные на [стр. 22](#page-21-10).

### <span id="page-23-4"></span>4 **Нажмите кнопку [ОСНОВН./ ПЕРЕХОД.] для выбора основного фрагмента Main A или Main B.**

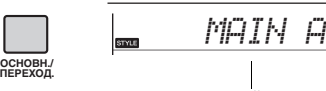

Текущий фрагмент

# <span id="page-23-3"></span>5 **Нажмите кнопку [ИНТРО./ФИН./ритм.].**

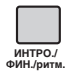

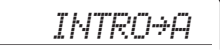

Теперь все готово, чтобы начать воспроизведение стиля с фрагмента Intro (Вступление).

### 6 **Возьмите аккорд левой рукой, чтобы запустить воспроизведение вступления.**

В этом примере сыграйте до-мажорное трезвучие (как показано ниже). Сведения о взятии аккордов см. в разделе «Типы аккордов для воспроизведения стиля» на [стр. 25](#page-24-0).

> Точка разделения — по умолчанию: 054 (F#2)  $\mathcal{N}\mathcal{N}$ ll Область авто аккомпанемента

### 7 **По окончании вступления возьмите аккорд, соответствующий дальнейшему воспроизведению композиции.**

Играйте левой рукой аккорды, а правой мелодию, и при необходимости нажимайте кнопку [ОСНОВН./ПЕРЕХОД.]. При этом будет происходить смена фрагментов в следующем порядке: Fill-in (Вставка), Main A (Основной A), Main B (Основной B).

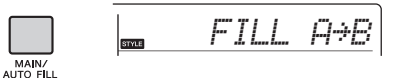

### 8 **Нажмите кнопку [ИНТРО./ФИН./ритм.].**

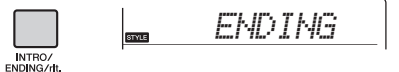

Начнется воспроизведение фрагмента Ending (Концовка). По окончании концовки воспроизведение стиля автоматически останавливается. Постепенное замедление (ритардандо) концовки достигается путем повторного нажатия кнопки [INTRO/ENDING/rit] во время воспроизведения концовки.

# <span id="page-23-2"></span><span id="page-23-1"></span>**Изменение темпа**

Нажмите кнопку [ТЕМП/ТЭППИНГ] для отображения значения параметра Tempo (Темп), затем с помощью кнопок с номерами, [-] и [+] настройте значение темпа.

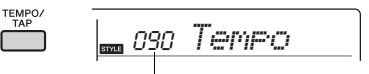

Текущее значение темпа

Одновременно нажмите кнопки [+] и [-], чтобы сбросить заданное значение и восстановить значение темпа по умолчанию для текущего стиля или композиции.

### **Использование функции Tap (ввод темпа)**

Изменить темп можно и во время воспроизведения композиции или стиля. Для этого достаточно дважды нажать кнопку [ТЕМП/ТЭППИНГ] в нужном темпе. Когда композиция или стиль остановлены, нажмите кнопку [ТЕМП/ТЭППИНГ] несколько раз для начала воспроизведения с заданным темпом — 4 раза для четырехдольной композиции или стиля и 3 раза для трехдольной композиции или стиля.

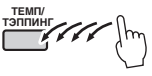

# <span id="page-24-0"></span>**Типы аккордов для воспроизведения стиля**

Пользователи, незнакомые с аккордами, в данной таблице могут ознакомиться с тем, как играть распространенные аккорды в области автоаккомпанемента клавиатуры. Так как существует множество аккордов и множество способов их использования в музыке, дополнительную информацию см. в имеющихся в продаже книгах по аккордам.

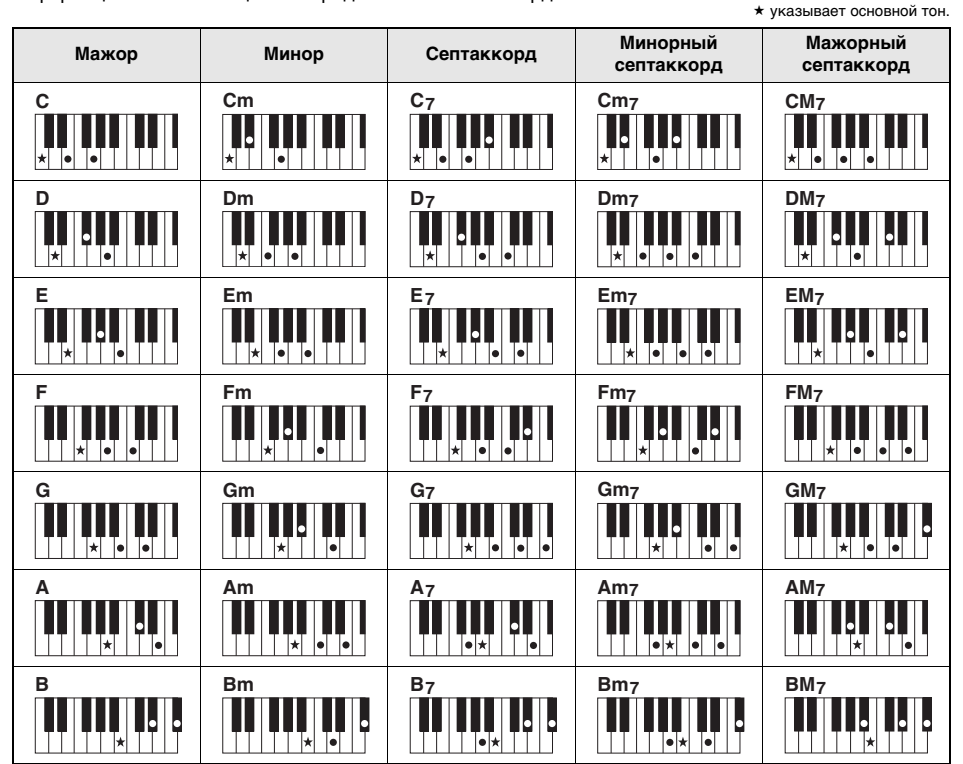

• Помимо позиции от основного тона допускаются также обращения со следующими исключениями: m7, m7b5, m7(11), 6, m6, sus4, aug, dim7, 7b5, 6(9), sus2

• Обращения аккордов 7sus4 не распознаются, если ноты пропущены.

• Аккорды sus2 обозначаются только названием основного тона.

• При проигрывании аккорда, который не распознается этим инструментом, на экран ничего не выводится. В этом случае будет воспроизводиться только одна конкретная партия, например ритмическая.

### **Упрощенные аккорды**

Этот способ обеспечивает удобное проигрывание аккордов в области аккомпанемента одним, двумя или тремя пальцами.

**Для основного тона «C»**

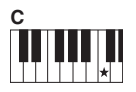

**Воспроизведение мажорного аккорда** Нажмите клавишу  $OCHORHORO$  тона  $\left(\frac{1}{2}\right)$ аккорда.

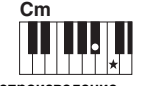

**Воспроизведение минорного аккорда** Одновременно нажмите клавишу основного тона и ближайшую черную клавишу слева от нее.

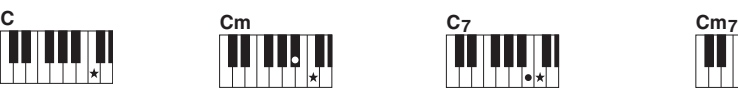

**Воспроизведение мажорного септаккорда** Одновременно нажмите клавишу основного тона и ближайшую белую клавишу слева от нее.

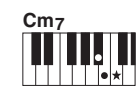

**Воспроизведение минорного септаккорда** Одновременно нажмите клавишу основного тона и ближайшие белую и черную клавиши слева от нее (три клавиши одновременно).

# <span id="page-25-1"></span><span id="page-25-0"></span>**Поиск аккордов в словаре аккордов**

Функцию Dictionary (Книга аккордов) удобно применять, если известно название аккорда и нужно быстро его разучить.

1 **Нажмите и удерживайте нажатой кнопку [1. СЛУШАТЬ 2. РИТМИКА 3. ОЖИДАНИЕ более одной секунды для отображения на экране функции «Dict».** 

На экране появится сообщение «Dict.» (словарь).

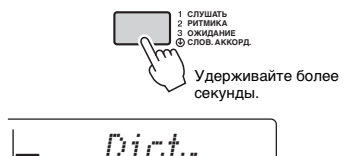

Эта операция разделяет клавиатуру на три области, как показано ниже.

- Область справа от  $\overline{$   $\overline{$   $\overline{$   $\overline{$   $\overline{}}$   $\overline{$   $\overline{}}$   $\overline{$   $\overline{}}$   $\overline{$   $\overline{}}$   $\overline{$   $\overline{$   $\overline{}}$   $\overline{$   $\overline{}}$   $\overline{$   $\overline{}}$   $\overline{$   $\overline{}}$   $\overline{$   $\overline{$   $\overline{$   $\overline{}}$   $\overline{$   $\overline{}}$   $\overline{$  позволяет указать основной тон аккорда, но не производит звук.
- Диапазон между « СНОВО ТҮРЕ » и « $\overline{R001}$ »: позволяет указать тип аккорда,

**STYLE** 

но не производит звук. • Область слева от  $\overline{\text{CHORD}}$   $\overline{\text{HVP}}$ : позволяет сыграть и проверить аккорд, указанный в двух вышеописанных областях.

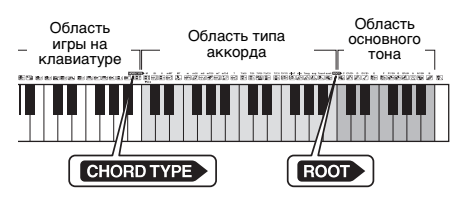

### 2 **В качестве примера разучим аккорд GM7 (септаккорд соль мажор).**

2-1. Нажмите клавишу «G» (соль) в области справа от **ВООТ**, чтобы символ «G» отобразился на экране как основной тон.

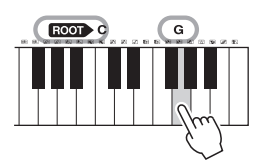

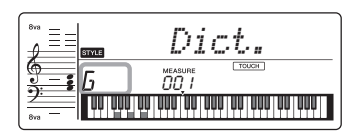

2-2. Нажмите клавишу «M7» в области между и . Ноты, которые надо сыграть в указанном аккорде (основной тон и тип аккорда), отображаются на экране в виде нотной записи, а также на схеме клавиатуры.

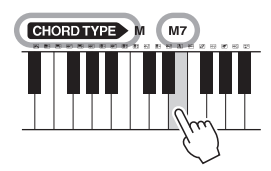

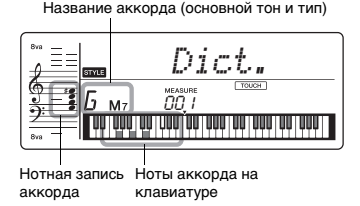

### Чтобы вызвать список возможных обращений аккорда, нажмите кнопки [+]/[-]. *ПРИМЕЧАНИЕ*

# • Информация о мажорных аккордах. Простые мажорные аккорды обычно обозначаются буквой основного тона. Например, «C» означает «До-

- мажор». Однако при указании мажорного аккорда обязательно выберите «M» (мажорный) после буквы основного тона.
- Эти аккорды не включены в книгу аккордов: 6(9), M7(9), M7(# 11), b5, M7b 5, M7aug, m7(11), mM7(9), mM7b5, 7b5, sus2
- 3 **Следуя нотной записи и схеме клавиатуры на экране, сыграйте аккорд в области слева от СНОВО ТУРЕД.**

Если аккорд сыгран правильно, раздастся звук колокольчика, а название аккорда будет мигать.

4 **Для выхода из режима Chord Dictionary (Словарь аккордов) нажмите одну из следующих кнопок: [КОМПОЗ.], [ТЕМБР] или [СТИЛЬ].**

### <span id="page-26-0"></span>**Можно просто прослушивать встроенные композиции или использовать их с любой из функций, например с функцией Lesson (Урок).**

### **Категория композиций**

Композиции распределены по категориям, перечисленным ниже.

۵

### КОМПОЗИЦИЯ

- 001 ДЕМО
- 004 УЧИТЕСЬ ИГРАТЬ
- 020-ИЗБРАННОЕ
- 051 ИЗБРАННОЕ СО СТИЛЕМ
- 071 ОРКЕСТРОВАЯ МУЗЫКА
- 080- ФОРТЕПИАННАЯ МУЗЫКА-
- 103 УПРАЖН НА ДИНАМИКУ
- 113 ИЗУЧЕНИЕ АККОРДОВ 125 - АККОРД, ПОСЛЕД ТИ.
- 155 ПОЛЬЗОВАТ ПЕСНИ
- 160 ФЛЕШ ПАМЯТЬ
- Эти демонстрационные композиции показывают разнообразное звучание инструмента. Каждая из этих композиций имеет две вариации: простой вариант для обучения начинающих и более сложная версия.
	- Мы собрали коллекцию различных народных композиций со всего мира, которые сохранились в течение нескольких поколений, а также известные классические пьесы. Попытайтесь сыграть мелодии этих композиций правой рукой.
	- Наслаждайтесь исполнением пьесы со стилем аккомпанемента (данні автоаккомпанемента). (Функция «Ключ к успеху» предназначена для обучения сначала исполнению мелодии правой рукой, затем исполнению основных аккордов левой рукой.) Эти композиции содержат солирующую партию на инструменте, отличном от фортепиано, позволяя наслаждаться игрой с тембрами других инструментов и оркестровым аккомпанементом.
- Здесь содержатся известные пьесы со всего мира и хорошо известные пьесы для фортепиано. Наслаждайтесь прекрасным глубоким звучанием фортепиано при сольном исполнении или игре вместе с оркестром.
- Узнайте, как использовать управление экспрессивным «нажатием» при игре на клавиатуре в соответствии с уровнем силы нажатия, отображаемом на ЖК-экране.
- Слушайте звук аккордов и простых последовательностей аккордов во время игры на клавиатуре согласно указаниям на ЖК-экране.
- Научитесь играть аккорды с помощью композиций с простыми базовыми последовательностями аккордов.
- Композиции (пользовательские композиции), которые вы сами записываете.
- Композиции, переданные с компьютера (см. раздел «Операции, связанные

с компьютером» на [стр. 8\)](#page-7-3).

# <span id="page-26-1"></span>**Прослушивание демонстрационной композиции**

**Нажмите кнопку [ДЕМО] (Демонстрация) для последовательного воспроизведения демонстрационных композиций.**

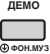

При последовательном воспроизведении композиции 001, 002, 003 воспроизводятся циклически. После последней композиции (003) снова воспроизводится первая композиция (001), и т. д.

Для остановки воспроизведения нажмите кнопку [ДЕМО] или [ЗАПУСК/ОСТАН.].

### *ПРИМЕЧАНИЕ*

• После нажатия кнопки [ДЕМО] с помощью кнопок [+]/[-] можно выбрать следующую или предыдущую композицию по порядку. Диапазон выбора — все композиции в выбранной демонстрационной группе (функция 043; [стр. 47\)](#page-46-4).

# <span id="page-26-2"></span>**Выбор и воспроизведение композиции**

<span id="page-26-4"></span>1 **Для выбора нужной композиции необходимо нажать кнопку [КОМПОЗ.] (Композиция), после чего воспользоваться кнопками с номерами.** См. список композиций [\(стр. 70](#page-69-1)).

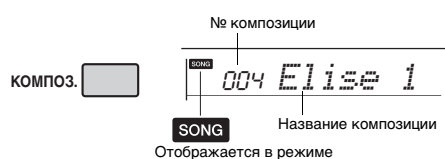

воспроизведения композиции.

### <span id="page-26-5"></span><span id="page-26-3"></span>2 **Для начала воспроизведения нажмите кнопку [ЗАПУСК/ОСТАН.] (Запуск/остановка).**

Для остановки воспроизведения снова нажмите кнопку [ЗАПУСК/ОСТАН.] (Запуск/ остановка).

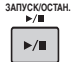

### **Изменение темпа**

См. раздел «Изменение темпа» на [стр. 24](#page-23-1).

### **Регулировка громкости песни**

Для настройки баланса громкости между воспроизведением композиции и игрой на клавиатуре можно настроить громкость композиции. Громкость метронома можно настроить с помощью функции 002 ([стр. 45\)](#page-44-4).

# <span id="page-27-0"></span>**Воспроизведение BGM**

Настройка по умолчанию предусматривает циклическое воспроизведение только трех встроенных демонстрационных композиций при нажатии кнопки [ДЕМО] (Демонстрация). Данную настройку можно изменить, например, таким образом, чтобы воспроизводились все встроенные композиции, что позволит использовать инструмент как источник фоновой музыки.

### <span id="page-27-3"></span>1 **Удерживайте нажатой кнопку [ДЕМО] (Демонстрация) более секунды.**

На экране на несколько секунд появится индикация «DemoGrp» (демонстрационная группа) (функция 043; [стр. 47](#page-46-5)), затем отобразится текущая демонстрационная группа для воспроизведения с повтором.

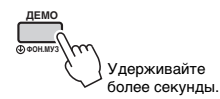

### 2 **Выберите группу воспроизведенмия с помощью кнопок [+] или [-].**

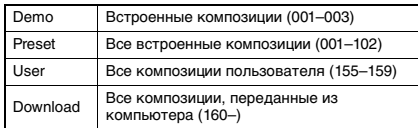

*ПРИМЕЧАНИЕ*

• Если данные композиций пользователя

и загруженных композиций отсутствуют,

воспроизводятся демонстрационные композиции.

### 3 **Нажмите кнопку [ДЕМО], чтобы начать воспроизведение.**

Для остановки воспроизведения еще раз нажмите кнопку [ДЕМО] (Демонстрация) или нажмите кнопку [ЗАПУСК/ОСТАН.] (Запуск/ остановка).

### **Воспроизведение композиций в случайном порядке**

Если упомянутая выше демонстрационная группа настроена не как «Демонстрация», можно изменить порядок, в котором воспроизводятся композиции при нажатии кнопки [ДЕМО] (Демонстрация), с порядка по возрастанию номеров на случайный. Для этого нажмите несколько раз кнопку [ФУНКЦИИ], пока не появится надпись «PlayMode» (функция 044; [стр. 47\)](#page-46-6), затем выберите «Normal» (Нормальный) или «Random» (Случайный).

# <span id="page-27-4"></span><span id="page-27-1"></span>**Управление воспроизведением композиции: перемотка вперед, перемотка назад и пауза**

Как и на аудиопроигрывателе, на этом инструменте есть кнопки для перемотки вперед (FF), назад (REW) и приостановки (PAUSE) воспроизведения композиции.

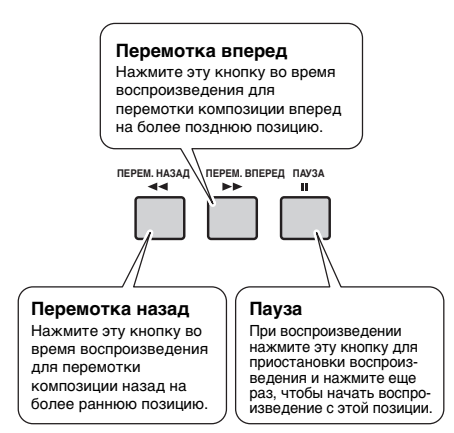

### *ПРИМЕЧАНИЕ*

- Если установлен диапазон повторения A-B, функции перемотки вперед и назад действуют только в пределах этого диапазона.
- Кнопки [ПЕРЕМ. НАЗАД] (Перемотка назад), [ПЕРЕМ. ВПЕРЕД] (Перемотка вперед) и [ПАУЗА] (Пауза) не могут быть использованы во время воспроизведения композиции с помощью кнопки [ДЕМО] (Демонстрация).

# <span id="page-27-2"></span>**Изменение тембра мелодии**

Можно изменить тембр мелодии композиции на любой другой.

- 1 **Выберите композицию.**
- 2 **Выберите нужный тембр.**
- 3 **Нажмите и удерживайте кнопку [ТЕМБР] (Тембр) дольше 1 секунды.** На экране на несколько секунд появится сообщение «КОМПОЗ. MELODY VOICE», означающее, что выбранный тембр заменил первоначальный тембр мелодии композиции.

### *ПРИМЕЧАНИЕ*

- При выборе другой композиции изменение тембра мелодии будет отменено.
- Нельзя изменять тембр пользовательской композиции.

# <span id="page-28-0"></span>**A-B Repeat (Повтор A–B)**

Можно повторно воспроизводить конкретный фрагмент композиции, указав начальную и конечную точки фрагмента композиции (A и B), которые устанавливаются с шагом в один такт.

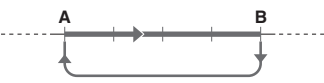

- Повторение воспроизведения этой части
- 1 **Запустите воспроизведение композиции ([стр. 27\)](#page-26-5).**
- <span id="page-28-2"></span>2 **Когда воспроизведение достигнет позиции, которую нужно указать как начальную точку фрагмента, нажмите кнопку [ПОВТОР A-B] (Повтор A-B), чтобы установить точку A.**

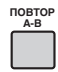

3 **Когда воспроизведение достигнет позиции, которую нужно указать как конечную точку фрагмента, снова нажмите кнопку [ПОВТОР A-B] (Повтор A-B), чтобы установить точку B.**

Воспроизведение указанного фрагмента композиции «A-B» будет повторяться.

### *ПРИМЕЧАНИЕ*

- Функцию «повтор A-B» можно также включить, когда композиция остановлена. Просто выберите нужные такты с помощью кнопок [ПЕРЕМ. НАЗАД] (Перемотка назад) и [ПЕРЕМ. ВПЕРЕД] (Перемотка вперед), нажав кнопку [ПОВТОР A-B] (Повтор A-B) для каждой точки, и начните воспроизведение.
- Если в качестве начальной точки «A» требуется задать начало композиции, нажмите кнопку [ПОВТОР A-B] (Повтор A-B) перед запуском воспроизведения композиции.
- 4 **Для отмены повтора нажмите кнопку [ПОВТОР A-B] (Повтор A-B).** Для остановки воспроизведения нажмите кнопку [ЗАПУСК/ОСТАН.] (Запуск/

остановка).

### *ПРИМЕЧАНИЕ*

• Функция A-B Repeat (Повтор А — В) отменяется при выборе другой композиции.

# <span id="page-28-3"></span><span id="page-28-1"></span>**Включение и выключение каждой из партий**

Как указано над кнопками панели (см. ниже), все композиции, кроме композиций с номерами с 125 по 154, состоят из двух партий, которые могут быть включены или выключены по отдельности нажатием соответствующей кнопки — L или R.

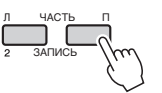

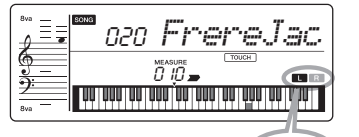

Светится: дорожка содержит данные

Не светится: дорожка с отключенным звуком или не содержит данных

T.

Включая или отключая партии левой и правой рук во время воспроизведения, можно прослушивать включенную партию или разучивать другую (отключенную) партию на клавиатуре.

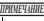

• При выборе другой композиции состояние On/Off (Вкл./выкл.) партий будет отменено.

# <span id="page-29-0"></span>Воспроизведение звука с внешних аудиоустройств с помощью встроенных динамиков инструмента

### **ВНИМАНИЕ**

*• Перед подключением выключите питание инструмента и внешнего аудиоустройства. Прежде чем включать или выключать питание, следует установить минимальное значение (0) для всех уровней громкости. В противном случае возможно повреждение устройства, поражение электрическим током или потеря слуха.*

**Можно подключить выходные разъемы внешнего аудиоустройства (например, плеера) к инструменту с помощью кабеля, что позволяет прослушивать музыку с этого устройства через встроенные динамики инструмента. При этом вы можете играть на клавишах и одновременно слушать музыку с плеера.**

### **УВЕДОМЛЕНИЕ**

*• Во избежание повреждения подключенных устройств следует сначала включать питание внешнего устройства, а затем питание инструмента. При отключении питания сначала отключайте питание инструмента, а затем внешнего устройства.*

### 1 **Выключите питание инструмента и всех внешних аудиоустройств.**

<span id="page-29-1"></span>2 **Подключайте аудиоустройство к разъему [AUX IN] инструмента.** Используйте кабель со стереофоническим

мини-разъемом на одном конце для подключения к инструменту и разъемом, соответствующим выходному гнезду внешнего аудиоустройства, на другом конце.

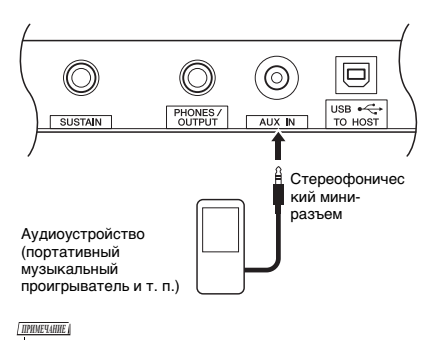

- Если вы используете компьютер или смартустройство, например iPhone или iPad, его можно подключить к разъему [USB TO HOST] (см. раздел «Подключение к компьютеру» на [стр. 48\)](#page-47-2).
- 3 **Включите питание внешнего аудиоустройства, а затем инструмента.**
- 4 **Включите воспроизведение на подключенном внешнем аудиоустройстве.**

Звук этого устройства будет выводиться через встроенные динамики инструмента.

### 5 **Настройте баланс громкости между внешним аудиоустройством и инструментом.**

Измените баланс громкости звука подключенного аудиоустройства, а затем общую громкость с помощью регулятора [ОБЩАЯ ГРОМКОСТЬ] инструмента.

### *ПРИМЕЧАНИЕ*

- Вы можете отрегулировать уровень входа с внешнего аудиоустройства с помощью функции «AuxInVol» (номер функции 003) [\(стр. 45](#page-44-5)) и используя кнопки с номерами [0]–[9] или кнопки [+] и [-].
- 6 **Теперь можно играть на клавиатуре одновременно с воспроизведением звука с аудиоустройства.**

Вы можете подавить или снизить громкость мелодической партии. (Для получения дополнительных сведений см. [стр. 31.](#page-30-0))

7 **По окончании игры остановите воспроизведение на аудиоустройстве.**

**Справка**

# <span id="page-30-1"></span><span id="page-30-0"></span>**Понижение громкости партии мелодии (функция Melody Suppressor)**

Когда звук внешнего аудиоустройства или компьютера, подключенного к разъему [AUX IN] или [USB TO HOST], выводится через этот инструмент, с помощью этой функции можно отключить или понизить громкость мелодической партии стереофонического воспроизведения и сыграть партию мелодии самостоятельно. С помощью этой функции вы можете приглушить мелодическую партию и разучить ее на клавиатуре вместе с композицией.

- 1 **Включите воспроизведение на подключенном внешнем аудиоустройстве.**
- 2 **Нажмите кнопку [ПОДАВЛЕНИЕ МЕЛОДИИ], чтобы понизить уровень громкости партии мелодии.**

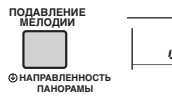

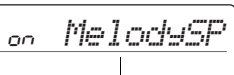

Появляется, когда включена функция Melody Suppressor.

*ПРИМЕЧАНИЕ*

- Функцию понижения громкости партии мелодии нельзя включить или показать на экране, если внешнее аудиоустройство не подключено правильным образом через разъем инструмента [AUX IN], даже если вы нажмете кнопку [ПОДАВЛЕНИЕ МЕЛОДИИ].
- Если инструмент подключен к разъему [USB TO HOST] и для функции Audio Loop Back ([стр. 47](#page-46-7), функция 035) задано значение OFF (Выкл.), функция подавления мелодии недоступна.
- 3 **Нажмите кнопку [ПОДАВЛЕНИЕ МЕЛОДИИ] еще раз, чтобы отключить данную функцию.**

### **Если мелодию или звук вокала нельзя отключить (или приглушить) ожидаемым образом**

1 **При включенной функции понижения громкости партии мелодии удерживайте нажатой кнопку [ПОДАВЛЕНИЕ МЕЛОДИИ] более секунды, чтобы вызвать экран «SupprPan» (функция 026; [стр. 46](#page-45-11)).**

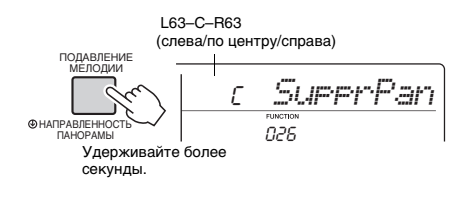

2 **Отрегулируйте направленность панорамы звучания приглушаемого звука с помощью кнопок [+], [-].**

### *ПРИМЕЧАНИЕ*

• В зависимости от конкретной композиции, мелодия или вокал могут не отключиться ожидаемым образом даже при включенной функции подавления мелодии.

3 **Нажмите кнопку [ПОДАВЛЕНИЕ МЕЛОДИИ] еще раз, чтобы отключить данную функцию.**

# <span id="page-31-0"></span>Использование функции Song Lesson (Разучивание композиций)

**Используйте эти удобные функции для разучивания встроенных композиций и улучшения своих навыков игры. Уроки обеспечивают оптимальное и приятное обучение, просто выберите тот, который вам подходит больше всего, и начинайте постепенно улучшать свои навыки игры на клавиатуре.**

**В сборнике композиций Song Book (партитуры, бесплатно загружаемые с веб-сайта), можно найти партитуру. Для получения сборника композиций заполните регистрационную форму на следующем веб-сайте: https://member.yamaha.com/**

# **Keys to Success (Ключ к успеху)** [\(стр. 33\)](#page-32-1)

Вы можете выбрать ключевые фразы композиции — которые вам больше всего нравятся или над которыми необходимо поработать — и проигрывать их одну за одной. Этот урок идеально подходит для начинающих исполнителей.

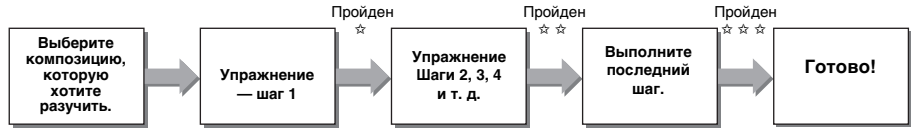

Каждая композиция состоит из нескольких шагов. Каждый раз, когда вы воспроизводите композицию на текущем шаге, ваше исполнение будет оцениваться. Оценка 60 и больше говорит о том, что вы прошли данный шаг и можете переходить к следующему шагу (он запустится автоматически). Сохраняется статус прохождения ✩ , однако вы можете переходить к следующему шагу даже если вы не прошли текущий, также вы можете снова попробовать пройти этот шаг позже.

# **Phrase Repeat (Повторение фразы)** (Стр. 35) [\(стр. 35\)](#page-34-0)

Можно одновременно упражняться с двумя и более фразами по очереди, указав их в нужном порядке. Данное упражнение идеально подходит в качестве завершающего перед прохождением последнего (завершающего) шага в режиме Keys to success (Ключ к успеху) либо если вы просто хотите несколько раз поупражняться со сложной(-ыми) фразой(-ами).

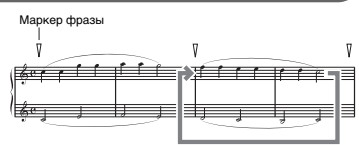

Повторение воспроизведения этой части

# **Listening (прослушивание), Timing (ритм) и Waiting (ожидание)** [\(стр. 36\)](#page-35-0)

Встроенные композиции можно разучивать в три шага, отдельно для правой и для левой рук либо для обеих рук вместе. Это удобно, если вы хотите практиковаться в игре всей композиции целиком с выбранной партией.

- **Урок 1 (Прослушивание)**... Послушайте воспроизведение партии, которую вы будете играть.
	- Постарайтесь как можно лучше запомнить игру.
- **Урок 2 (Ритм)**.................. Учитесь играть ноты с правильным ритмом. Даже при нажатии неправильных нот будут звучать правильные ноты.
- **Урок 3 (Ожидание)**........ Учитесь играть правильные ноты с правильным ритмом.

Воспроизведение композиции приостанавливается до тех пор, пока вы не сыграете правильную ноту.

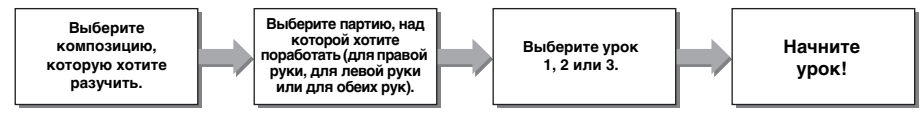

Можно объединить урок «Ключ к успеху» [\(стр. 33](#page-32-1)) с уроками «Прослушивание», «Ритм» и «Ожидание» [\(стр. 36\)](#page-35-0). Если некоторые фразы в уроке «Ключ к успеху» кажутся вам трудными для воспроизведения, воспользуйтесь уроками «Прослушивание», «Ритм» или «Ожидание», чтобы прослушать фразу, поупражняться только в ритме воспроизведения или поставить фразу на паузу до тех пор, пока вы не сыграете ноты правильно.

Статус прохождения не отображается, если воспроизведение выбранного урока начинается в режиме «Ключ к успеху».

### **Также для облегчения обучения предлагаются такие функции, как:**

- **Touch Tutor (Обучение силе нажатия) [\(стр. 38](#page-37-0))**
- Обучение интенсивному и мягкому нажатию для более экспрессивного исполнения.
- **Chord Study (Изучение аккордов) [\(стр. 39](#page-38-0))**
- Прослушивание и воспроизведение звуков аккордов для эффективного использования стилей.  **Chord Progressions (Последовательность аккордов) ([стр. 40\)](#page-39-0)**

Прослушивание и воспроизведение стандартных последовательностей аккордов. Изучение стандартных последовательностей аккордов в конкретных музыкальных жанрах позволяет воспроизводить самые разные композиции с использованием функции Style (стиль).

# <span id="page-32-0"></span>**Загрузка сборника композиций Song Book**

Для использования функции разучивания композиций вам потребуются музыкальные партитуры из сборника композиций Song Book (партитуры, бесплатно загружаемые с вебсайта). Для получения сборника композиций заполните регистрационную форму на следующем веб-сайте: https://member.yamaha.com/

# <span id="page-32-2"></span><span id="page-32-1"></span>**Keys to Success (Ключ к успеху)**

В этом уроке можно упражняться с индивидуальными фразами композиции (пошагово), что позволяет эффективно осваивать композицию.

### 1 **Подготовьте сборник композиций Song Book.**

Загрузите сборник композиций с указанного выше веб-сайта либо используйте партитуры некоторых композиций, приведенные в конце данного руководства.

Количество шагов и частей урока (предварительно заданных) для разных композиций будет различаться. Подробнее см. в сборнике композиций Song Book.

*ПРИМЕЧАНИЕ*

• В этом режиме можно использовать все встроенные композиции, за исключением 004–102 и 103–154, особенно с категорией композиций «LEARN TO PLAY» (УЧИТЕСЬ ИГРАТЬ).

### 2 **Нажмите кнопку [КОМПОЗ.], затем выберите композицию для урока.**

Для примера мы выберем композицию «Für Elise (Basic)» из категории «LEARN TO PLAY» (Учитесь играть). Откройте соответствующую страницу в сборнике Song Book.

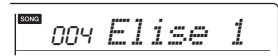

### 3 **Чтобы начать урок, нажмите кнопку [КЛЮЧ К УСПЕХУ].**

На экране появится значок клавиатуры, «Step01» (Шаг 01) и партия для урока («L» для левой руки, «R» — для правой руки или «LR» — для обеих рук). Это означает, что урок будет начат с нуля. Если вы уже прошли несколько шагов, на экране будет показан номер следующего шага.

<span id="page-32-3"></span>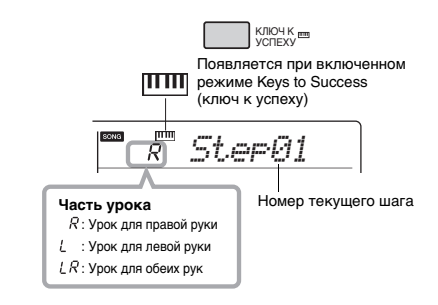

### 4 **Для запуска упражнений нажмите кнопку [ЗАПУСК/ОСТАН.].**

После вступительного отсчета начнется воспроизведение текущего шага.

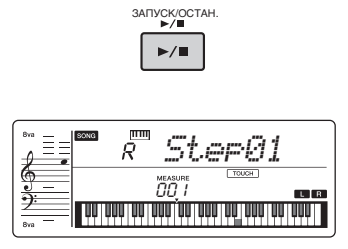

### *ПРИМЕЧАНИЕ*

- Для более увлекательной тренировки к каждой композиции применена особая аранжировка. По этой причине темп воспроизведения может быть немного ниже, чем у оригинала.
- 5 **Попробуйте сыграть фразу в текущем шаге.**

Играйте ноты, сверяясь со сборником композиций Song Book и с нотами, показанными на экране.

### 6 **Подтвердите оценку, полученную на текущем шаге.**

После окончания текущего шага на экране будет показана ваша оценка (от 0 до 100).

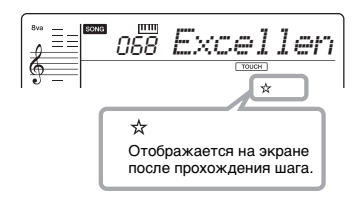

Оценка от 0 до 59 говорит о том, что вы не прошли данный шаг и должны повторить попытку (шаг запустится заново автоматически). Оценка от 60 до 100 говорит о том, что вы прошли данный шаг и можете переходить к следующему шагу (он запустится автоматически).

### *ПРИМЕЧАНИЕ*

• Если конкретная часть должна быть разучена двумя руками, то шаг можно пройти только после проигрывания двумя руками, несмотря на то, что партия одной игры выучена хорошо. В этом случае на экране отображается такое сообщение как «L-part is Nice» (Партия лев. руки — хорошо).

### 7 **Выполните шаги 2, 3, 4 и т. д.**

На последнем шаге каждой композиции вы будете практиковаться в игре всей композиции целиком. После завершения всех шагов режим Keys to Success («Ключ к успеху») будет автоматически отключен, а воспроизведение остановлено.

### *ПРИМЕЧАНИЕ*

• Даже во время урока можно выбрать другой шаг с помощью кнопок [+]/[-].

### 8 **Чтобы остановить урок, нажмите кнопку [КЛЮЧ К УСПЕХУ].**

### <span id="page-33-0"></span>**Подтверждение статуса прохождения**

Подтвердить статус прохождения каждой композиции можно, просто выбрав композицию и каждый шаг в ней.

### **Когда выбран шаг**

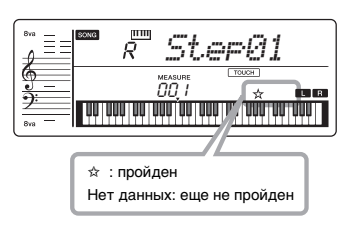

### **Когда выбрана композиция**

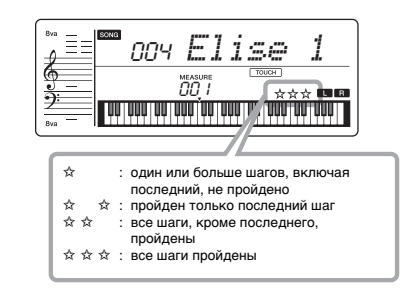

### **Удаление статуса прохождения**

Можно удалить статус прохождения целой композиции или отдельного шага в ней.

### **Удаление записей статуса прохождения всех шагов**

Для выбора композиции нажмите и удерживайте не менее трех секунд кнопку [КЛЮЧ К УСПЕХУ] (режим Keys to Success (Ключ к успеху) должен быть отключен). На экране появляется сообщение «Cleared» (Удалено).

### **Удаление записи статуса прохождения для отдельного шага**

Выберите композицию, включите режим Keys to Success (Ключ к успеху), выберите нужный шаг, а затем нажмите и удерживайте не менее трех секунд кнопку [КЛЮЧ К УСПЕХУ]. На экране появляется сообщение «Cleared» (Удалено).

*ПРИМЕЧАНИЕ*

• Эту операцию невозможно выполнить во время воспроизведения.

# <span id="page-34-1"></span><span id="page-34-0"></span>**Повторение фразы**

Можно несколько раз проиграть трудную фразу, выбрав определенное количество меток фраз, заранее запрограммированных в разделе Preset Songs (Встроенные композиции), за исключением композиций под номерами 001–003 и 103–154) Местоположение метки фразы можно определить в сборнике композиций [\(стр. 8](#page-7-4)).

### *ПРИМЕЧАНИЕ*

• Маркер фразы — это заранее запрограммированный маркер в определенных данных композиции, указывающий конкретную позицию в этой композиции.

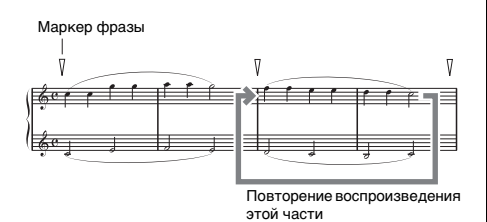

### **Упражнения с отдельной фразой**

Во время воспроизведения композиции нажмите кнопку [ПОВТОРЕНИЕ ФРАЗЫ] (ПОВТОРЕНИЕ ФРАЗЫ) в начале фразы, которую следует проработать. Соответствующий номер фразы отображается на экране, и c затакта запускается повторное воспроизведение. Выключите левую или правую часть ([стр. 29\)](#page-28-1), затем повторно проработайте выключенную фразу до достижения надлежащего результата.

<span id="page-34-2"></span>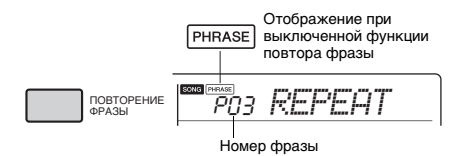

Даже во время повторного воспроизведения можно выбрать любой другой номер фразы с помощью кнопки [+] или [-], а повторное нажатие кнопки [ПОВТОРЕНИЕ ФРАЗЫ] позволит вернуться в режим обычного воспроизведения.

### **Проработка двух и более фраз**

Определив фразу А как начальную точку и фразу B как конечную точку, можно повторно проигрывать две и более фразы. Во время повторяющегося воспроизведения фраз нажмите кнопку [ПОВТОР A-B], чтобы назначить текущую фразу в качестве фразы А. При достижении нужной фразы снова нажмите кнопку [ПОВТОР A-B], чтобы назначить фразу B. На экране появится надпись A-B Rep (Повтор А-B), затем начнется повторяющееся воспроизведение фраз между фразой А и фразой B. Для отмены этой настройки нажмите кнопку [ПОВТОР A-B] еще раз.

### *ПРИМЕЧАНИЕ*

- Можно также установить фразы A и B после остановки воспроизведения, выбрав номер фразы с помощью кнопок [+] и [-].
- Если указать только точку А, будет повторно воспроизводиться фрагмент от точки A до конца композиции.

# <span id="page-35-2"></span><span id="page-35-0"></span>**Listening (прослушивание), Timing (ритм) и Waiting (ожидание)**

### **Урок 1 — Прослушивание**

В этом уроке не нужно играть на клавиатуре. Будут звучать мелодия и аккорды выбранной партии. Внимательно слушайте и запоминайте.

### **Урок 2 — Ритм**

В этом уроке сосредоточьтесь на проигрывании нот с соблюдением правильного ритма. Даже при нажатии неправильных нот будут звучать отображаемые на экране правильные ноты.

### **Урок 3 — Ожидание**

В этом уроке попробуйте сыграть правильные ноты, отображаемые на экране. Композиция приостанавливается, пока не будет нажата правильная нота, и темп воспроизведения меняется в соответствии с темпом игры на клавиатуре.

### *ПРИМЕЧАНИЕ*

• Для сохранения постоянного темпа воспроизведения во время «Урока 3: Ожидание» выключите параметр темпа с помощью функции № 041 [\(стр. 47\)](#page-46-8).

### 1 **Нажмите кнопку [КОМПОЗ.], затем выберите композицию для урока.**

### *ПРИМЕЧАНИЕ*

• Для разучивания могут использоваться также композиции (только для формата SMF 0), переданные из компьютера ([стр. 48\)](#page-47-2), но не могут использоваться пользовательские композиции.

### *ПРИМЕЧАНИЕ*

• Композиции с 125 по 154 несовместимы с уроками Listening (Прослушивание), Timing (Ритм) и Waiting (Ожидание).

### <span id="page-35-1"></span>2 **Нажмите одну из кнопок [П] (П) или [Л] (Л) (или обе сразу), чтобы выбрать партию, которую вы хотите выучить.**

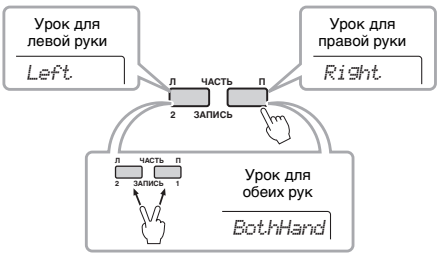

### *ПРИМЕЧАНИЕ*

• На данном шаге может появиться надпись «No LPart», означающая, что текущая композиция не содержит партии левой руки.

3 **Нажмите кнопку [1. СЛУШАТЬ 2. РИТМИКА 3. ОЖИДАНИЕ] для начала воспроизведения урока композиции.**

Повторное нажатие этой кнопки приведет к изменению номера урока с 1: СЛУШАТЬ 2: РИТМИКА → 3: ОЖИДАНИЕ Выкл. -1… Нажимайте эту кнопку, пока на экране дисплея не появится нужный номер.

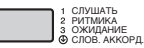

### *ПРИМЕЧАНИЕ*

- Во время воспроизведения можно изменить режим урока, нажав данную кнопку, а для остановки урока нажмите кнопку [ЗАПУСК/ОСТАН.] (Запуск/ остановка).
- В ходе урока основной тембр сменяется на «000» (настройка в одно касание; [стр. 16\)](#page-15-2).
- 4 **По завершении воспроизведения урока проверьте свою оценку на экране.**

Для уроков «2 — Ритм» и «3 — Ожидание» предусмотрены четыре уровня оценки исполнения.

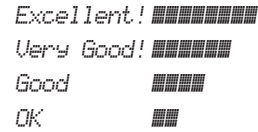

После отображения экрана с оценкой урок начнется сначала.

### *ПРИМЕЧАНИЕ*

• Если меняется тембр мелодии, положение клавиш, указанное на экране, можно сдвинуть (на расстояние, кратное октаве) в зависимости от выбранного тембра.

### *ПРИМЕЧАНИЕ*

• Режим Dual (Наложение) или Split (Разделение) не может быть включен во время уроков.

### 5 **Выйдите из режима урока.**

Из режима урока можно выйти в любой момент, нажав кнопку [ЗАПУСК/ОСТАН.] (Запуск/остановка).
## **Выключение обучающей ноты**

При включенной функции Guide (Обучение) вы можете слышать обучающую ноту во время выполнения Урока 3 (Ожидание). Данная функция очень полезна, если вы не знаете точно, какие клавиши нажимать следующими. Обучающая нота будет звучать немного за ритмом для обозначения правильной ноты, если вы не сможете сыграть правильную ноту с правильным ритмом. Если вы сыграете правильную ноту с правильным ритмом, обучающая нота звучать не будет, продолжится воспроизведение.

Если вы не хотите слышать обучающую ноту, выключите эту функцию, выполнив следующие шаги.

1 **Несколько раз нажмите кнопку [ФУНКЦИИ], пока не появится сообщение «Guide» (функция 042).**

*Guide*

## 2 **С помощью кнопок [–] и [+] выберите значение «Off» (Выкл.).**

По умолчанию эта функция включена (обучающая нота воспроизводится).

*ПРИМЕЧАНИЕ*

• Настройку функции Guide (обучение) нельзя изменить при нахождении в режиме урока.

Функция Guide (обучение) может использоваться для всех встроенных композиций в категориях FAVORITE WITH STYLE (Избранное со стилем) (партия левой руки), CHORD PROGRESSION (Последовательность аккордов) и № 79.

## **Уроки «Ключи к успеху» и «Прослушивание», «Ритм» или «Ожидание»**

Можно объединить урок «Ключ к успеху» ([стр. 33\)](#page-32-0) с уроками «Прослушивание», «Ритм» и «Ожидание» [\(стр. 36\)](#page-35-0).

- 1 **Включите урок «Ключ к успеху».** См. шаги 1–3 на [стр. 33](#page-32-1).
- 2 **Выберите нужный шаг с помощью кнопок [+]/[-], затем нажмите несколько раз кнопку [1. СЛУШАТЬ 2. РИТМИКА 3. ОЖИДАНИЕ] для выбора нужного урока.** Воспроизведение выбранного урока начинается в режиме «Ключ к успеху». Попробуйте сыграть фразу на текущем шаге выбранного урока. В качестве оценки каждого шага отображается только Timing is Nice (Хороший ритм) или Play key (Хорошее нажатие клавиши), а состояние прохождения шага недоступно.
- 3 **Чтобы вернуться исключительно в режим «Ключ к успеху», нажмите несколько раз кнопку [1. СЛУШАТЬ 2. РИТМИКА 3. ОЖИДАНИЕ], пока на дисплее не отобразится "StepXX" (Шаг XX) (XX: номер).**
- 4 **Чтобы выйти из режима урока, нажмите кнопку [КЛЮЧ К УСПЕХУ].**

## **Повторение фразы в режимах «Прослушивание», «Ритм» и «Ожидание»**

Если включен режим повторения фразы, нажмите кнопку [1. СЛУШАТЬ 2. РИТМИКА 3. ОЖИДАНИЕ] один, два или три раза, чтобы начать урок, посвященный повторению фразы. Многократное нажатие этой же кнопки для выхода из режима урока приводит к остановке воспроизведения и работе исключительно в режиме повторения фразы.

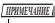

• В этом состоянии функция оценки недоступна.

# Изучение использования управления нажатием (Обучение силе нажатия)

**Данная обучающая функция позволяет определить на практике, насколько сильно или мягко необходимо нажимать клавиши для музыкальной выразительности («Нажатие» в данной главе), путем воспроизведения композиций под номерами 103–112 (в категории «Touch Tutor» (Обучение силе нажатия)). При воспроизведении композиций из этой категории отображаются индикаторы необходимой силы нажатия. Попробуйте играть с уровнем, отображаемым на ЖК-экране во время воспроизведения композиции.**

#### *ПРИМЕЧАНИЕ*

• Убедитесь, что для параметра Touch Response (Реакция на силу нажатия, [стр. 18](#page-17-0)) установлено значение, отличное от «Fixed» (Фиксированное). Если установлено значение «Fixed» (Фиксированное), функция Touch Tutor (Обучение силе нажатия) будет выключена.

### 1 **Выберите композицию из композиций под номерами 103–112 в категории Touch Tutor (Обучение силе нажатия), выполнив шаг 1 в разделе «Selecting and Playing Back a Song» (Выбор и прослушивание композиции) на [стр. 27](#page-26-0).**

Чтобы выполнить воспроизведение с тем же тембром, который используется в данных исполнения, выберите номер тембра «000» (OTS; [стр. 16](#page-15-0)). После этой операции вернитесь на экран Touch Tutor (Обучение силе нажатия), нажав кнопку [КОМПОЗ.].

<sup>103</sup> *TTutor01*

- 2 **Нажмите кнопку [ЗАПУСК/ОСТАН.] (Запуск/остановка) для воспроизведения выбранной композиции.**
- 3 **Когда отобразится следующий экран, воспроизведите ноты, показанные на дисплее, с силой, указанной на ЖК-экране.**

Играйте с показанным уровнем силы.

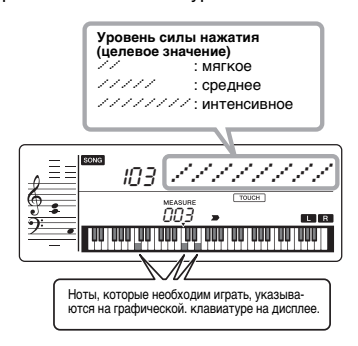

Фактическая сила нажатия вашего воспроизведения обозначается «*0*». Попробуйте играть так, чтобы внизу отображались индикаторы (в качестве целевых значений).

> *00* : мягкое *00000* : среднее *00000000* : интенсивное

Если вы нажимаете мягче или интенсивнее целевого значения, отображается «*/*» или «*~*».

#### **Ваше нажатие более интенсивное, чем целевое значение**

(Целевое значение: среднее, ваше нажатие: интенсивное)

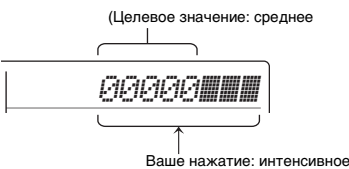

#### **Ваше нажатие более мягкое, чем целевое значение**

(Целевое значение: среднее, ваше нажатие: мягкое)

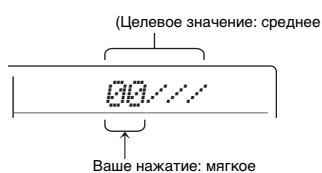

## 4 **Для остановки воспроизведения нажмите кнопку [ЗАПУСК/ОСТАН.] (Запуск/остановка).**

Для выхода из режима Touch Tutor (Обучение силе нажатия) выберите композицию из любой категории, кроме Touch Tutor.

*ПРИМЕЧАНИЕ*

- Данная функция не может использоваться
- с функцией Keys to Success (Ключ к успеху).

# Прослушивание звуков аккордов (Изучение аккордов)

**Вы можете прослушать звуки аккордов, используемых в типичных исполнениях, проигрывая композиции под номерами 113–124 (в категории «Chord Study»). Композиции под номерами 113–119 очень просты и состоят из одного аккорда (C, Dm, Em, F, G, Am, Bm соответственно), проигрываемого в разных позициях, что позволяет прослушивать и осваивать аккорды один за другим. С другой стороны, композиции под номерами 120–124 состоят из нескольких аккордов, которые сочетаются в целях прослушивания и понимания основных последовательностей аккордов. Прослушивайте звук простых аккордов и последовательностей, проигрывая такие композиции, и играйте на клавиатуре, читая ноты и указания клавиш/аккордов на экране.**

# **Прослушивание звука одного аккорда**

- 1 **Выберите композицию из композиций под номерами 113–119 в категории «CHORD STUDY» (Изучение аккордов), выполнив шаг 1 в разделе «Selecting and Playing Back a Song» (Выбор и прослушивание композиции) на [стр. 27](#page-26-0).**
- 2 **Нажмите кнопку [ЗАПУСК/ОСТАН.] (Запуск/остановка) для воспроизведения выбранной композиции.**
- 3 **Играйте на клавиатуре, читая ноты, отображаемые на экране.**

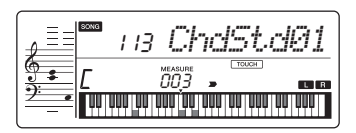

*ПРИМЕЧАНИЕ*

• Играя на клавиатуре при воспроизведении композиции, следует выключить все партии, которые вам не нужны [\(стр. 29](#page-28-0)), во избежание превышения максимального количества одновременно проигрываемых нот.

Если вам сложно играть ноты,

воспользуйтесь функцией Waiting (Ожидание, [стр. 36\)](#page-35-0), чтобы при воспроизведении композиции автоматически включалась пауза, пока вы не сыграете правильно. Нажмите несколько раз кнопку [1. СЛУШАТЬ 2. РИТМИКА 3. ОЖИДАНИЕ], пока на дисплее не отобразится надпись «WAITING» (Ожидание). Для выхода из функции Waiting (Ожидание) снова нажмите эту кнопку.

## 4 **Для остановки воспроизведения нажмите кнопку [ЗАПУСК/ОСТАН.] (Запуск/остановка).**

# **Прослушивание основных последовательностей аккордов**

- 1 **Выберите композицию из композиций под номерами 120–124, используя кнопки [+]/[-].**
- 2 **Нажмите кнопку [ЗАПУСК/ОСТАН.] (Запуск/остановка) для воспроизведения выбранной композиции.**
- 3 **Играйте на клавиатуре, читая ноты, отображаемые на экране.** Прослушивайте основные последовательности аккордов и тренируйтесь подыгрывать композиции, пока не научитесь играть плавно, реагируя на смены аккордов.

Если вам сложно играть ноты, воспользуйтесь функцией Waiting (Ожидание, [стр. 36\)](#page-35-0), чтобы при воспроизведении композиции автоматически включалась пауза, пока вы не сыграете правильно. Нажмите несколько раз кнопку [1. СЛУШАТЬ 2. РИТМИКА 3. ОЖИДАНИЕ], пока на дисплее не отобразится надпись «WAITING» (Ожидание). Для выхода из функции Waiting (Ожидание) снова нажмите эту кнопку.

4 **Для остановки воспроизведения нажмите кнопку [ЗАПУСК/ОСТАН.] (Запуск/остановка).**

Исполнение аккордов одновременно с воспроизведением последо вательностей аккордов композиции (Последовательность аккордов)

**Композиции под номерами 125–154 в категории «Chord Progression» выстраиваются из типичных последовательностей аккордов. Вы можете**  послушать последовательности аккордов и ознакомиться с ними, воспроизводя<br>композицию и одновременно играя на клавиатуре, читая ноты с экрана. Клавиши,<br>отображаемые на экране, чтобы вы могли их последовательно проигрывать<br> (сначала один основной тон, затем две ноты, затем три, четыре), позволяют вам<br>постепенно и естественным образом запоминать аккорды. К тому же вы можете<br>изменять тональность композиции. что поможет испробовать последовател **во всех тональностях для полноценного изучения аккордов.**

- 1 **Выберите композицию из композиций под номерами 125–154 в категории «Chord Progression», выполнив шаг 1 в разделе «Selecting and Playing Back a Song» (Выбор и прослушивание композиции) на [стр. 27.](#page-26-0)**
- 2 **Нажмите кнопку [ПОВТОРЕНИЕ ФРАЗЫ].**
- После того как по экрану пробежит надпись «CHORD PROGRESSION», отобразится тональность выбранной композиции и клавиши, которые следует нажать.

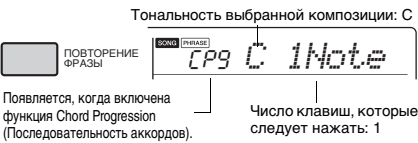

*ПРИМЕЧАНИЕ*

- Изначальная настройка тональности: до-мажор или ля-минор.
- 3 **Нажмите кнопки [+]/[-], чтобы выбрать число клавиш, которыми следует играть.** Каждый раз, когда вы нажимаете кнопку [+], число клавиш, которые следует нажать, увеличивается: начиная со всего одного основного тона (1Note), до двух нот (2Note), трех нот (3Notes) и четырех нот (All).

$$
\boxed{\text{The image} \quad \text{The image} \\ \text{The image} \\ \text
$$

#### *ПРИМЕЧАНИЕ*

• Число клавиш, которые следует нажать, можно также задать с помощью кнопок с номерами [1]–[4].

- 4 **Нажмите кнопку [ЗАПУСК/ОСТАН.] для воспроизведения выбранной композиции.**
- 5 **Играйте на клавиатуре, читая ноты, отображаемые на экране.**

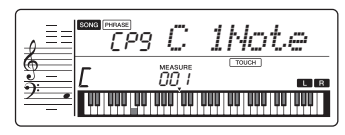

*ПРИМЕЧАНИЕ*

• Когда вы нажимаете клавиши в диапазоне C5–B5, ноты не воспроизводятся.

6 **Нажмите кнопку [ПОВТОРЕНИЕ ФРАЗЫ] снова, чтобы выключить функцию Chord Progression.**

### **Изменение тональности композиции**

Когда включена функция Chord Progression (Последовательность аккордов), нажмите одну из клавиш в верхней октаве (C5-B5; указывается на панели справа от «ROOT», прямо над клавишами), чтобы сменить тональность композиции.

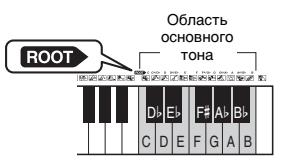

Например, при нажатии клавиши D5 в композиции в до-мажоре, тональность сменяется на ре-мажор.

*ПРИМЕЧАНИЕ*

• Тональность композиции нельзя изменить во время ее воспроизведения.

### **Число клавиш, которые следует сыграть:**

**Только один основной тон (1Note)**

Нажмите только клавишу основного тона аккорда. **Две ноты (2Notes)**

- Нажмите 3-й интервал аккорда вместе с основным тоном, чтобы понять различие между мажорными и минорными аккордами.
- **Три ноты (3Notes)** Нажмите 5-й интервал аккорда вместе с основным тоном и 3-м интервалом аккорда.
- **Четыре ноты (All)** Нажмите все ноты аккорда. Зачастую аккорды играются всего тремя нотами, но иногда добавляют еще один интервал (например, 7-й). Помните, что в зависимости от аккорда, 4-й ноты может не быть.

# **Сыграйте аккорды в комбинации с функцией «Ожидание» из функции урока**

Вы можете поупражняться в исполнении аккордов в комбинации с функцией «Ожидание» ([стр. 36\)](#page-35-0) из функции урока, просто нажав один раз кнопку [1. СЛУШАТЬ 2. РИТМИКА<br>3. ОЖИДАНИЕ].

*ПРИМЕЧАНИЕ*

• Воспроизведение продолжится, даже если вы сыграете ноты за пределами октав, отображаемых на экране (исключение составляют клавиши в диапазоне C5–B5, которые используются для изменения тональности композиции), или обращения аккордов.

<span id="page-40-1"></span>**Можно записать до 5 собственных исполнений в качестве пользовательских композиций (Пользователь 1–5: номера композиций 155–159). Записанные пользовательские композиции в дальнейшем можно воспроизводить на этом инструменте. Записанную пользовательскую композицию можно воспроизвести аналогично встроенной.**

# **Структура дорожек композиции**

Можно записать свое исполнение на следующие две дорожки композиции пользователя по отдельности или вместе.

#### **Дорожка 1**

Ваше исполнение мелодии записывается на эту дорожку.

#### **Дорожка 2**

Ваше исполнение мелодии или воспроизведение стиля (изменения аккорда и изменения раздела) записываются на эту дорожку.

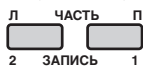

#### **Объем записываемых данных**

В пять композиций пользователя можно записать в общей сложности примерно 10 000 нот или 5500 изменений аккордов.

# **Быстрая запись**

Эта операция удобна для записи новой композиции без указания дорожки.

- 1 **Выполните необходимые настройки, такие как тембр и стиль.** Если хотите записать только собственное исполнение мелодии, выключите автоаккомпанемент ([стр. 22\)](#page-21-0). Если хотите записать воспроизведение стиля или ритма, а также исполнение мелодии, включите автоаккомпанемент ([стр. 22\)](#page-21-0).
- 2 **Нажмите кнопку [ЗАПИСЬ] для перехода в режим Record Ready (Готовность к записи).** При выполнении этой операции для записи выбирается незаписанная композиция пользователя с наименьшим номером (1–5), если композиция пользователя не была выбрана заранее или если переход в режим Record Ready (готовность к записи) был выполнен из режима Style (стиль). Если необходимо выбрать другую композицию, используйте кнопки [+] и [-].

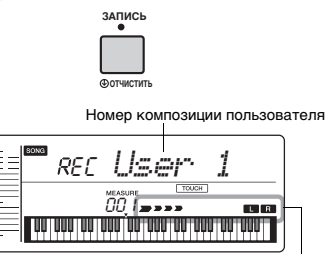

Мигает

Чтобы выйти из режима записи, еще раз нажмите кнопку [ЗАПИСЬ], что остановит мигание на экране.

#### **УВЕДОМЛЕНИЕ**

*• Если все пользовательские композиции содержат записанные данные, автоматически выбирается композиция «Пользователь 1 (Номер композиции 155)». В этом случае, так как хранящиеся в композиции «Пользователь 1» данные будут перезаписаны со стиранием ранее записанных данных, мы рекомендуем вам сохранить важные данные на компьютер (см. [стр. 48](#page-47-0)).*

#### *ПРИМЕЧАНИЕ*

• Автоаккомпанемент не может быть включен или выключен в этом состоянии, однако можно выбрать стиль с помощью кнопки [СТИЛЬ] и кнопок с номерами.

## <span id="page-40-0"></span>3 **Играйте на клавиатуре для запуска записи.**

Если включен аккомпанемент, можно отдельно записать только ритм воспроизведения стиля. Для этого нажмите кнопку [ЗАПУСК/ОСТАН.] и измените фрагмент [\(стр. 24](#page-23-0)).

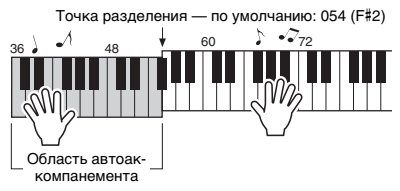

## 4 **Для остановки записи нажмите кнопку [ЗАПУСК/ОСТАН.].**

Кроме того, при использовании стиля можно остановить запись, нажав кнопку [ИНТРО./ ФИН./ритм.], а затем дождавшись окончания воспроизведения.

#### **УВЕДОМЛЕНИЕ**

*• После остановки записи на экране некоторое время будет отображаться надпись «Writing!» (Выполняется запись!). Не следует отключать питание во время отображения на экране данного сообщения. Это может повредить встроенную память и привести к потере данных.*

## 5 **Для воспроизведения записанной композиции нажмите кнопку [ЗАПУСК/ОСТАН.] (Запуск/остановка).**

#### **Ограничения во время записи**

- Нельзя записать уровень реверберации и настройки
- функций транспонирования или подстройки звука. • Следующие настройки и кнопки недоступны, или,

если ими пользоваться, новые настройки записываться не будут: ACMP ON/OFF, точка разделения клавиатуры, тип

реверберации, тип хоруса, тип гармонии/арпеджио, кнопка [ФУНКЦИИ], кнопка [PORTABLE GRAND].

# **Запись на заданную дорожку**

### 1 **Выполните необходимые настройки, такие как тембр и стиль.**

Если хотите записать собственное исполнение мелодии, выключите автоаккомпанемент [\(стр. 22\)](#page-21-0). Если хотите записать воспроизводимый стиль, включите автоаккомпанемент [\(стр. 22\)](#page-21-0).

## 2 **Удерживая нажатой кнопку [ЗАПИСЬ], нажмите кнопку нужной дорожки 1 или 2 для перехода в режим записи.**

Если необходимо записать воспроизведение стиля, убедитесь, что выбрана дорожка 2. Если необходимо записать собственное исполнение мелодии, выберите дорожку 1 или 2. На рисунке ниже представлен пример выбора дорожки 2.

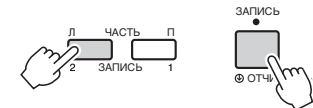

На дисплее появляется User Song (пользовательская композиция).

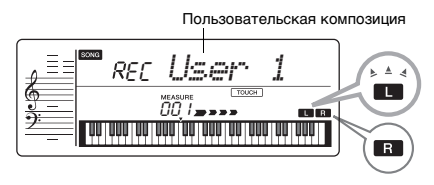

Если в качестве цели записи выбрана дорожка 2, а дорожка 1 уже содержит записанные данные, на экране мигает индикатор L и загорается индикатор R. Включение или выключение R с помощью кнопки [TRACK 1] определит, следует ли воспроизводить ранее записанную дорожку при записи новой.

- 3 **Чтобы выбрать мелодию пользователя для записи, нажмите кнопки [+], [-].**
- 4 **Операции совпадают с описанными в шагах 3–5 [\(стр. 41](#page-40-0)) в разделе «Быстрая запись».**

# **Стирание пользовательской композиции**

- 1 **Нажмите кнопку [КОМПОЗ.], затем выберите нужную пользовательскую композицию с помощью кнопок с номерами.**
- 2 **Нажмите и удерживайте кнопку [ЗАПИСЬ] дольше одной секунды.** Отображается запрос на подтверждение операции.

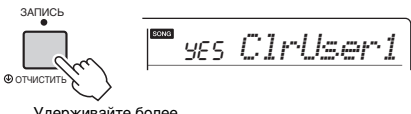

Удерживайте более секунды.

Чтобы отменить операцию, нажмите кнопку [-/NO].

## 3 **Нажмите кнопку [+/YES].**

| si

Снова отображается запрос на подтверждение операции.

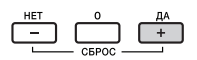

$$
\overline{\mathbb{I}}\mathsf{yes}[\mathsf{Sure2}]]
$$

Чтобы отменить операцию, нажмите кнопку [-/NO].

## 4 **Нажмите кнопку [+/YES] для очистки композиции.**

При очистке дорожки отображается сообщение «Writing!» (Выполняется запись!) <span id="page-42-0"></span>**В инструменте предусмотрена функция регистрационной памяти, позволяющая сохранить избранные настройки, которые при необходимости будет несложно восстановить. Можно запомнить до девяти полных наборов настроек, назначив каждому кнопку с номером от 1 до 9.**

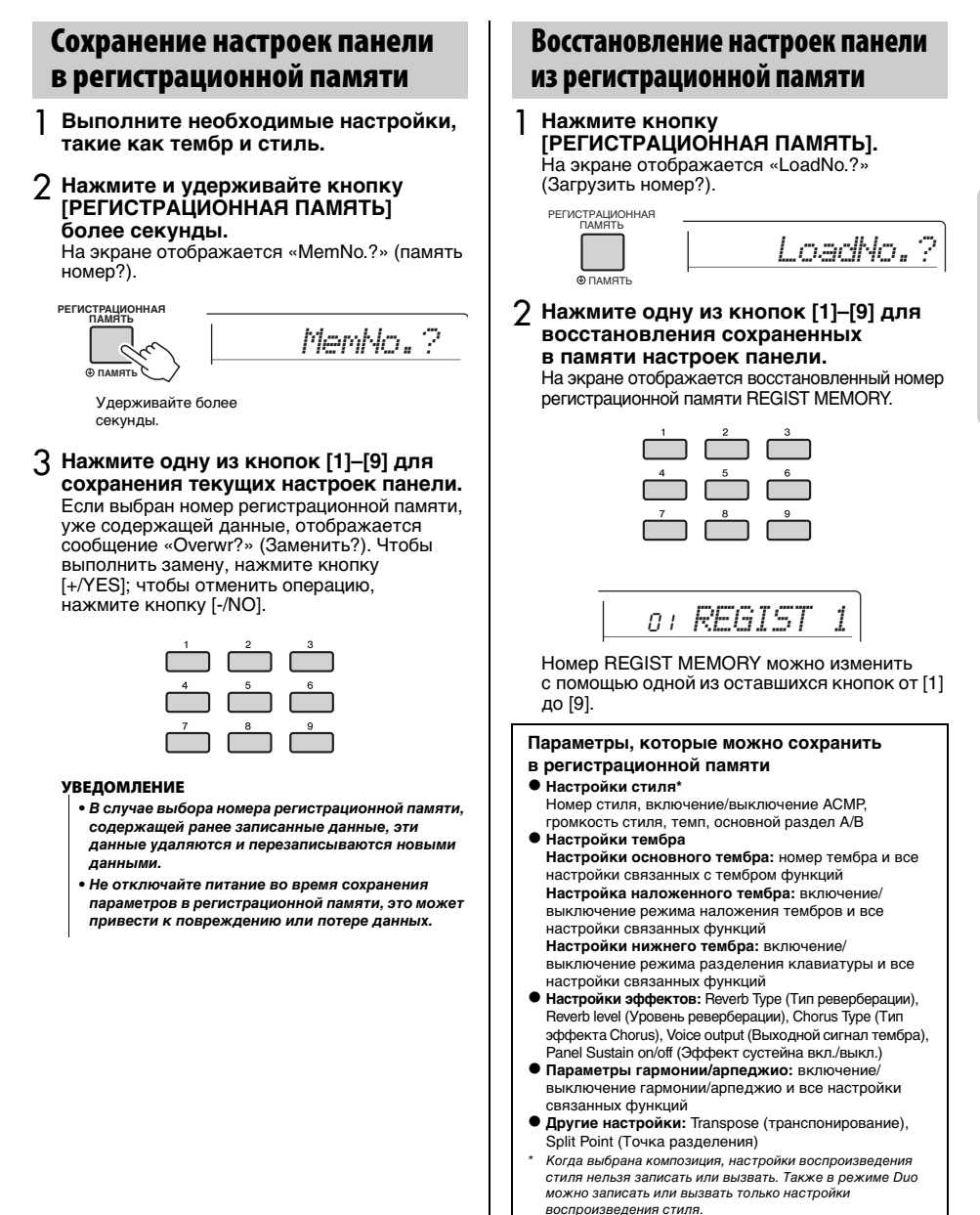

**Для получения наилучшего звучания при прослушивании посредством различных систем воспроизведения, например встроенных динамиков инструмента, наушников или внешних динамиков, имеется возможность использования шести различных настроек основного эквалайзера (EQ).**

<span id="page-43-0"></span>1 **Нажмите и удерживайте нажатой кнопку [РЕВЕРБЕРАЦИЯ] более одной секунды, чтобы появилась индикация «MasterEQ» (Основной эквалайзер) (функция 025; [стр. 46\)](#page-45-0).** Индикация «MasterEQ» отображается на экране несколько секунд, затем появляется текущий тип основного эквалайзера.

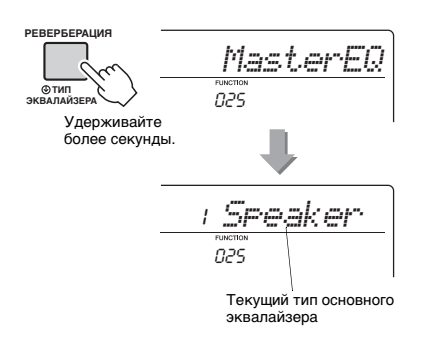

## 2 **С помощью кнопки [+] или [-] выберите нужную настройку основного эквалайзера.**

## **Типы основных эквалайзеров**

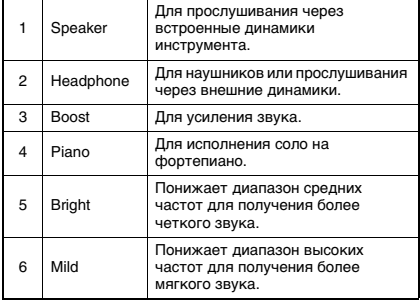

**С помощью «функций» осуществляется доступ к детальным параметрам инструмента, таким как настройка высоты звука, точка разделения, а также к параметрам тембров и эффектов.**

## 1 **Несколько раз нажмите кнопку [ФУНКЦИИ] (Функция), пока не появится нужный параметр.**

При каждом нажатии кнопки [ФУНКЦИИ] (Функция) номер функции увеличивается на единицу. Чтобы уменьшить номер функции на единицу, кратко нажмите кнопку [-], удерживая нажатой кнопку [ФУНКЦИИ] (Функция). Если вы нажмете только кнопку [+] или [-], номер функции не изменится.

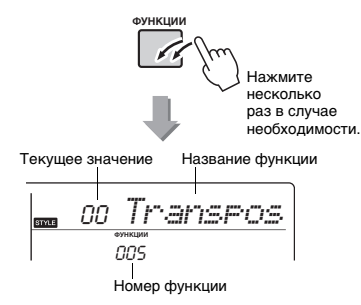

Через несколько секунд название функции будет заменено значением настройки в зависимости от выбранной функции.

*ПРИМЕЧАНИЕ*

• Во время воспроизведения композиции, стиля или метронома номер функции на экране не отображается. Вместо этого отображается значение такта.

### <span id="page-44-0"></span>**Перечень функций**

<span id="page-44-2"></span><span id="page-44-1"></span>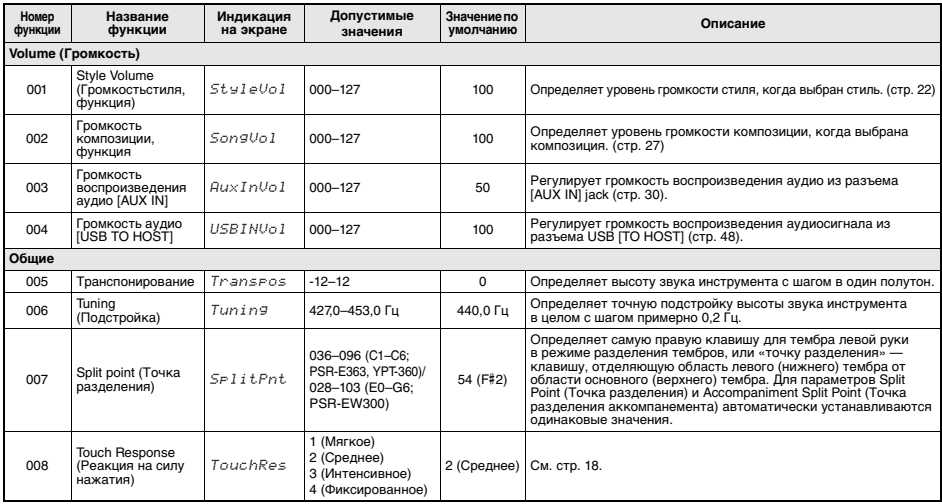

2 **Установите значение, используя цифровые кнопки [0]–[9], [+], [-].**

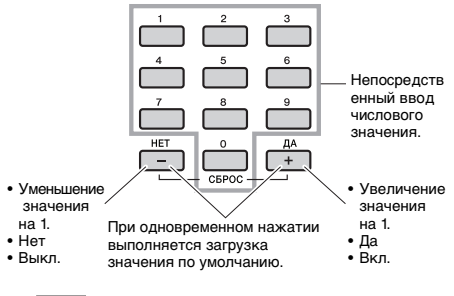

#### *ПРИМЕЧАНИЕ*

• Для выхода из настроек функций нажмите одну из следующих кнопок: [КОМПОЗ.] (Композиция), [ТЕМБР] (Тембр) или [СТИЛЬ] (Стиль).

<span id="page-45-0"></span>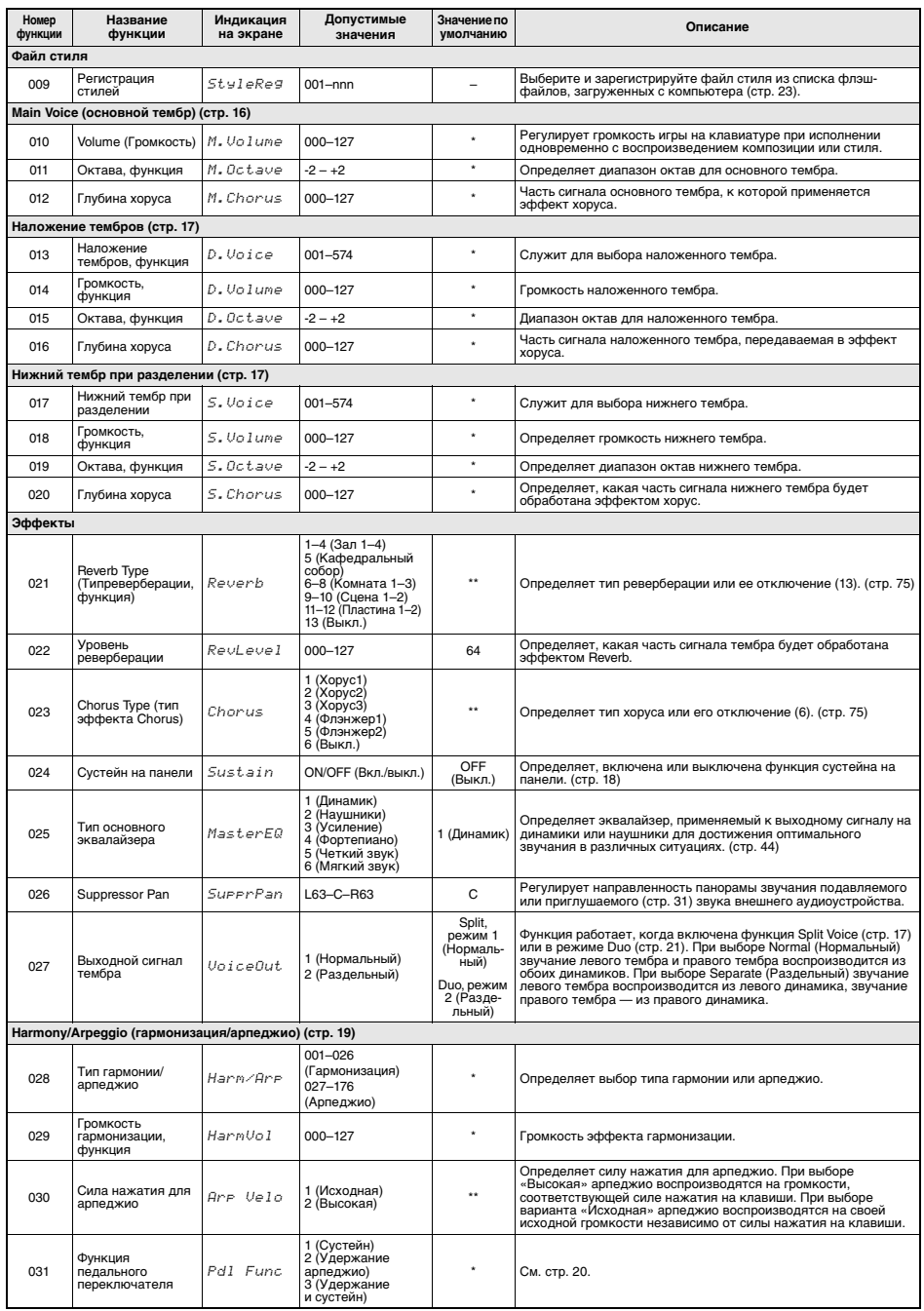

<span id="page-46-2"></span><span id="page-46-1"></span><span id="page-46-0"></span>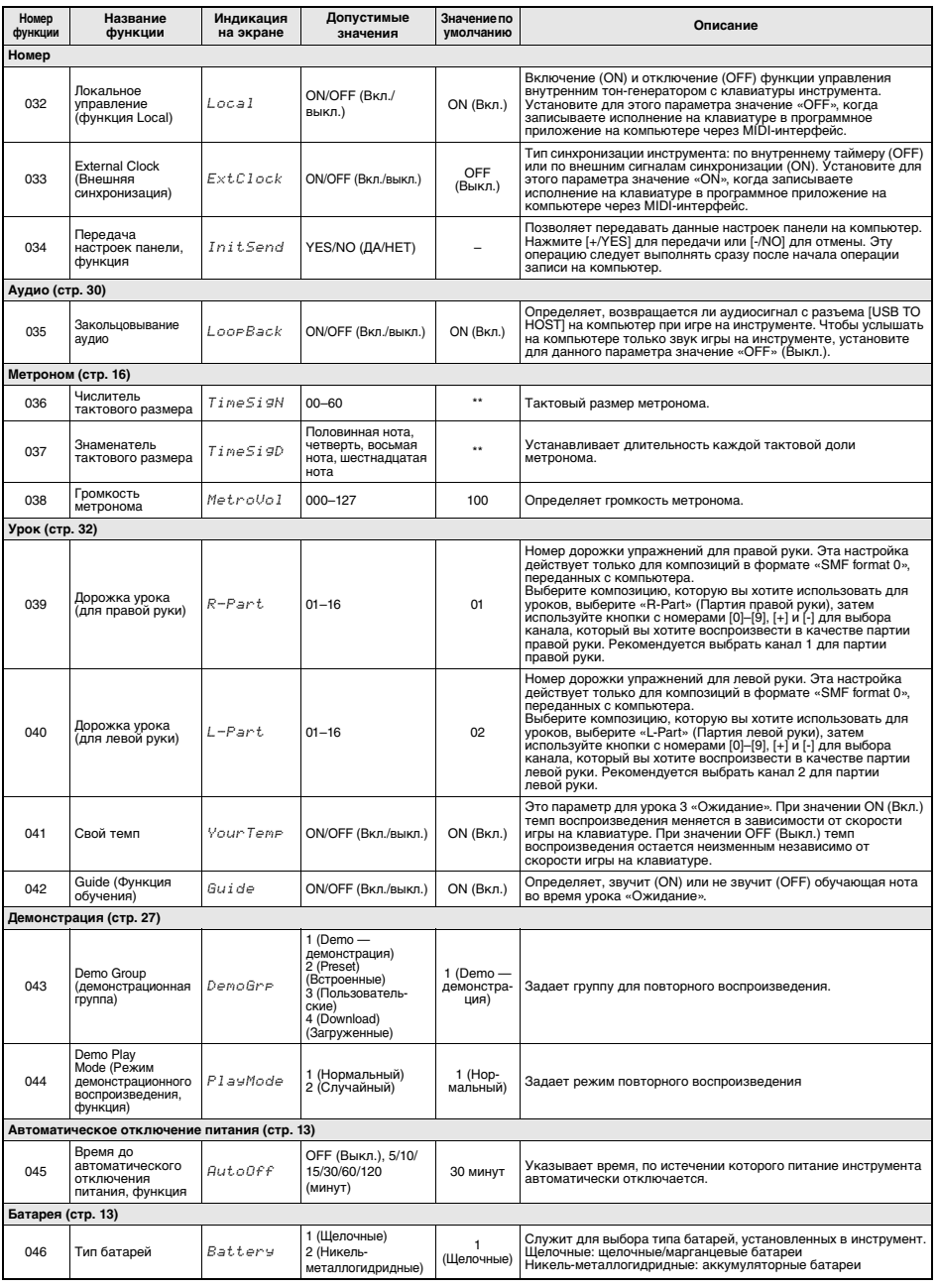

<span id="page-46-3"></span>\* Для каждой комбинации тембров автоматически задается соответствующее значение. \*\* Для каждой композиции, стиля или арпеджио автоматически задается соответствующее значение.

## <span id="page-47-0"></span>**Подключение к компьютеру**

Подключение к разъему [USB TO HOST] этого инструмента и к компьютеру с помощью кабеля USB позволяет передавать и получать MIDI-и аудиоданные (USB-аудио) между этими устройствами. Подробные сведения об использовании компьютера вместе с инструментом см. в онлайн-руководстве в формате PDF ([стр. 8\)](#page-7-0) «Computer-related Operations» (Операции,

связанные с компьютером).

Положение диска [ОБЩАЯ ГРОМКОСТЬ] инструмента не влияет на выходной сигнал на USB-аудио.

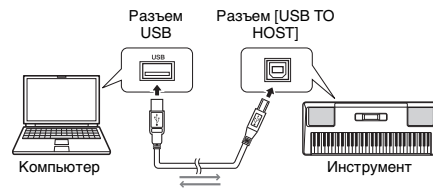

USB-кабель

#### **УВЕДОМЛЕНИЕ**

- *Используйте USB-кабель типа AB длиной не более 3 м. Не используйте кабели USB 3.0.*
- *Если с инструментом используется DAW (цифровая рабочая аудиостанция), задайте для функции «Audio Loop Back» [\(стр. 47](#page-46-0)) значение «OFF» (Выкл.). В противном случае может появиться громкий звук в зависимости от настроек компьютера или приложения.*

#### *ПРИМЕЧАНИЕ*

• Если передать файл стиля с компьютера на данный инструмент, необходимо зарегистрировать данный файл на инструменте для дальнейшего воспроизведения стиля. Дополнительные сведения см. в разделе «Registering a Style File» (Регистрация файла стиля) на [стр. 23.](#page-22-0)

#### *ПРИМЕЧАНИЕ*

• Композиция, стиль и данные исполнения на клавиатуре передаются на внешнее устройство через MIDI при воспроизведении композиции или стиля или игре на клавиатуре. Только данные пользовательских композиций могут быть переданы на внешнее устройство через MIDI путем воспроизведения композиции.

#### **Файлы, которые можно передавать с компьютера на инструмент (и обратно).**

**• Композиции: (.mid) формат SMF 0/1**  Файлы композиций, созданные на внешних устройствах, например на другом инструменте или компьютере, могут передаваться между компьютером и данным инструментом. Записанные в память инструмента данные композиции пользователя нельзя передать на компьютер в виде отдельного файла, однако их можно сохранить в файле резервного копирования.

- **Стиль: (.sty)**  Данный инструмент не имеет функции создания стилей. Вместе с тем, файлы стилей, созданные на другом инструменте или компьютере, могут передаваться с компьютера на данный инструмент. Максимальный размер одного файла стиля — 50 кБ. Файлы стиля большего размера не отображаются на экране.
- **Файлы резервной копии\*: PSR-E363.BUP (PSR-E363)/PSREW300.BUP (PSR-EW300)/ YPT-360.BUP (YPT-360)**
- Параметры резервного копирования (как описано в следующем разделе), отличные от «Passing Status of Keys to Success» (Статус прохождения ключа к успеху), могут быть сохранены на компьютере в виде единого файла резервной копии с помощью Musicsoft Downloader.

Подробные сведения об использовании компьютера вместе с инструментом см. в онлайн-руководстве в формате PDF ([стр. 8\)](#page-7-0) «Computer-related Operations» (Операции, связанные с компьютером).

*ПРИМЕЧАНИЕ*

• На инструмент можно перенести файлы композиций и стилей общим объемом примерно до 1,3 МБ.

# **Подключение iPhone/iPad**

Подключив iPhone или iPad к инструменту, можно воспользоваться различными функциями. Подробную информацию о подключении см. в онлайн-руководстве в формате PDF [\(стр. 8\)](#page-7-1) «iPhone/iPad Connection Manual» (Руководство по подключению iPhone/ iPad). Информацию о совместимых смартустройствах и приложениях см. на следующей странице:

https://www.yamaha.com/kbdapps/

#### **УВЕДОМЛЕНИЕ**

• Если с инструментом используется DAW (цифровая<br>рабочая аудиостанция), задайте для функции «Audio Loop<br>Васк» [\(стр. 47\)](#page-46-0) значение «ОFF» (Выкл.). В противном случае<br>может появиться громкий звук в зависимости от настроек *компьютера или приложения.*

# **Резервное копирование параметров**

Следующие параметры резервного копирования сохранятся даже при отключении электропитания. Параметры резервного копирования, отличные от «Passing Status of Keys to Success» (Статус прохождения ключа к успеху), могут быть сохранены на компьютере в виде единого файла резервной копии (с расширением .BUP). Этот файл резервной копии может быть загружен в инструмент для использования в будущем.

Подробные сведения об использовании компьютера вместе с инструментом см. в онлайн-руководстве в формате PDF ([стр. 8\)](#page-7-2) «Computer-related Operations» (Операции, связанные с компьютером).

#### **Параметры, подлежащие резервному копированию**

- Пользовательские композиции [\(стр. 41\)](#page-40-1)
- Номер стиля 166–175 [\(стр. 23\)](#page-22-0)
- Регистрационная память [\(стр. 43](#page-42-0))
- Passing Status of Keys to Success (Статус прохождения «Ключа к успеху») ([стр. 34](#page-33-0))
- Настройки FUNCTION ([стр. 45](#page-44-0)) Tuning (Подстройка), Split Point (Точка разделения), Touch Response (Реакция на силу нажатия), Style Volume (Громкость стиля), Song Volume (Громкость композиции), Metronome Volume (Громкость метронома), Your Tempo (Свой темп), Demo Group (Демонстрационная группа), Demo Play Mode (Режим демонстрационного воспроизведения), Master EQ type (Тип основного эквалайзера), Panel Sustain (Сустейн на панели), Auto Power Off (Автоматическое отключение питания), Battery Type (Тип батареи), Guide (Обучение), Audio Loop Back (Закольцовывание аудио)

В дополнение к перечисленным выше параметрам резервного копирования будут сохраняться все данные, перенесенные с подключенного компьютера (в т. ч. не загруженные данные стиля), даже при отключении электропитания.

# **Initialization (Инициализация)**

Можно инициализировать исходные данные с помощью следующих двух методов.

## **Очистка резервной копии**

Данная последовательность действий служит для инициализации параметров резервного копирования.

Удерживая нажатой крайнюю правую белую клавишу, нажмите переключатель  $\left( \binom{1}{1} \right)$  (Режим ожидания/Вкл.) для включения питания.

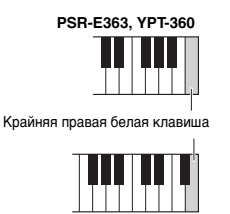

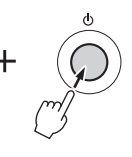

**PSR-EW300**

## **Очистка флеш-памяти**

Данная операция служит для удаления всех композиций и стилей, переданных с компьютера. Помните, что данные стиля, записанные в стиль с номером 166–175, сохраняются. Удерживая нажатыми крайнюю правую белую клавишу и три крайние правые черные клавиши на клавиатуре, нажмите переключатель  $\left[\right.\left\langle \right.\right]$  (Режим ожидания/ Вкл.) для включения питания.

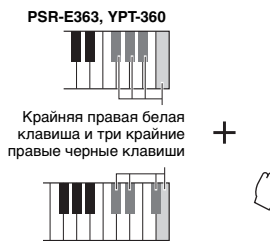

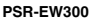

## **УВЕДОМЛЕНИЕ**

*• Учтите, что при выполнении операции Backup Clear (Очистка резервной копии) и Flash Clear (Очистка флеш-памяти) удаляются также ранее приобретенные данные. Обязательно сохраните нужные данные на компьютере с помощью приложения Musicsoft Downloader (MSD).* 

# **Устранение неполадок**

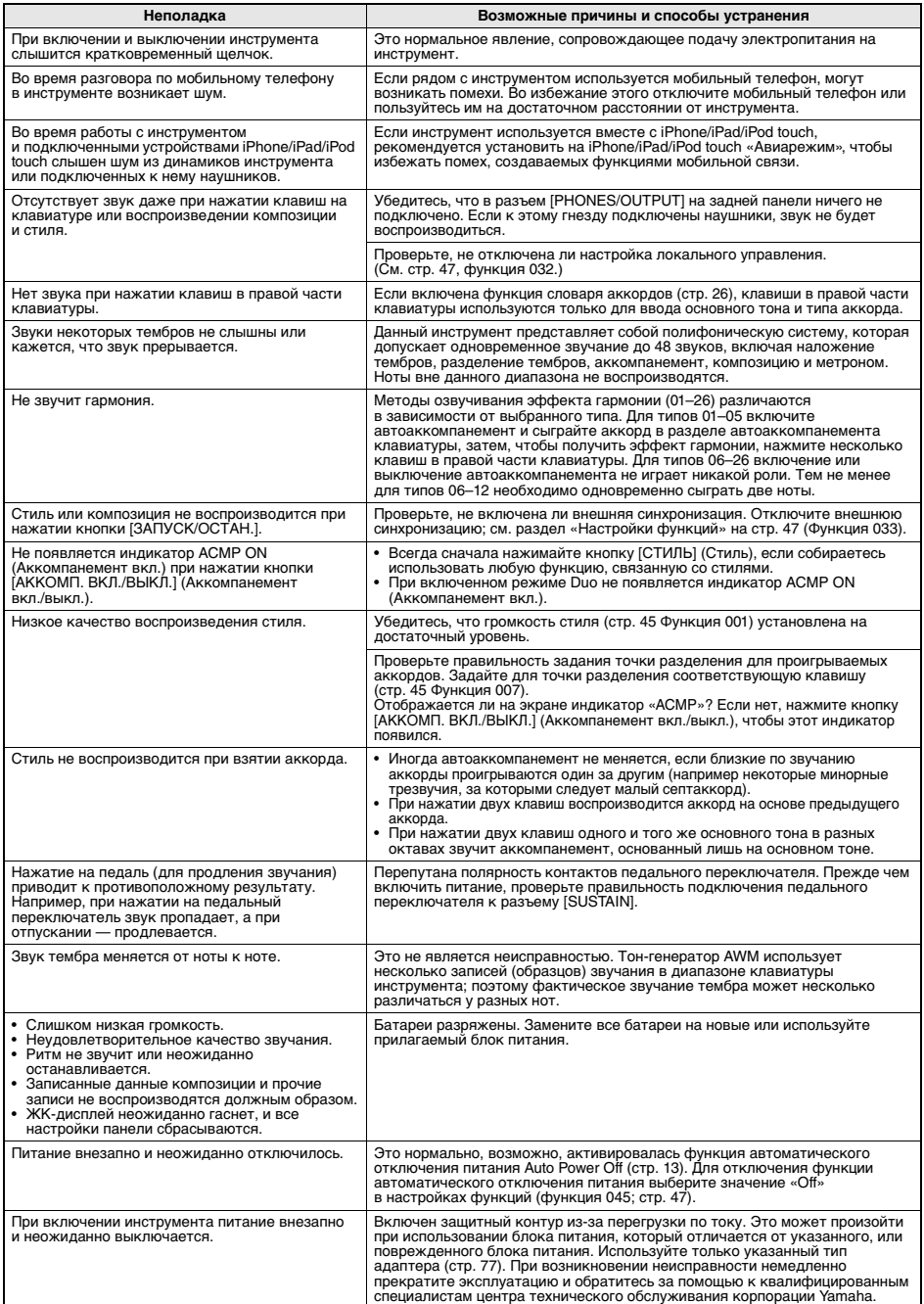

# ДЛЯ ЗАМЕТОК

# Сэмпл сборника композиций

Эта партитура поставляется в части сборника композиций (бесплатно загружаемые партитуры). Сборник композиций содержит не только партитуры всех внутренних композиций (за исключением композиций 1–3), но также музыкальные термины и важные замечания для разучивания. Для получения сборника композиций заполните регистрационные данные пользователя на следующем веб-сайте.

#### **Yamaha Online Member** https://member.yamaha.com/

\* Сборник композиций Song book предоставляется только на английском, французском, немецком и испанском языках. Этот пример представляет сборник композиций на английском языке.

# Für Elise

## **L. v. Beethoven**

**\*\*\*\*\*\*\*\*\*\*\*\*\*\*** 

## **Basic**

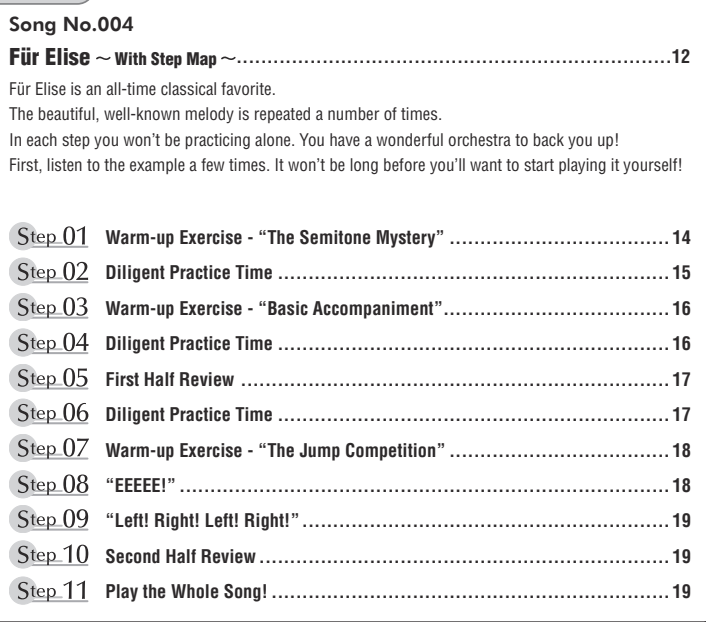

## **Before Playing...**

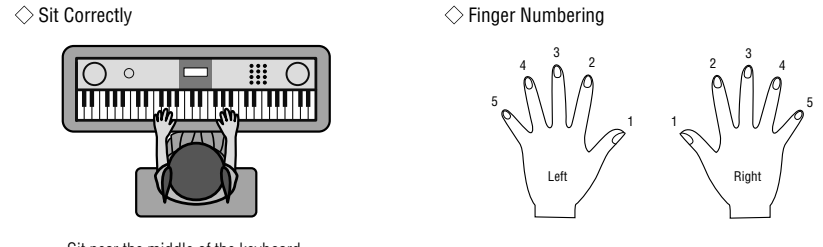

Sit near the middle of the keyboard.

## **Reading the Score**

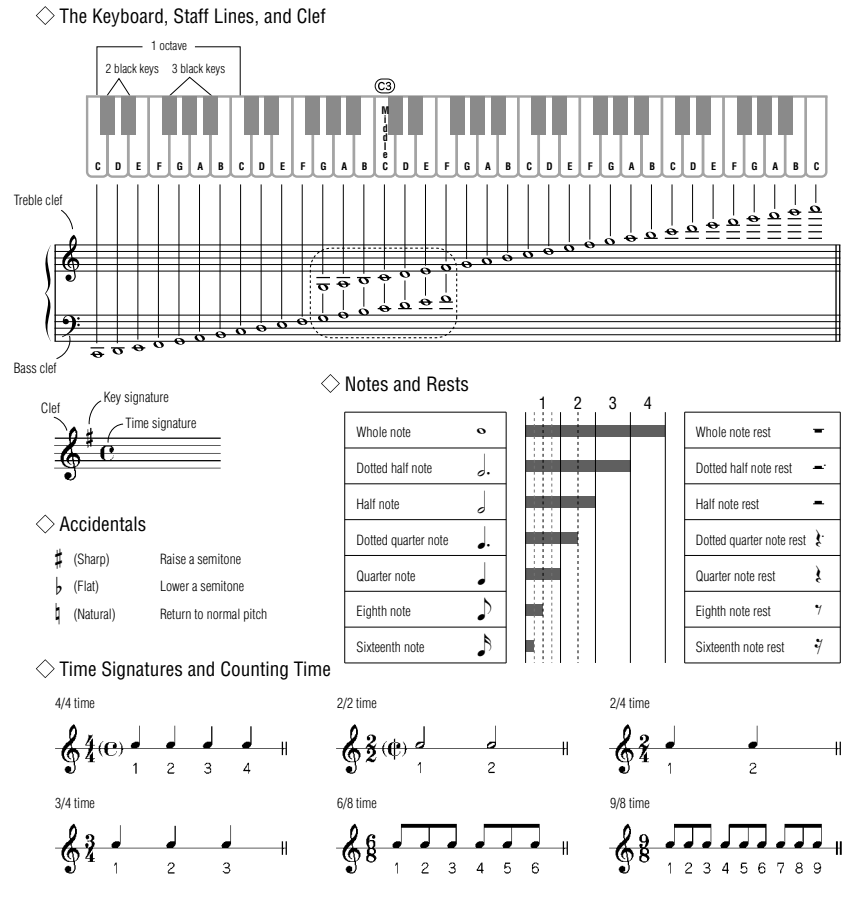

Step 05 From here...

## **Song No.004**

Song No.004 **Basic** 

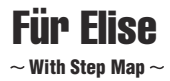

Play with both hands as if gently telling a story. It might help to sing or hum the melody as you play. Similar melody lines and rhythms are repeated in this song, so there aren't as many sections to practice as you might think. Enjoy learning each section as you build proficiency.

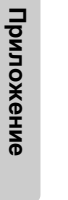

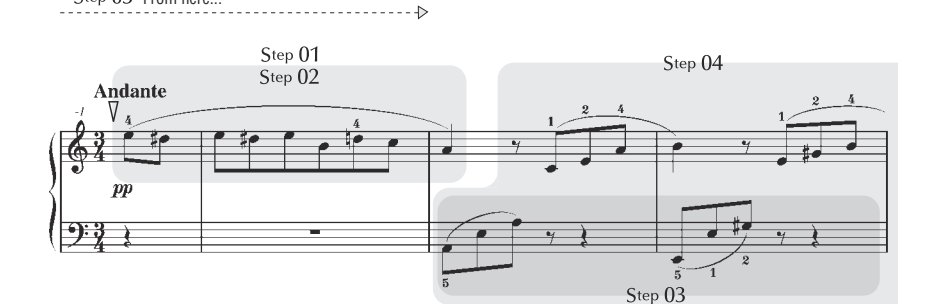

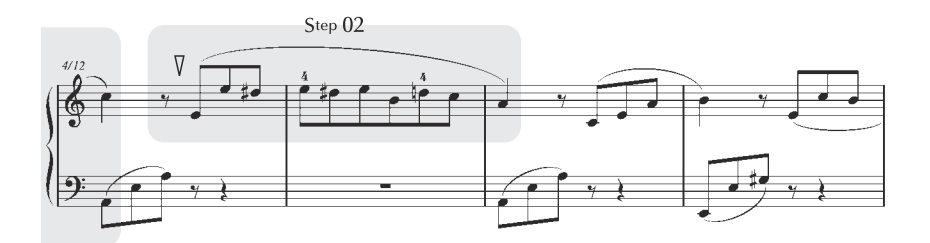

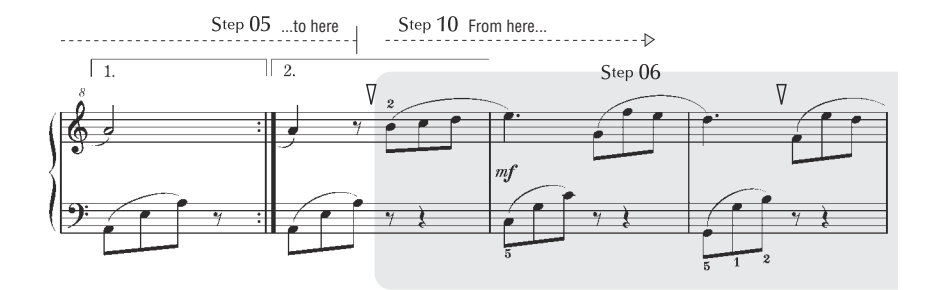

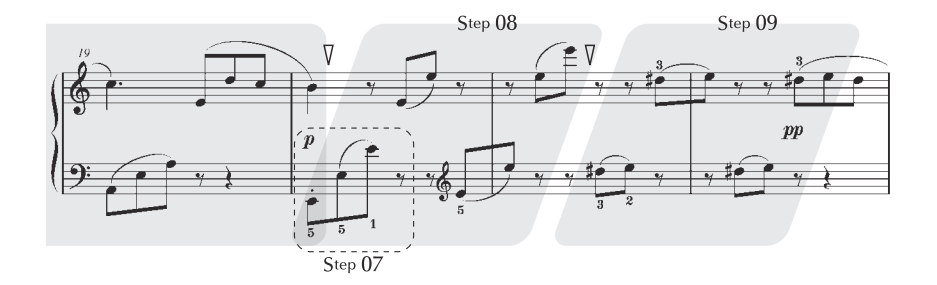

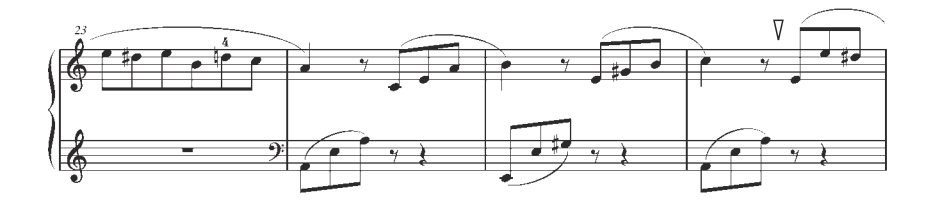

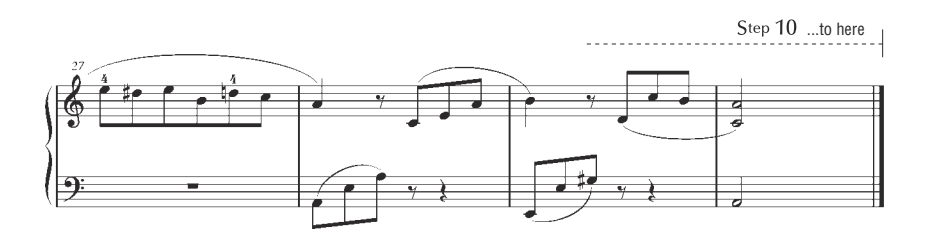

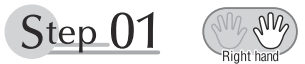

# **Warm-up Exercise - "The Semitone Mystery"**

Let's start with a warm-up exercise using three fingers of the right hand.

We'll start by ascending and descending the white and black keys. Check out the illustrations until you understand how the fingers are supposed to move, then get started!

You'll find it easier to play if you bend your fingers slightly.

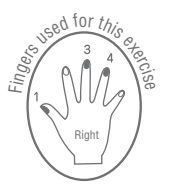

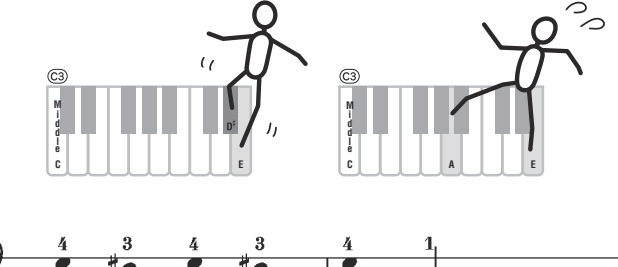

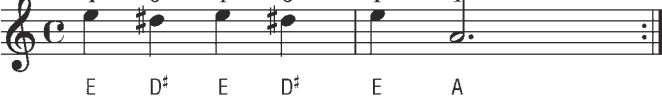

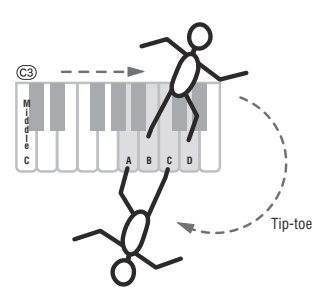

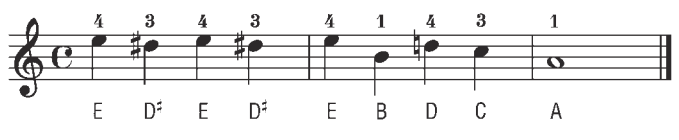

Go back to the beginning and play it again.

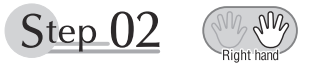

# **Diligent Practice Time**

Right! Now that we're warmed up let's try playing along with the orchestra in 3/4 time. The melody will be built up little by little.

Compare each line... notice that many of the shapes formed by the notes are very similar.

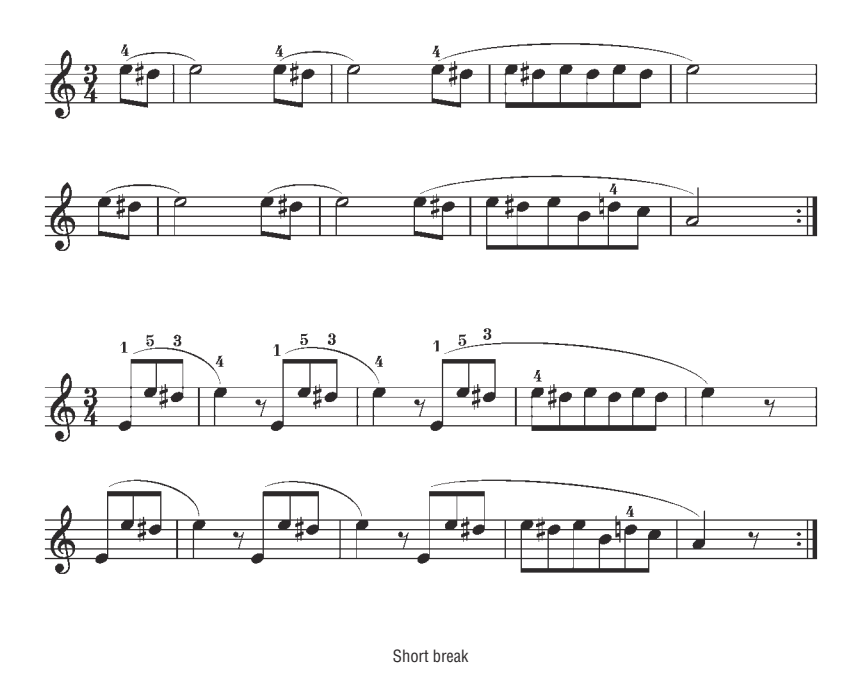

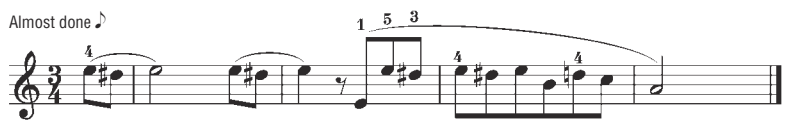

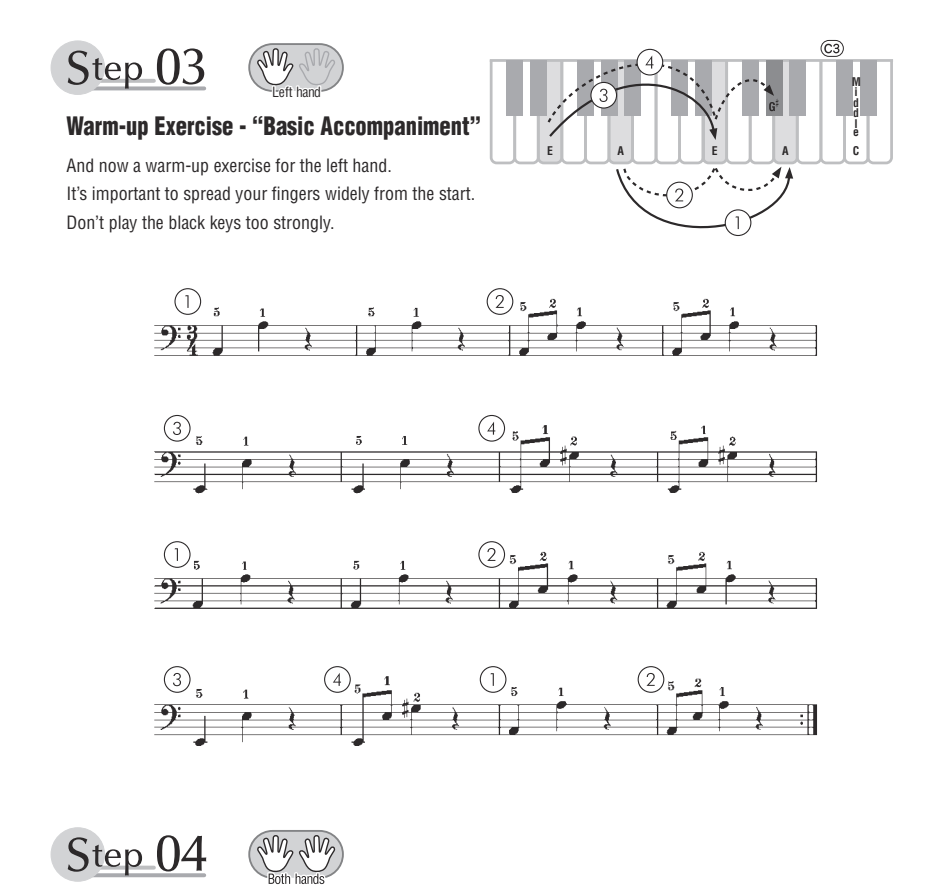

## **Diligent Practice Time**

Connect the notes smoothly, as if the left hand were passing them to the right hand. You'll be able to play smoothly if you move the left hand into position for the next phrase as soon as it finishes playing the first phrase.

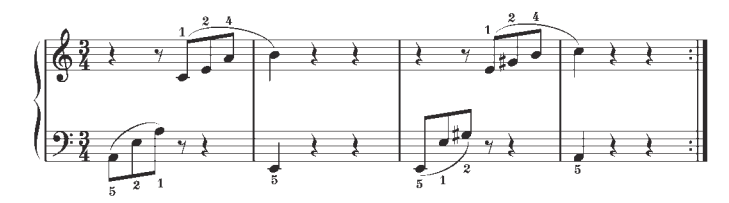

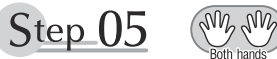

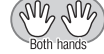

## **First Half Review**

You've reached the halfway step! Have you learned all the material provided in the preceding steps? Now let's go back and play through all the first-half exercises. If you find that you're having trouble playing any of the material, go back and review the steps using the Step Map as a guide.

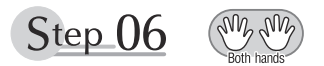

## **Diligent Practice Time**

OK, let's begin the second half!

You'll be able to play the melody nicely if you lift your fingers from the keyboard between the slurs. It might be easier to grasp the key release timing if you sing along with the melody.

Don't panic and play too strongly where the left hand has to play short notes.

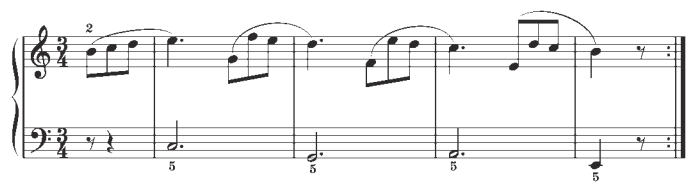

Always have left-hand finger 5 ready to play the next note!

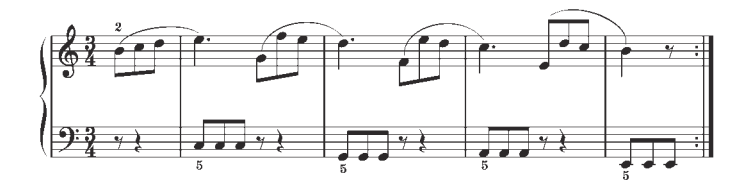

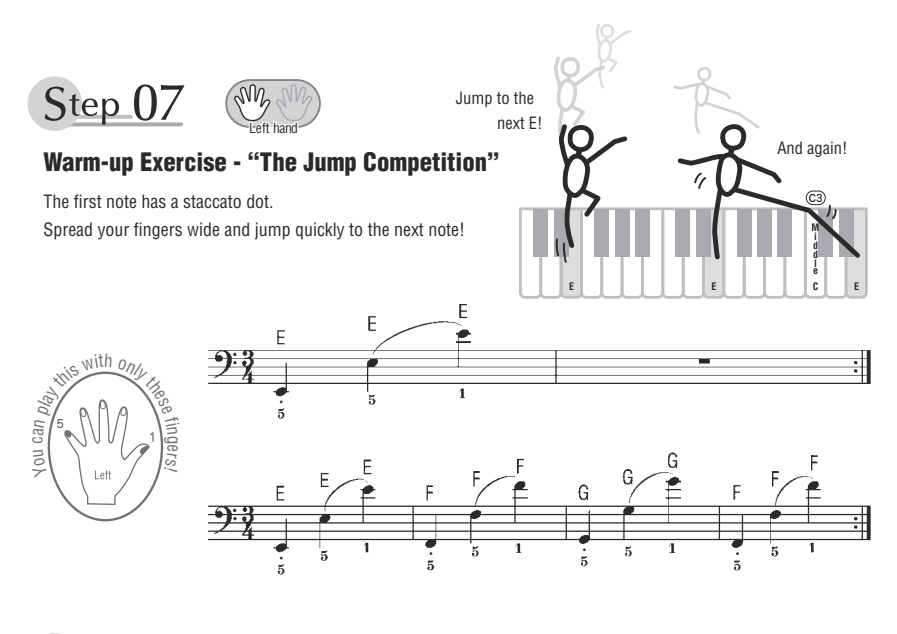

Step 08

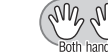

## **"EEEEE!"**

The only note in this step is E!

Make the connection between the left and right hands as smooth as possible.

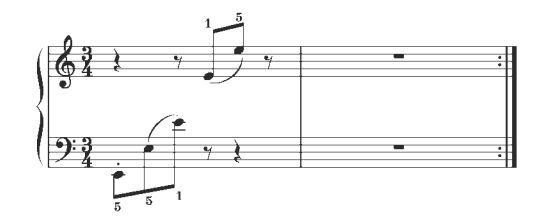

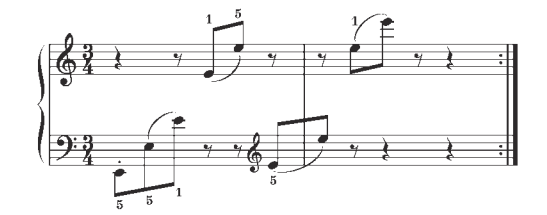

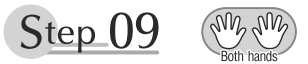

# **"Left! Right! Left! Right!"**

Play "D<sup>#</sup> E" repeatedly, alternating the left and right hands. Have the next hand ready in position to play D<sup>#</sup> so you won't have to rush.

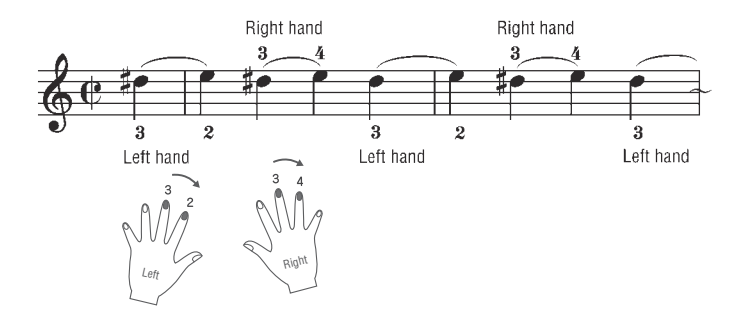

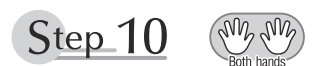

## **Second Half Review**

Try playing all the way through the second half.

As we did after the first half, if there are places you can't play with confidence go back and review the steps.

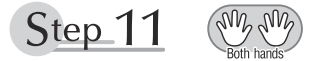

## **Play the Whole Song!**

This is the finishing step!

Don't be afraid of making mistakes. Just concentrate on playing the entire song from start to finish. Practice this with the lessons learned in each step in mind, and gradually you'll master the whole song.

### **Максимальная полифония**

Mаксимальная полифония данного инструмента – 48 ноты. Это значит, что независимо от используемых функций инструмент может одновременно проигрывать до 48-х нот. 4асть нот используется автоаккомпанементом; таким образом, при включенном автоаккомпанементе общее количество нот, доступных для игры на клавиатуре, сокращается. Это замечание относится также к функциям разделенного тембра и композиции. + случае превышения количества нот, соответствующего максимальной полифонии, ранее сыгранные ноты отсекаются; а ноты, сыгранные последними, обладают более высоким приоритетом (приоритет последней ноты).

#### **Список тембров панели**

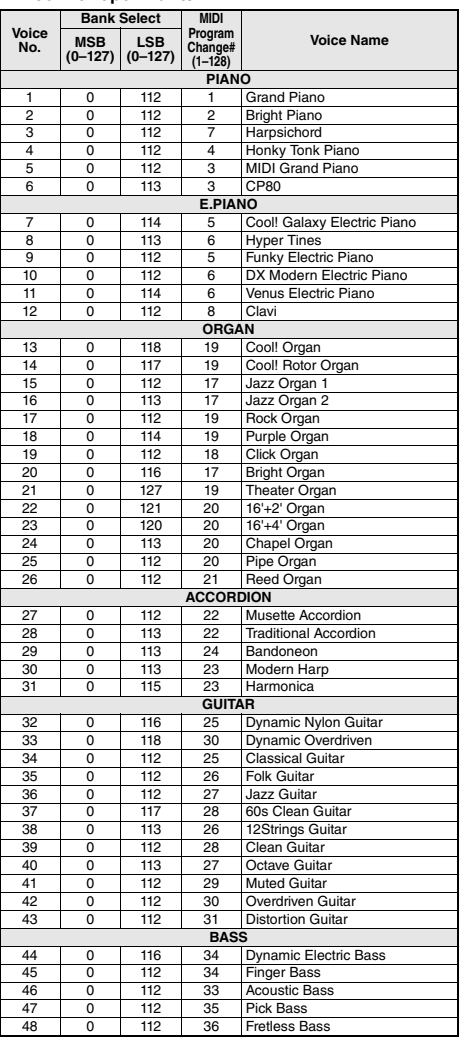

#### *ПРИМЕЧАНИЕ*

- В список тембров включены номера изменения программ MIDI для каждого тембра. Эти номера используются при воспроизведении на инструменте с внешнего устройства через интерфейс MIDI.
- Номера изменения программы часто представляются в виде чисел «0–127». В подобных случаях необходимо вычитать 1 из желаемого номера изменения программы для выбора необходимого звука, поскольку в этом списке используется система нумерации «1–128». Например, для выбора номера изменения программы 38 в списке ниже передайте номер изменения программы 37.
- Некоторые тембры могут звучать непрерывно или долго затухать, если удерживать нажатой педаль сустейна (педальный переключатель).

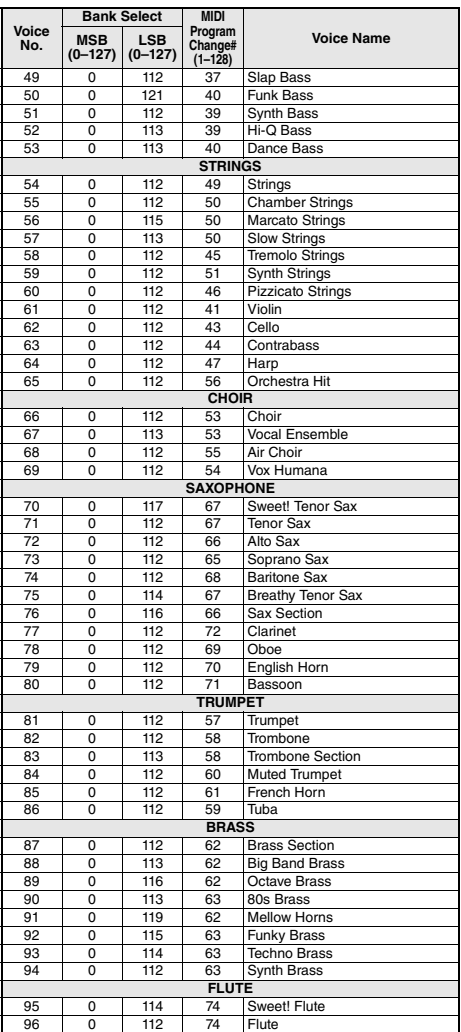

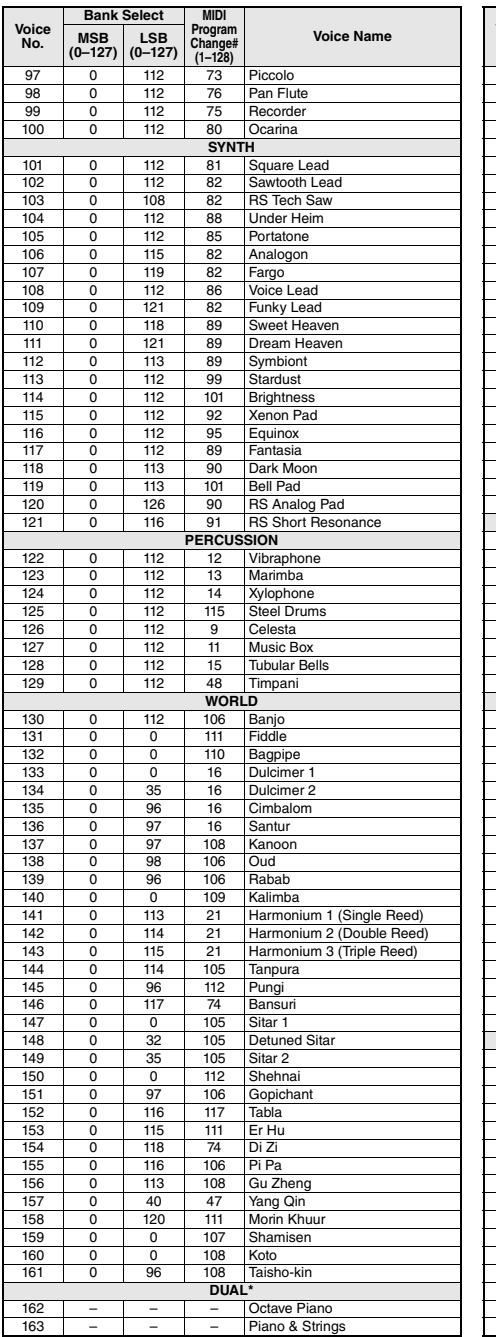

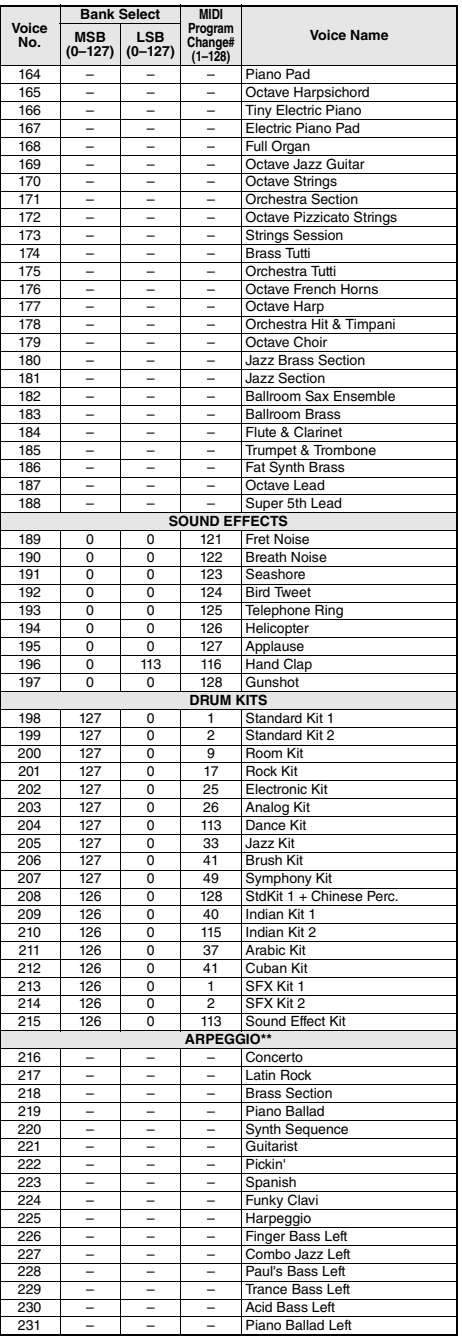

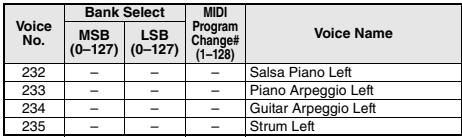

\* При выборе тембра категории DUAL два тембра звучат одновременно.

\*\* При выборе номера тембра в диапазоне 216–235 включается функция арпеджио.

## **Список тембров XGlite**

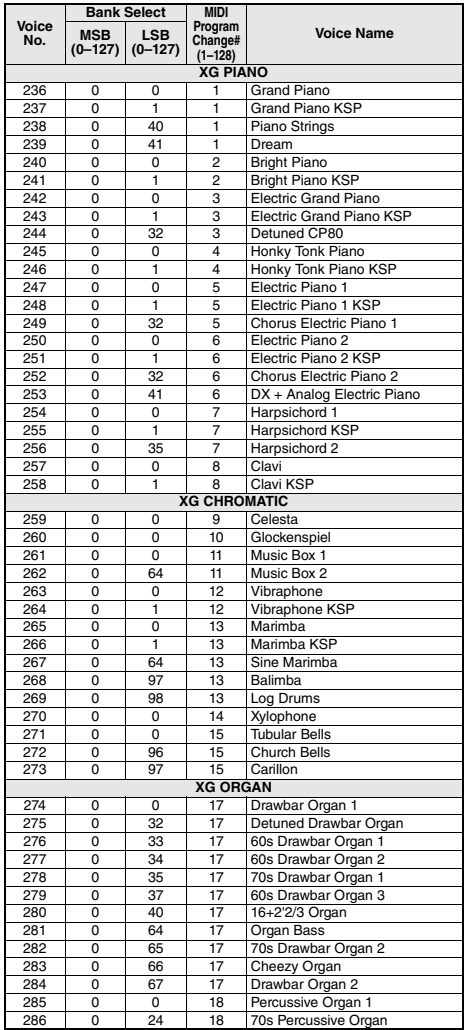

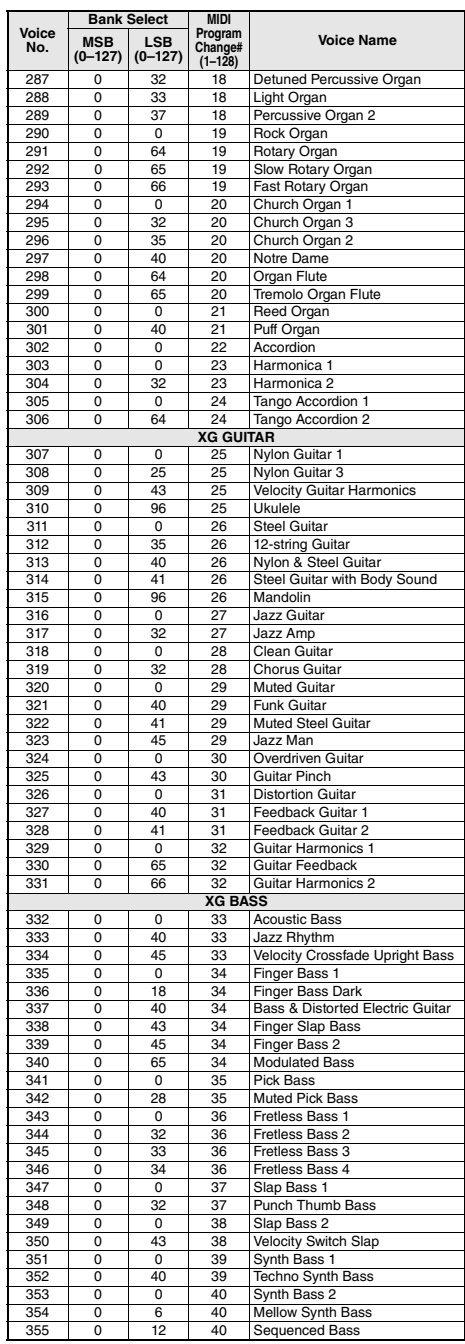

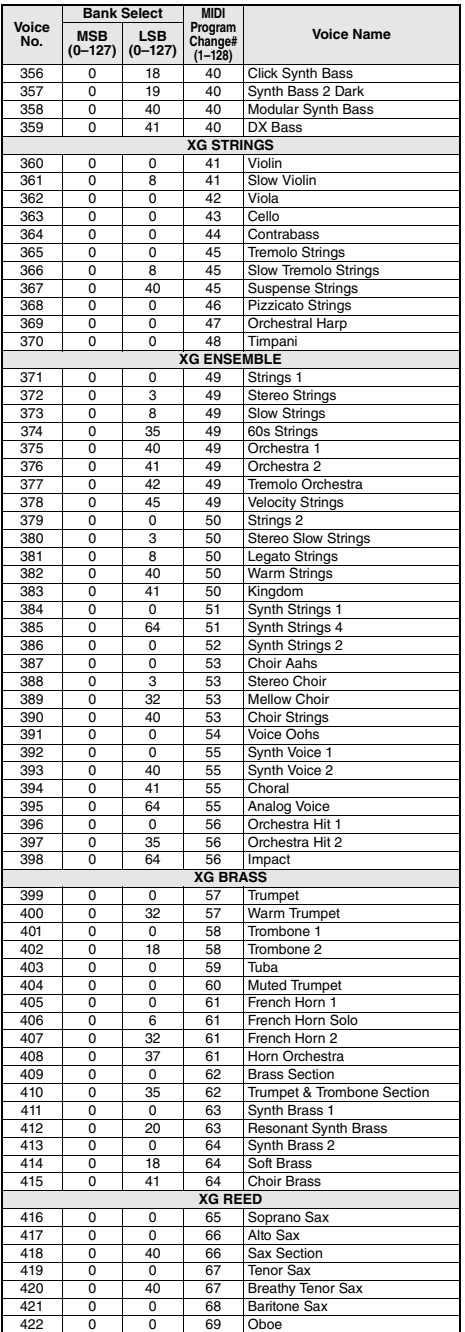

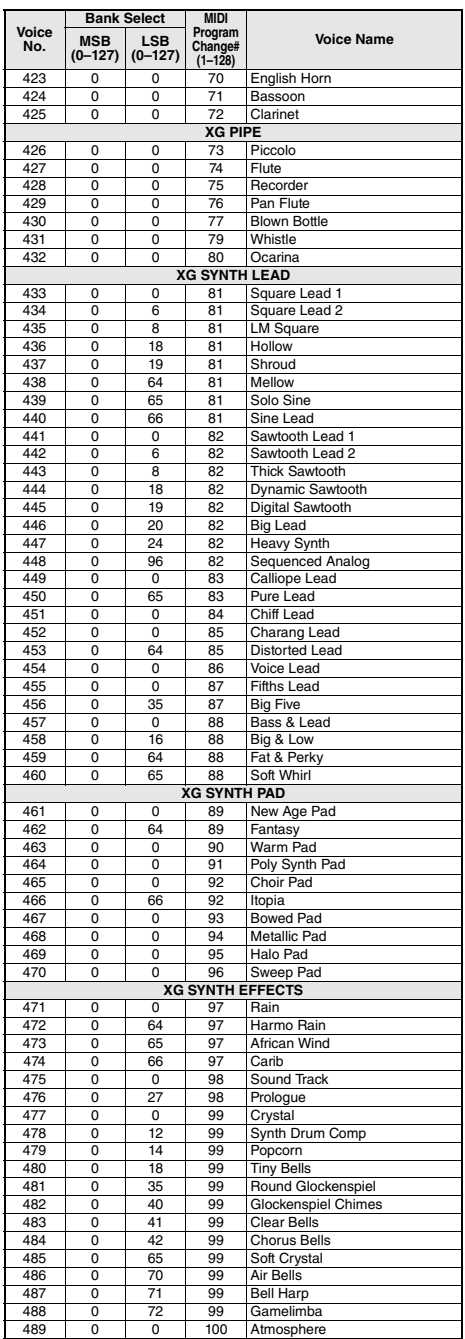

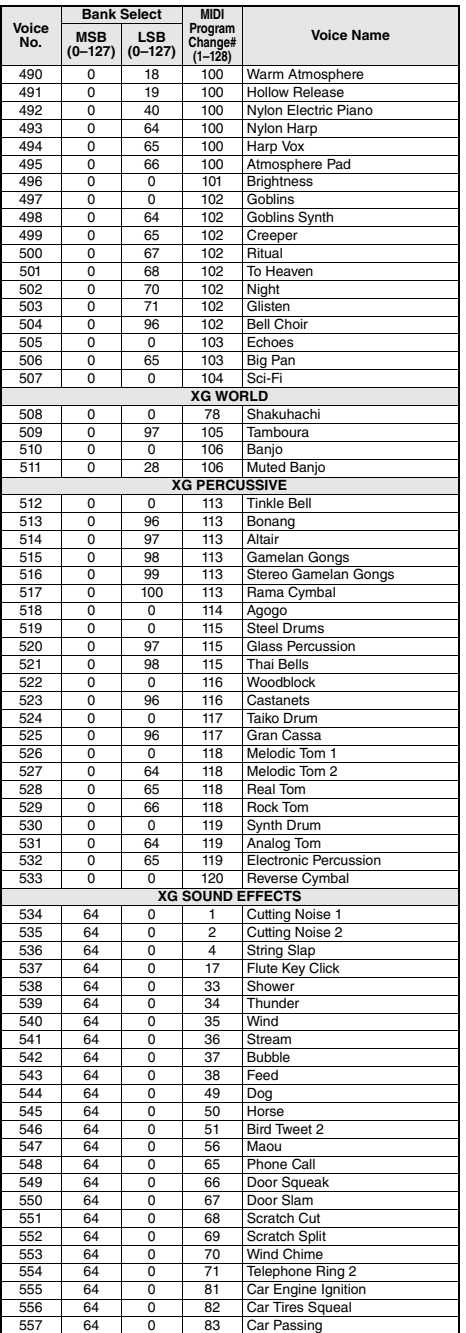

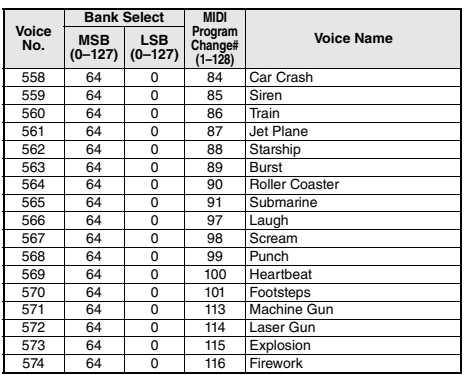

- « » показывает, что звук барабана такой же, как
- в стандартном наборе «Standard Kit 1».
- Каждый тембр перкуссии использует полифонию с одной нотой.
- Номер MIDI-ноты и нота в действительности на одну октаву ниже номера и ноты, указанных на клавиатуре. Например,
	- в стандартном наборе «Standard Kit 1» параметр «Seq Click H» (номер 36 и нота C1) соответствует MIDI номеру 24 и ноте C0.

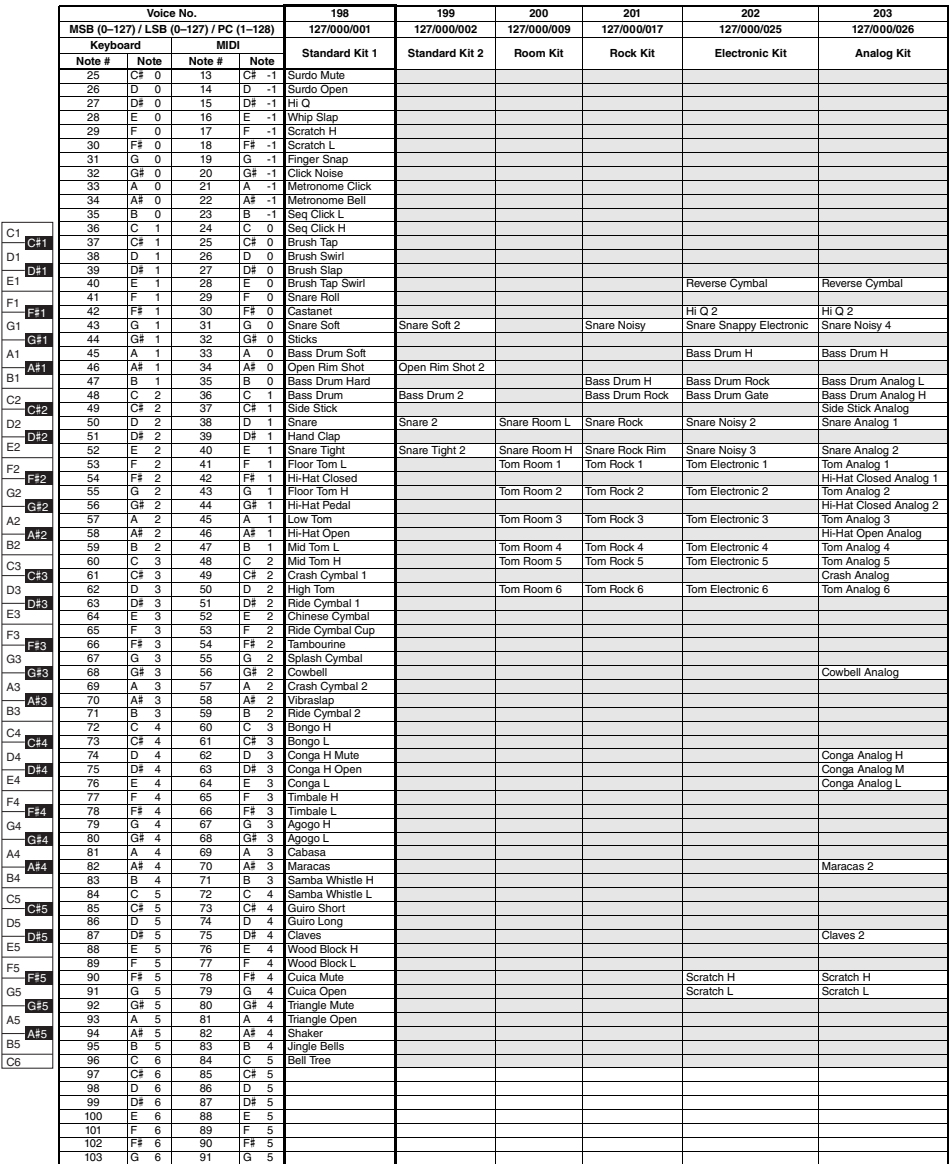

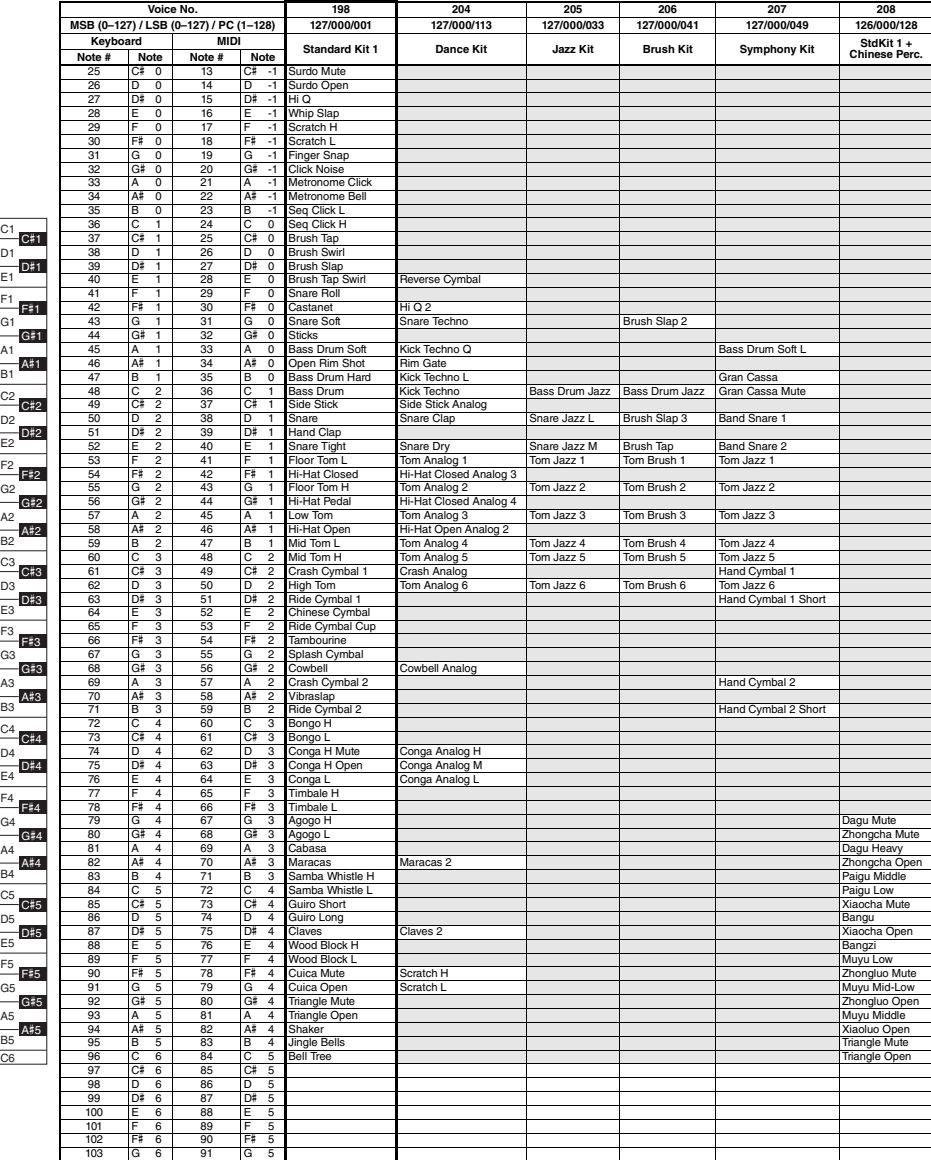

E1

E2

E3

E4

E5

C6

C5

 $C<sub>4</sub>$ 

C3

C2

C1

\* Ноты в наборах SFX Kit 1 и 2 фактически на одну октаву ниже нот, перечисленных в приведенном списке.

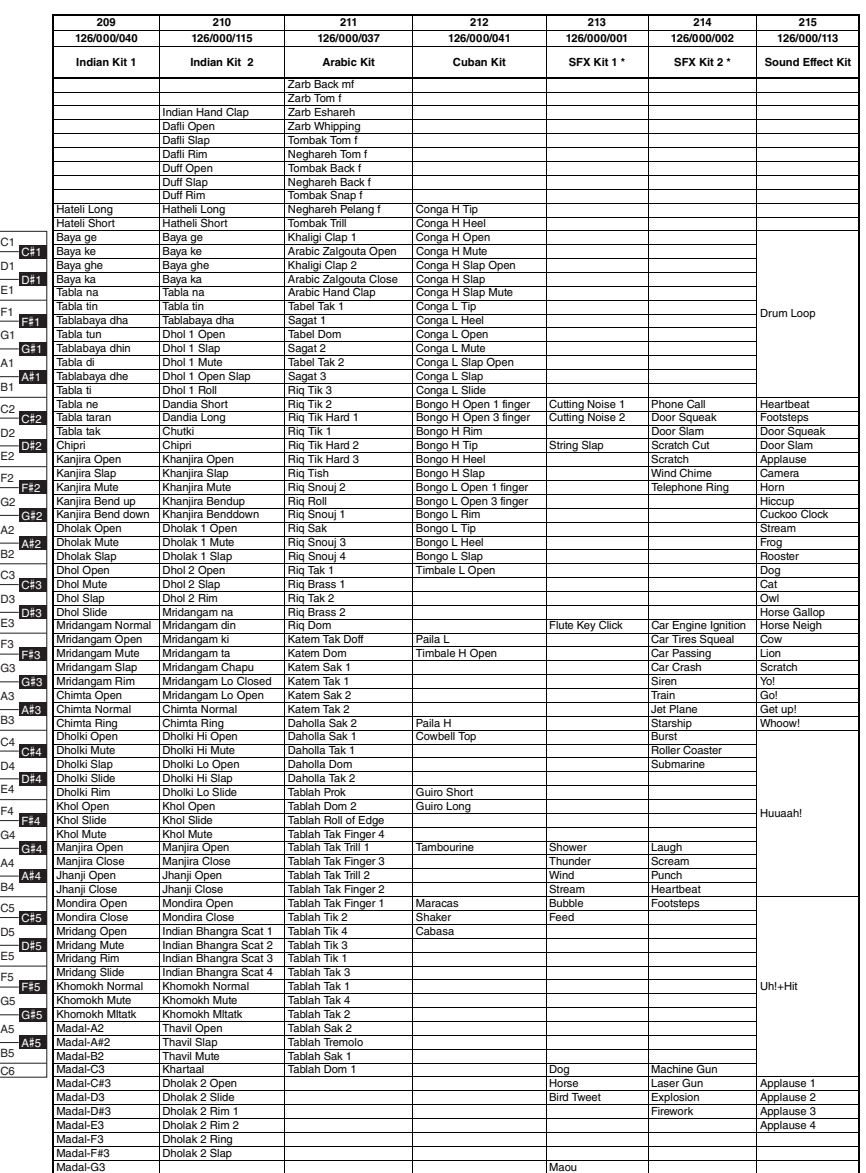

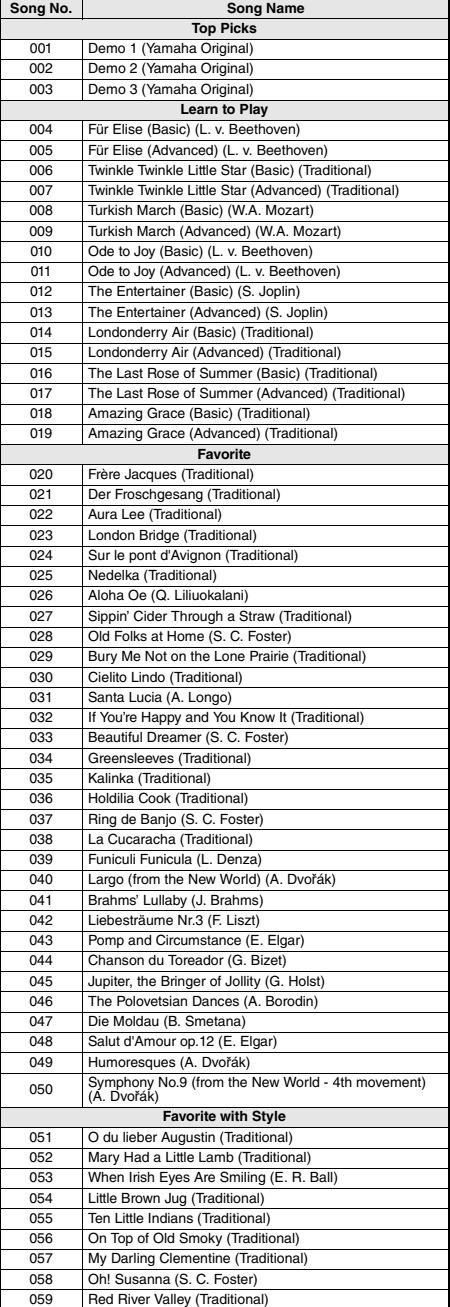

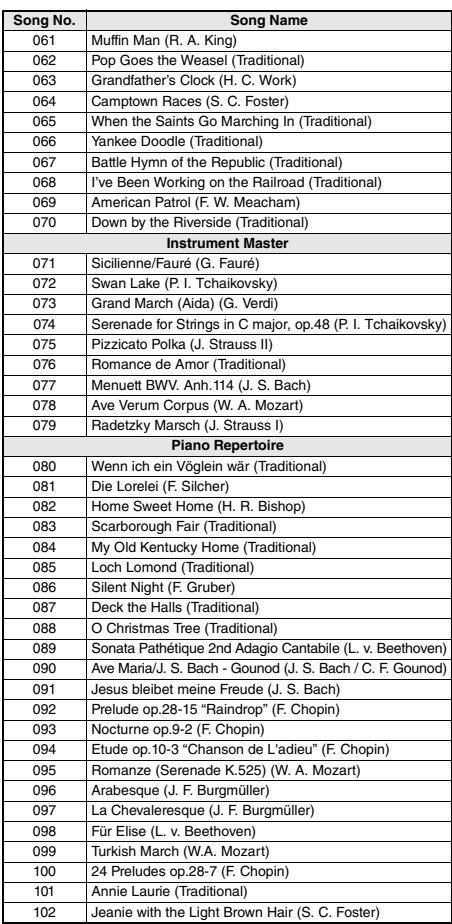

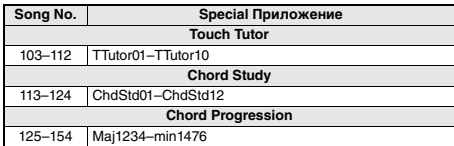

• Некоторые композиции были отредактированы с целью уменьшения продолжительности или для облегчения исполнения и, следовательно, могут не совпадать с оригиналом.

• Можно получить сборник композиций Song Book (партитуры, бесплатно загружаемые с веб-сайта), содержащий партитуры всех встроенных композиций (за исключением композиций 1–3). Для получения сборника композиций заполните регистрационные данные пользователя на следующем веб-сайте:

https://member.yamaha.com/

060 Turkey in the Straw (Traditional)

# Список стилей

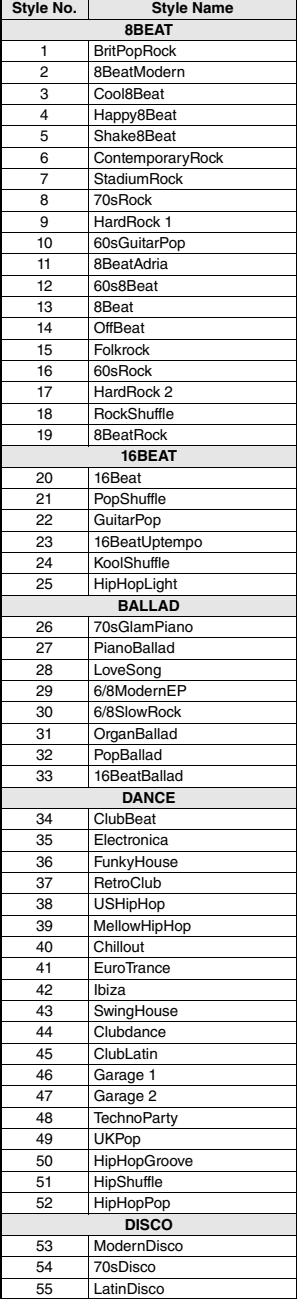

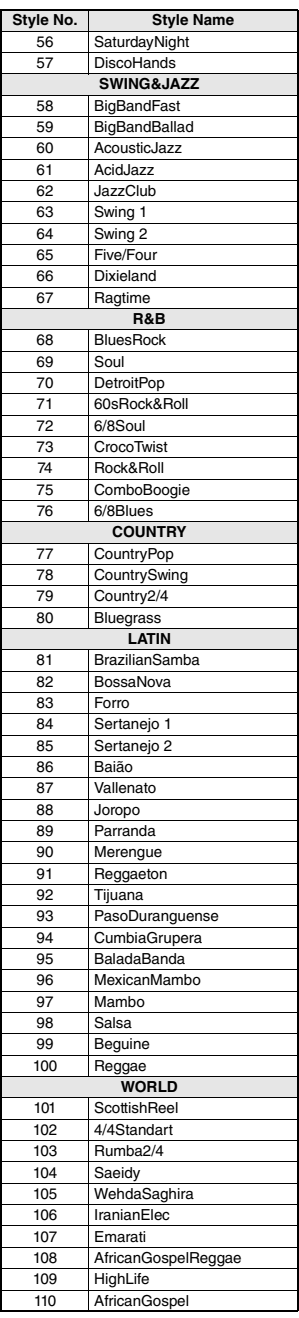

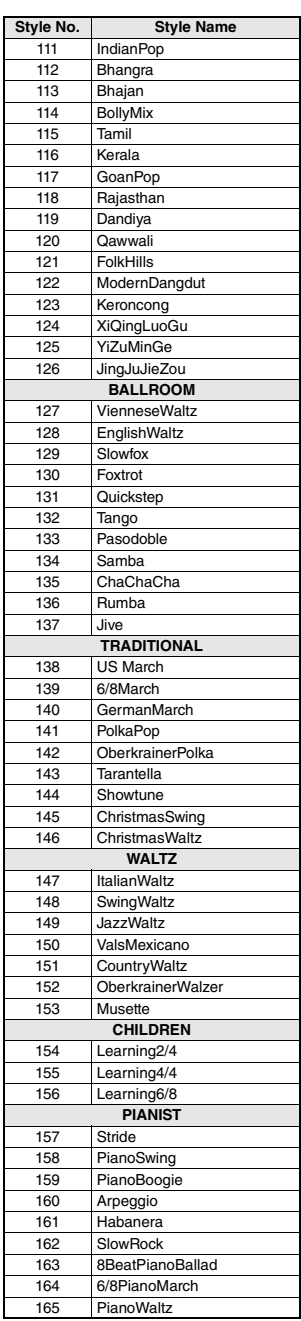

# Список готовых наборов стилей

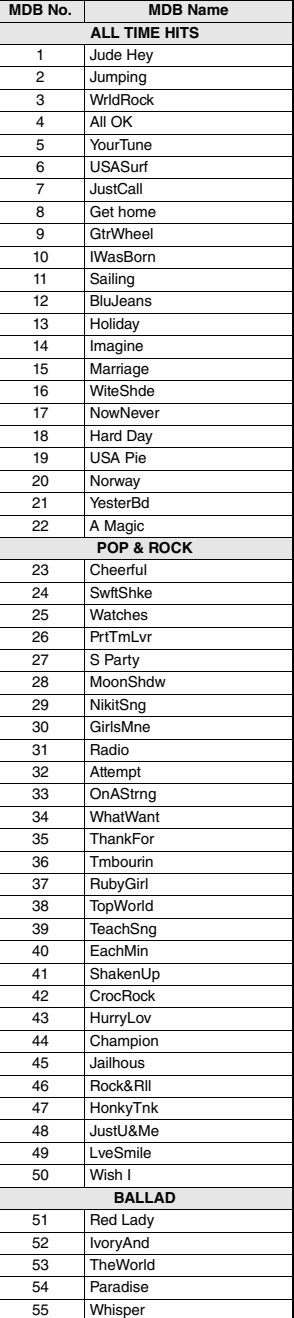

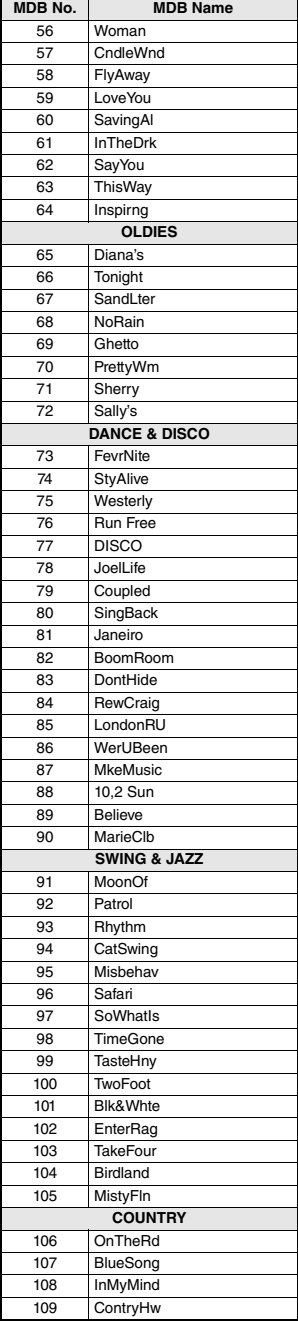

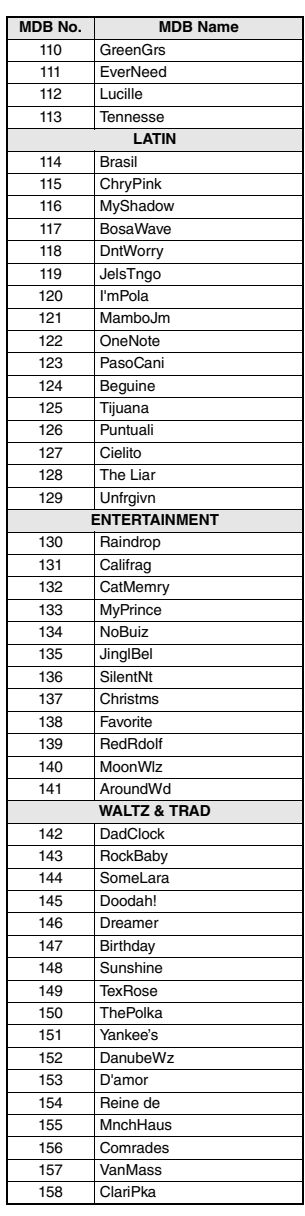
# <span id="page-72-1"></span><span id="page-72-0"></span>**Типы гармонизации**

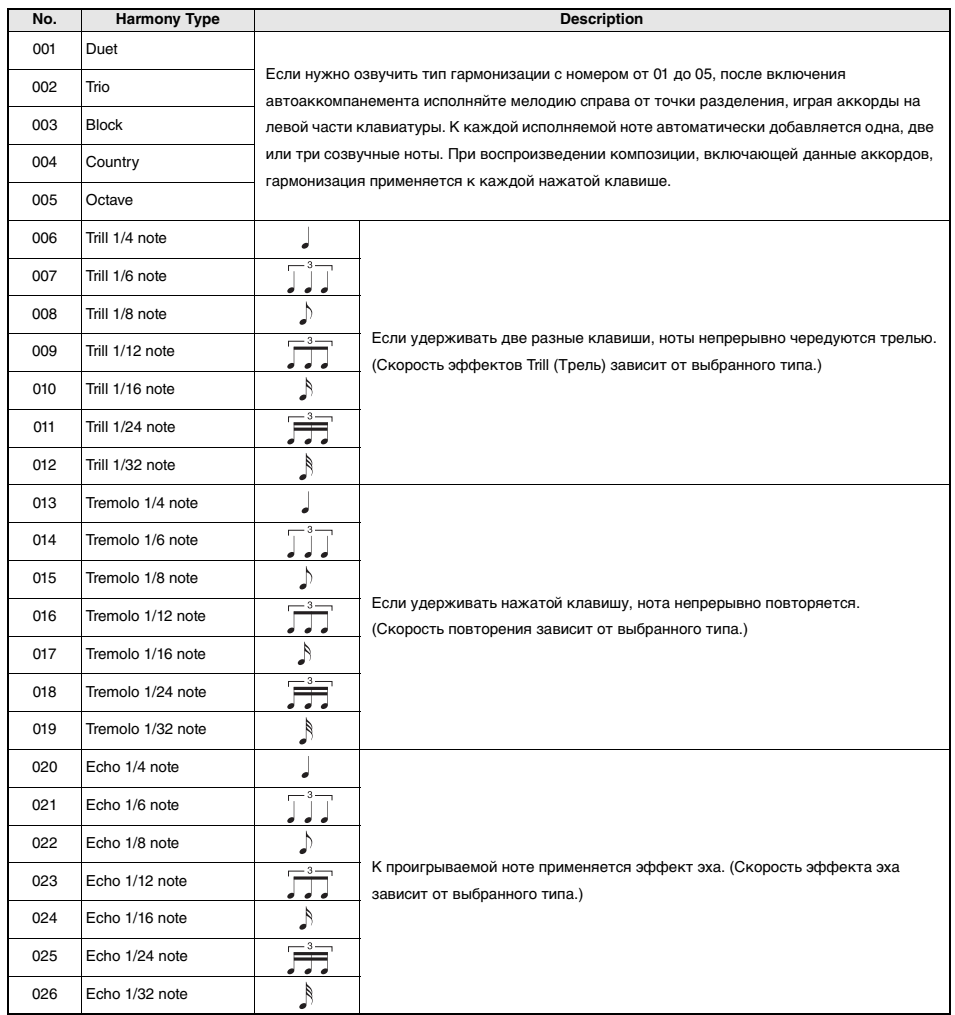

# <span id="page-73-0"></span>**Список типов арпеджио**

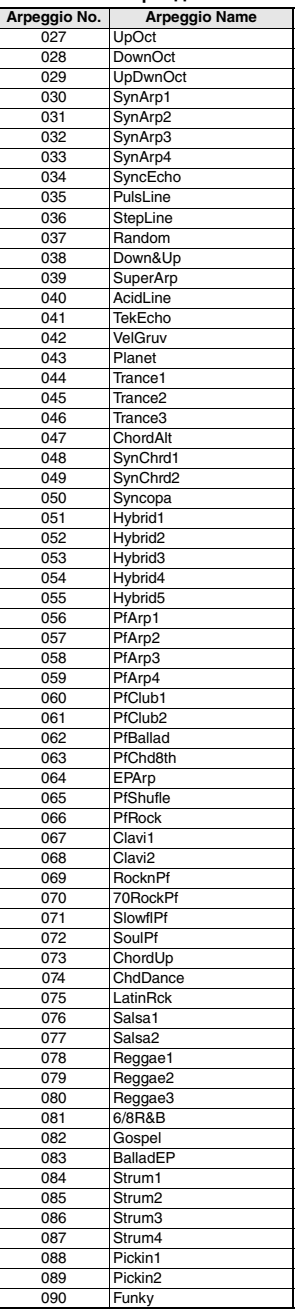

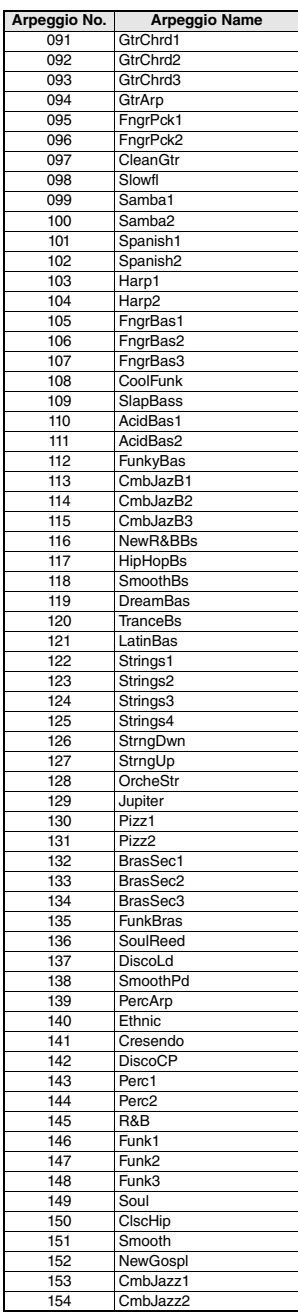

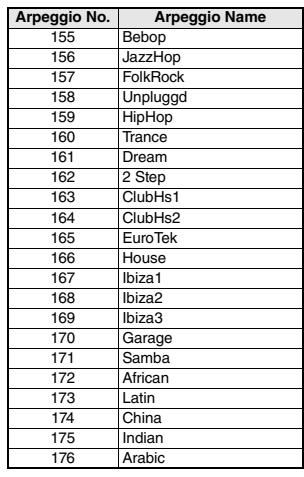

• При воспроизведении типов арпеджио в диапазоне 143–176 выберите в качестве

основного тембра соответствующий тембр ниже.

143–173: выберите «Набор ударных» (тембр № 198–207).

174 (китайский строй): выберите «StdKit1 + Chinese Perc» (тембр № 208).

175 (индийский строй): выберите «Indian Kit 1" (тембр № 209) или «Indian Kit 2» (тембр № 210).

176 (арабский строй): выберите «Arabic Kit» (тембр № 211).

# <span id="page-74-0"></span>**Типы реверберации**

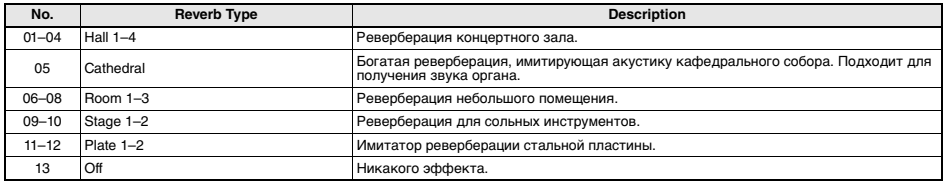

# <span id="page-74-1"></span>**Типы эффекта Chorus**

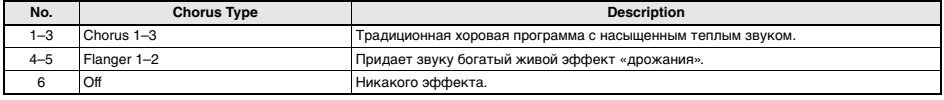

<span id="page-75-0"></span>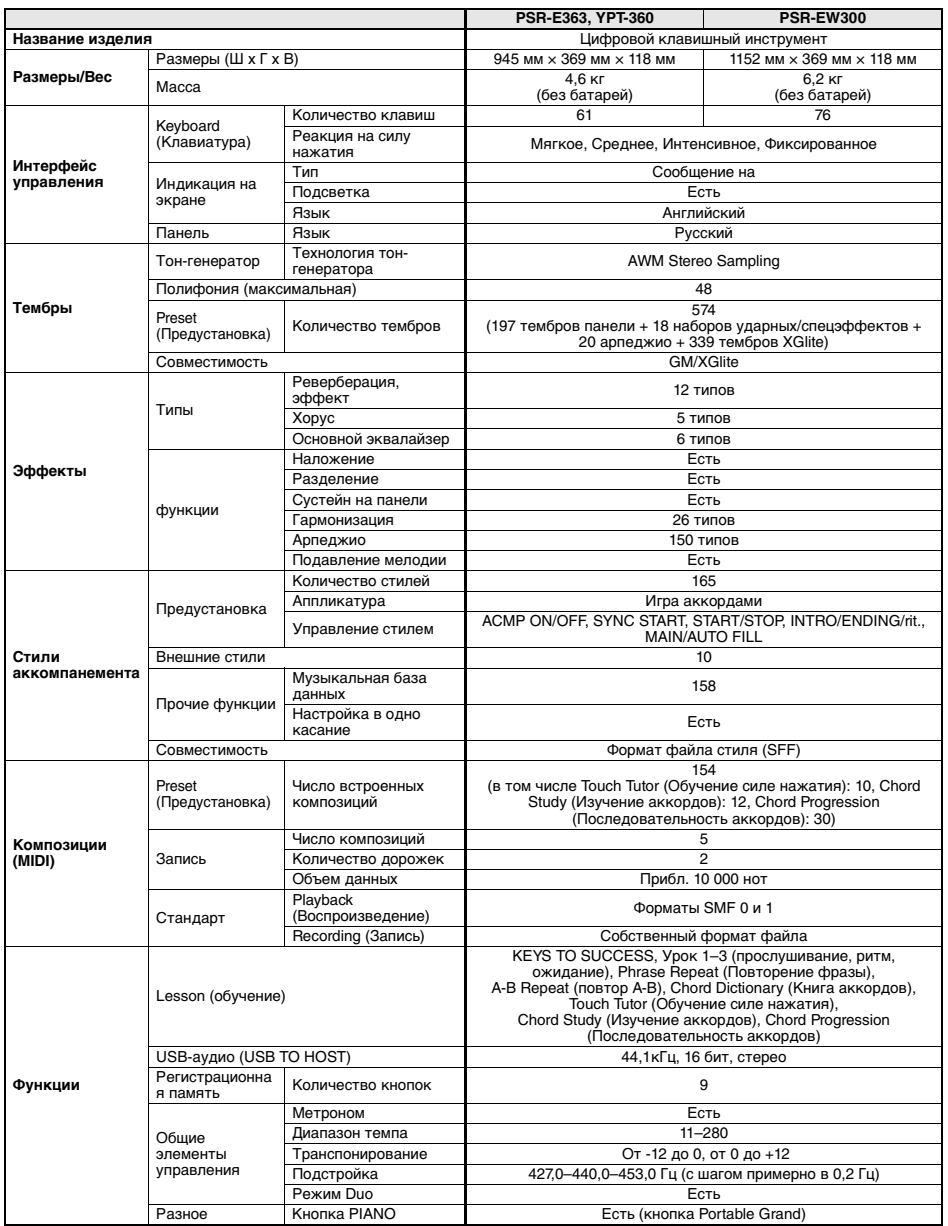

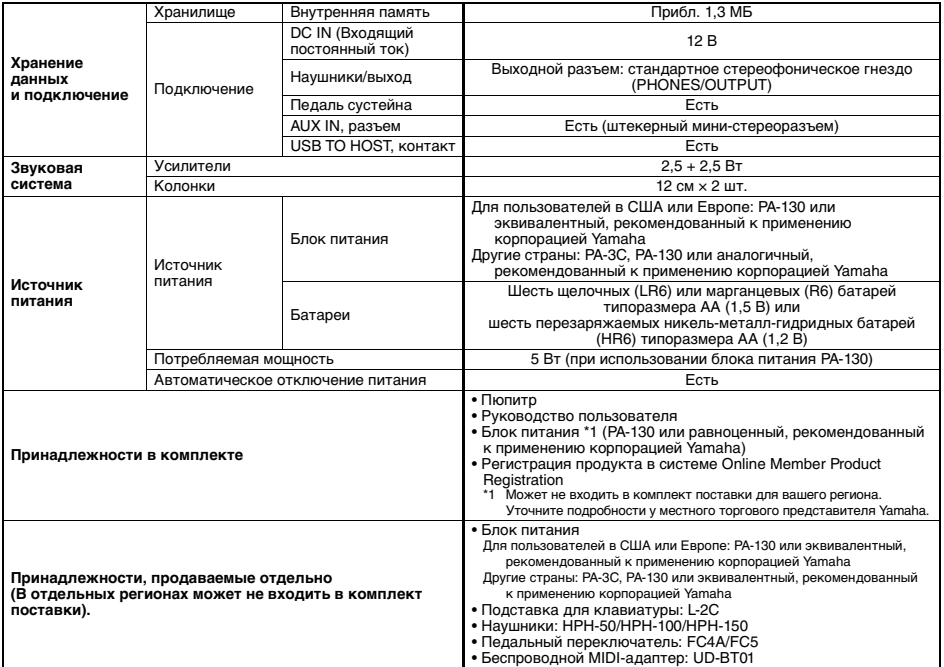

<span id="page-76-0"></span>\* В содержании данного руководства приведены последние на момент публикации технические характеристики. Для получения последней версии руководства посетите веб-сайт корпорации Yamaha и загрузите файл с руководством. Так как технические характеристики, оборудование и отдельно продаваемые принадлежности могут различаться в разных<br>странах, обратитесь за информацией к представителю корпорации Yamaha в своем регионе.

# **A-Z**

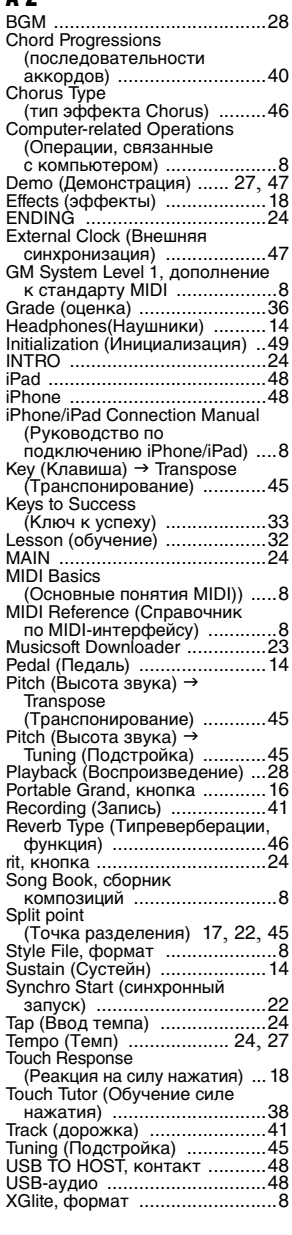

# **А**

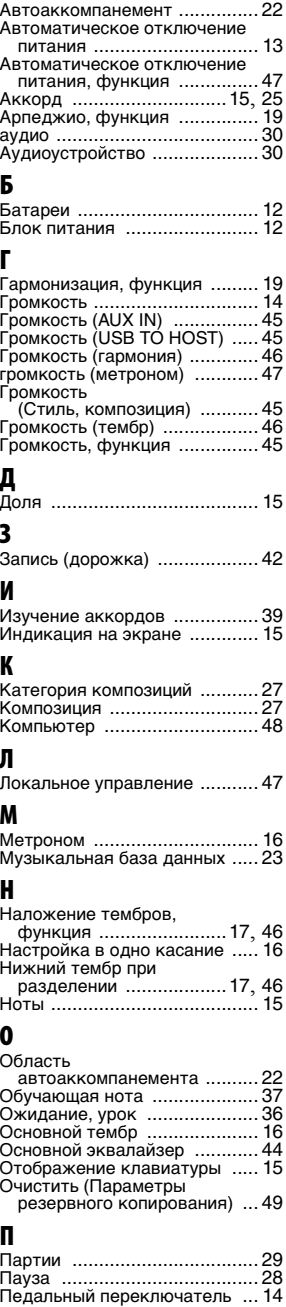

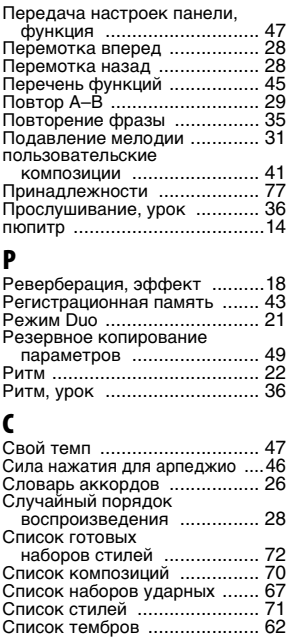

Список типов арпеджио [.........74](#page-73-0) Список типов эффектов [........ 73](#page-72-0) Статус прохождения [............. 34](#page-33-0) Стиль [..................................... 22](#page-21-5) Стирание (пользовательская композиция) [....................... 42](#page-41-1) Сустейн на панели [..................18](#page-17-3) Сэмпл сборника композиций [...52](#page-51-0)

Такт [........................................15](#page-14-5) Тактовый размер [....................16](#page-15-4) Тембр [......................................16](#page-15-5) Темп [........................................16](#page-15-6) Технические характеристики [..76](#page-75-0) Тип батарей [..................... 13](#page-12-1), [47](#page-46-7) Тип гармонии, функция [.......... 20](#page-19-0) Типы гармонизации [................ 73](#page-72-1) Типы реверберации [............... 75](#page-74-0) Типы эффекта Chorus [........... 75](#page-74-1)

функция [............................. 45](#page-44-0) Требования к источнику питания [...............................12](#page-11-2)

Удержание [............................. 20](#page-19-1) Уровень реверберации, функция [............................. 46](#page-45-7) Устранение неполадок [.......... 50](#page-49-0)

Файл стиля [............................ 23](#page-22-2) Фрагменты [............................. 24](#page-23-4) Функции [................................. 45](#page-44-8)

Хорус, эффект [........................18](#page-17-4)

Транспонирование,

**Т**

**У**

**Ф**

**Х**

Подробные сведения об инструменте можно получить у местного представителя корпорации Yamaha или уполномоченного дистрибьютора, указанного в следующем списке.

# **NORTH AMERICA**

# **CANADA**

**Yamaha Canada Music Ltd.** 135 Milner Avenue, Toronto, Ontario M1S 3R1, Canada Tel: +1-416-298-1311

**U.S.A. Yamaha Corporation of America**  6600 Orangethorpe Avenue, Buena Park, CA 90620,

U.S.A.  $T_{e1}$ : +1-714-522-9011

# **CENTRAL & SOUTH AMERICA**

**MEXICO**

**Yamaha de México, S.A. de C.V.** Av. Insurgentes Sur 1647 Piso 9, Col. San José Insurgentes, Delegación Benito Juárez, México, D.F., C.P. 03900, México Tel: +52-55-5804-0600

## **BRAZIL**

**Yamaha Musical do Brasil Ltda.** Rua Fidêncio Ramos, 302 – Cj 52 e 54 – Torre B – Vila Olímpia – CEP 04551-010 – São Paulo/SP, Brazil Tel: +55-11-3704-1377

**ARGENTINA Yamaha Music Latin America, S.A., Sucursal Argentina** Olga Cossettini 1553, Piso 4 Norte, Madero Este-C1107CEK, Buenos Aires, Argentina Tel: +54-11-4119-7000

## **PANAMA AND OTHER LATIN AMERICAN COUNTRIES/**

**CARIBBEAN COUNTRIES** 

**Yamaha Music Latin America, S.A.** Edif. Torre Banco General, F7, Urb. Marbella, Calle 47 y Aquilino de la Guardia, Panama, P.O.Box 0823-05863, Panama, Rep.de Panama Tel: +507-269-5311

#### **EUROPE**

**THE UNITED KINGDOM/IRELAND Yamaha Music Europe GmbH (UK)** Sherbourne Drive, Tilbrook, Milton Keynes, MK7 8BL, U.K. Tel: +44-1908-366700 **GERMANY Yamaha Music Europe GmbH** Siemensstrasse 22-34, 25462 Rellingen, Germany Tel: +49-4101-303-0 **SWITZERLAND/LIECHTENSTEIN Yamaha Music Europe GmbH, Branch Switzerland in Thalwil** Seestrasse 18a, 8800 Thalwil, Switzerland Tel: +41-44-3878080 **AUSTRIA/CZECH REPUBLIC/ HUNGARY/ROMANIA/SLOVAKIA/ SLOVENIA Yamaha Music Europe GmbH, Branch Austria** Schleiergasse 20, 1100 Wien, Austria Tel: +43-1-60203900 **POLAND Yamaha Music Europe GmbH Sp.z o.o. Oddział w Polsce** ul. Wielicka 52, 02-657 Warszawa, Poland Tel: +48-22-880-08-88 **BULGARIA Dinacord Bulgaria LTD.** Bul.Iskarsko Schose 7 Targowski Zentar Ewropa 1528 Sofia, Bulgaria Tel: +359-2-978-20-25

#### **MALTA Olimpus Music Ltd.** Valletta Road, Mosta MST9010, Malta Tel: +356-2133-2093 **NETHERLANDS/BELGIUM/**

## **LUXEMBOURG Yamaha Music Europe, Branch Benelux** Clarissenhof 5b, 4133 AB Vianen, The Netherlands Tel: +31-347-358040

**FRANCE Yamaha Music Europe**  7 rue Ambroise Croizat, Zone d'activités de Pariest, 77183 Croissy-Beaubourg, France Tel: +33-1-6461-4000 **ITALY Yamaha Music Europe GmbH, Branch Italy** Via Tinelli N.67/69 20855 Gerno di Lesmo (MB), Italy Tel: +39-039-9065-1 **SPAIN/PORTUGAL Yamaha Music Europe GmbH Ibérica, Sucursal en España** Ctra. de la Coruna km. 17,200, 28231 Las Rozas de Madrid, Spain Tel: +34-91-639-88-88 **GREECE Philippos Nakas S.A. The Music House** 19th klm. Leof. Lavriou 190 02 Peania – Attiki, Greece Tel: +30-210-6686260 **SWEDEN Yamaha Music Europe GmbH Germany filial Scandinavia** JA Wettergrensgata 1, 400 43 Göteborg, Sweden Tel: +46-31-89-34-00 **DENMARK Yamaha Music Denmark, Fillial of Yamaha Music Europe GmbH, Tyskland** Generatorvej 8C, ST. TH., 2860 Søborg, Denmark Tel: +45-44-92-49-00 **FINLAND F-Musiikki Oy** Antaksentie 4 FI-01510 Vantaa, Finland Tel: +358 (0)96185111 **NORWAY Yamaha Music Europe GmbH Germany - Norwegian Branch** Grini Næringspark 1, 1332 Østerås, Norway Tel: +47-6716-7800 **ICELAND Hljodfaerahusid Ehf.** Sidumula 20 IS-108 Reykjavik, Iceland Tel: +354-525-5050 **CROATIA Euro Unit D.O.O.** Slakovec 73 40305 Nedelisce Tel: +38540829400 **RUSSIA Yamaha Music (Russia) LLC.** Room 37, entrance 7, bld. 7, Kievskaya street, Moscow, 121059, Russia Tel: +7-495-626-5005 **OTHER EUROPEAN COUNTRIES Yamaha Music Europe GmbH** Siemensstrasse 22-34, 25462 Rellingen, Germany Tel: +49-4101-303-0 **Yamaha Music Gulf FZE** JAFZA-16, Office 512, P.O.Box 17328, Jebel Ali FZE, Dubai, UAE Tel: +971-4-801-1500 **AFRICA**

# **MIDDLE EAST**

**TURKEY Yamaha Music Europe GmbH Merkezi Almanya Türkiye İstanbul Şubesi** Maslak Meydan Sodak, Spring Giz Plaza Bagimsiz Böl. No:3, Sariyer Istanbul, Turkey Tel: +90-212-999-8010 **CYPRUS**

**Nakas Music Cyprus Ltd.** Nikis Ave 2k 1086 Nicosia Tel: + 357-22-511080 **Major Music Center** 21 Ali Riza Ave. Ortakoy P.O.Box 475 Nicosia, Cyprus Tel: (392) 227 9213

## **OTHER COUNTRIES**

**Yamaha Music Gulf FZE** JAFZA-16, Office 512, P.O.Box 17328, Jebel Ali FZE, Dubai, UAE Tel: +971-4-801-1500

## **ASIA**

#### **THE PEOPLE'S REPUBLIC OF CHINA Yamaha Music & Electronics (China) Co., Ltd.**

2F, Yunhedasha, 1818 Xinzha-lu, Jingan-qu,

Shanghai, China Tel: +86-400-051-7700 **HONG KONG**

**Tom Lee Music Co., Ltd.** 11/F., Silvercord Tower 1, 30 Canton Road, Tsimshatsui, Kowloon, Hong Kong Tel: +852-2737-7688

#### **INDIA**

**Yamaha Music India Private Limited** P-401, JMD Megapolis, Sector-48, Sohna Road, Gurgaon-122018, Haryana, India Tel: +91-124-485-3300

#### **INDONESIA**

**PT. Yamaha Musik Indonesia (Distributor)**  Yamaha Music Center Bldg. Jalan Jend. Gatot Subroto Kav. 4, Jakarta 12930, Indonesia Tel: +62-21-520-2577

## **KOREA**

**Yamaha Music Korea Ltd.** 8F, Dongsung Bldg. 21, Teheran-ro 87-gil, Gangnam-gu, Seoul, 06169, Korea Tel: +82-2-3467-3300

# **MALAYSIA**

**Yamaha Music (Malaysia) Sdn. Bhd.** No.8, Jalan Perbandaran, Kelana Jaya, 47301 Petaling Jaya, Selangor, Malaysia Tel: +60-3-78030900

#### **SINGAPORE**

**Yamaha Music (Asia) Private Limited** Block 202 Hougang Street 21, #02-00, Singapore 530202, Singapore Tel: +65-6740-9200

#### **TAIWAN**

**Yamaha Music & Electronics Taiwan Co., Ltd.** 2F., No.1, Yuandong Rd., Banqiao Dist., New Taipei City 22063, Taiwan (R.O.C.) Tel: +886-2-7741-8888

#### **THAILAND**

**Siam Music Yamaha Co., Ltd.** 3, 4, 15, 16th Fl., Siam Motors Building, 891/1 Rama 1 Road, Wangmai,

Pathumwan, Bangkok 10330, Thailand Tel: +66-2215-2622

#### **VIETNAM**

**Yamaha Music Vietnam Company Limited** 15th Floor, Nam A Bank Tower, 201-203 Cach Mang Thang Tam St., Ward 4, Dist.3, Ho Chi Minh City, Vietnam Tel: +84-8-3818-1122

**OTHER ASIAN COUNTRIES**  http://asia.yamaha.com

#### **OCEANIA**

#### **AUSTRALIA**

**Yamaha Music Australia Pty. Ltd.** Level 1, 99 Queensbridge Street, Southbank, VIC 3006, Australia Tel: +61-3-9693-5111 **NEW ZEALAND Music Works LTD** P.O.BOX 6246 Wellesley, Auckland 4680, New Zealand Tel: +64-9-634-0099 **COUNTRIES AND TRUST TERRITORIES IN PACIFIC OCEAN** http://asia.yamaha.com

DMI20 **Head Office/Manufacturer: Yamaha Corporation** 10-1, Nakazawa-cho, Naka-ku, Hamamatsu, 430-8650, Japan **(For European Countries) Importer: Yamaha Music Europe GmbH** Siemensstrasse 22-34, 25462 Rellingen, Germany

Yamaha Global Site **https://www.yamaha.com/**

Yamaha Downloads **http://download.yamaha.com/**

> Manual Development Group © 2017 Yamaha Corporation

Published 02/2017 PO##\*.\*-\*\*A0 Printed in China

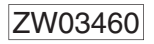